## รายการอางอง

#### **ภาษาไทย**

- กอบกุล สรรพกิจจำนง. Internet for education. (รายงานการศึกษา สาขาวิชาเทคโนโลยีและลื่อ สารการศึกษา บัณฑิตวิทยาลัย จุฬาลงกรณ์มหาวิทยาลัย, 2539.
- กิดานันท์ มะลิทอง. **เทคโนโลยีการศึกษาร่วมสมัย.** พิมพ์ครั้งที่ 2. กรุงเทพมหานคร : เอดิลัน เพรสโพรดักลั, 2536.
- กิดานันท์ มะลิทอง. **อธิบายศัพท์คอมพิวเตอร์ อินเทอร์เนต มัลติมีเดีย.** กรุงเทพมหานคร : โรงพิมพ์จุฬาลงกรณ์มหาวิทยาลัย, 2539
- คณาพร คมลัน. **การพัฒนารูปแบบการเรียนรู้ด้วยการนำตนเองในการอ่านภาษาอังกฤษ เพื่อความเข้าใจอ่าหรับนักเรียนระดับมัธยมศึกษาตอนปลาย.** วิทยานิพนธ์ ปรญญาครุศาสตรดุษฎีบัณฑิต จุฬาลงกรณ์มหาวิทยาลัย, 2540.
- ครรชิต มาลัย1วงค่โ. **เทคโนโลยีสารสนเทศ.** กรุงเทพมหานคร : ดูนย์เทคโนโลยีอิเล็กทรอนิกส์และ คอมพิวเตอร์แห่งชาติ . 2533.
- จงกล แก่นเพิ่ม. นนทรีเน็ตดับศึกษาศาสตร์. **ศึกษาศาสตร์ปรีทัศน์.** 10 (ฉบับรวมเล่ม 2536) : 14- *^* 16.
- จุฬาลงกรณ์มหาวิทยาลัย. **นโยบายส่งเสรีมการเรียนรู้ด้วยตนเอง.** เอกสารประกอบการ สัมมนาอาจารย์ใหม่ จุฬาลงกรณ์มหาวิทยาลัย , 2540. (อัดสำเนา)
- ชัยยงค์ พรหมวง**พ์. กระน์วนสันนิเทวนาการและระบบสื่อการสอน** หน่วย**ที่** 2 เอกสาร การสอนขุดวิชาเทคโนโลยีและลื่อสารการศึกษา. มหาวิทยาลัยสุโขทัยธรรมาธิราช, 2523.
- ชัยยศ เรืองสุวรรณ. **เทคโนโลยีการสอน** ะ **การออกแบบและพัฒนา.** พิมพ์ครั้งที่ 2. กรุงเทพฯ: โอเคียนสโตร์,2533.
- ถนอมพร ดันพิพัฒน์. อินเทอร์เน็ตเพื่อการศึกษา. **วารสารครุศาสตร์** 25,1 (กรกฎาคม-ดันยายน 2539 ) : 1-11.
- ถนอมพร เลาหจรัสแสง. อินเทอร์เน็ต : เครือข่ายเพื่อการศึกษา. **วารสารครุศาสตร์** 26,1 (พกุศจิกายน 2540-กุมภาพันธ์ 2541) : 55-66.
- ทิศนา แขมมณี. **ระบบการออกแบบการเรียนการสอน.** เอกสารประกอบการสอน คณะ **ครุศาสตร์ จุฬาลงกรณ์มหาวิทยาลัย, 2534.**

ธีรพงพ ์ แก่นอินทร์. **การพัฒนาการเรียนการสอน.** ม.ป.ท.,2537.

ธรรมรส โชติกุญชร และ นิคม ทาแดง. การออกแบบระบบการสอน. ใน **ประมวลสาระชุดวิชา การพัฒนาระบบการสอน.** หน่วยที่ 9 -12. นนทบุรี : มหาวิทยาลัยสุโขทัยธรรมาธิราช, 2538.

ธีระ สุมิตร. **ระบบการสอน.** กรุงเทพมหานคร : ศ ึก ษ าก ารพ ิม พ ์, 2527.

ินพดล เวชสวัสดิ์. (แปลและเรียบเรียง) **เจาะลึกทางด่วนข้อมูล**. กรุงเทพมหานคร : SE-Education , 2537.

นิคม ทาแดง. การลัดระบบทางการศึกษาในยุคลังคมข่าวสาร. ใน **ประมวลสาระชุดวิชาการจัด ระบบทางการศึกษา.** หน่วยที่ 9-12. นนทบุรี : มหาวิทยาลัยสุโขทัยธรรมาธิราช, 2536.

นิคม ทาแดง. การวิเคราะห์และพัฒนาระบบการสอน. ใน **ประมวลสาระชุดวิชาการพัฒนา ระบบการสอน.** นนทบุรี : มหาวิทยาลัยสุโขทัยธรรมาธิราช, 2538.

บุญ เรือง เนียมหอม. **การวิเคราะห์เนื้อหาหนังลึอภาษาไทยเกี่ยวจับการเมืองที่จัดพิมพ์ขึ้น ตั้งแต่วันที่ 14 ตุลาคม พ.ศ. 2516 ถึงวันที่ 26 มกราคม พ.ศ. 2519.** วิทยานิพนธ์ ปริญ ญ าอักษ รศาสตรมห าบัณ ฑ ิต แผนกวิชาบรรณ ารักษสาสตร์ บัณ ฑ ิตวิทยาลัย จุฬาลงกรณ์มหาวิทยาลัย, 2519.

ประชิต อินทกนก. **อินเทอร์เน็ตจับการศึกษา.** (รายงานการศึกษา สาขาวิชาเทคโนโลยีและสื่อ สารการศึกษา บัณฑิตวิทยาลัย จุฬาลงกรณ์มหาวิทยาลัย, 2539)

ป ระสาร มาลาก ุล ณ อยุธยา และ คณ ะ. **รายงานการวิจัยเรื่อง การศึกษาจับการพัฒนา**

**ชนบท.** กรุงเทพมหานคร : สำนักงานคณ ะกรรมการการศึกษาแห่งชาติ 1 2531. ป รเม ศ วร์ม ิน ศ ิริ. **ท่องโลกอินเทอร์เน็ตด้วย Netscape Navigator Gold.** กรุงเทพฯ : เวฟ พอนท์ . 2539.

**แผนพัฒนาการศึกษาแห่งชาติ ฉบับ**ที่ 7. สำนักงานคณ ะกรรมการการศึกษาแห่งชาติ, 2535. **แผนงานและโครงการพัฒนาการศึกษา.** สำนักงานคณ ะกรรมการการประถมศึกษา กระทรวง ศึกษาธิการ, 2535.

พจนารถ ทองคำเจริญ . **สภาพ ความต้องการและปัญหาการใข้อินเทอร์เน็ตในการเรียนการ สอนในสถาบันอุดมศึกษาสังกัดทบวงมหาวิทยาลัย.** วิทยานิพนธ์ปริญ ญ า ครุศาสตรมหาบัณฑิต ภาควิชาโสตทัศนศึกษา บัณฑิตวิทยาลัย จุฬาลงกรณ์ มหาวิทยาลัย , 2539.

พงษ์ระพี เตชพาหพงษ์. **บนเส้นทางอินเทอร์เน็ต.** กรุงเทพมหานคร: ซีเอ็ดยูเคชั่น , 2539. พ รท ิพ ย์ โล่ห์เลขา. **การรับส่งจดหมายอิเล็กทรอนิกส์.** กรุงเทพฯ : อุษาการพิมพ์, 2538. ไพฑูรย์ สินลารัตน์. **หลักและวิธีการสอนระดับอุดมคิกษา.** กรุงเทพฯ : ไท ยวัฒ นาพ า**นิ**ช, 2524. ภัทรสินี ภัทรโกศล อะไรเป็นอะไรใน W3. BCM พฤศจิกายน 2538.

ิมหัฐพล อรุณสวัสดิ์. **สถานภาพ ปัญหา ความต้องการการใช้บริการอินเทอร์เน็ตผ่าน** ี **เครือข่ายจุฬาลงกรณ์มหาวิทยาลัย**. วิทยานิพนธ์ปริญญาครุศาสตรมหาบัณฑิต ภาควิชาโสตทัศนศึกษา บัณฑิตวิทยาลัย จุฬาลงกรณ์มหาวิทยาลัย , 2539.

ไมโครนิวลั. **ครม.อนุมัติให่ปี 38 เป็นปีแห่งเทคโนโลยีสารสนเทศไทย.**

**ไมโคร**คอมพิวเตอร์. ฉบับที่ 107 : 152

ยืน ภู่วรวรรณ . **อินเทอร์เน็ตส่าหรับผู้เริ่มต้น.** กรุงเทพมหานคร: SE-Education 1 2537. เยาวดี วิบูลย์ศรี. **การประเมินโครงการ แนวคิดและแนวปฏิบัติ.** กรุงเทพมหานคร : โรงพิมพ์

จุฬาลงกรณ์มหาวิทยาลัย , 2539.

**ร่างแผนพัฒนาการคิกษาแห่งชาติ ฉบับ**ที่ 8. สำนักงานคณ ะกรรมการการศึกษาแห่งชาติ, 2539 เรวดี คงสุภาพกุล. **การใช้ระบบอินเทอร์เน็ตฃองนักคิกษาในเขตกรุงเทพมหานคร.**

วิทยานิพนธ์ปริญญานิเทศศาสตรมหาบัณฑิต จุฬาลงกรณ์มหาวิทยาลัย , 2539. วซิราพร อัฉริยโกศล. การออกแบบการสอนรายบุคคล. ใน **ประมวลสาระชุดวิชาเทคโนโลยี**

**และส์อการสอน.** หน่วยที่ 5-8. มหาวิทยาลัยสุดขทัยธรรมาธิราช, 2537.

วันชัย ศิริชนะ. **การพัฒนารูปแบบการประดันคุณภาพการคิกษาระดับอุดมคิกษาสำหรับ สถาบันคิกษาในลังดัดทบวงมหาวิทยาลัย.** วิทยานิพ นธ์ปริญ ญ าครุศาสตรดุษฎี บัณฑิต ภาควิชาอุดมศึกษา บัณฑิตวิทยาลัย จุฬาลงกรณ์มหาวิทยาลัย , 2536.

วิทยา เรืองพรวิสุทธิไ **คู่มิอการเช้า**ส ู่**อินเทอร์เน็ตสำหรับ**ผ ู้**เริ่มต้น.** กรุงเทพมหานคร : ซีเอ็ดยูเคชํ่น , 2538.

ศรินธร วิทยะศิรินันท์. **การพัฒนารูปแบบการจัดการเรียนการสอนแบบเรียนร่วมสำหรับเด็ก** พิเศษก่อนวัยเรียน. วิทยานิพนธ์ปริญญาครุศาสตรดุษฎีบัณฑิต สาขาวิชาหลักสูตร และการสอน บัณฑิตวิทยาลัย จุฬาลงกรณ์มหาวิทยาลัย, 2534.

ศึกษาธิการ, กระทรวง. กรมวิชาการ. รายงานการวิจัย **การจัดการคิกษาระดับประถม มัธยม และ อาซีวคิกษาของไทยในทศวรรษหนัา ที่สอดคล้องดับลักษณะการเปลี่ยน** ี**แปลงทางสังคม**. กรุงเทพมหานคร : กรมวิชาการ กระทรวงศึกษาธิการ , 2534.

ศึกษาธิการ, กระทรวง. กรมวิชาการ . รายงานการวิจัย **การศึกษาความเป็นไปได้ของแนวการ**

**จัดการศึกษาระดับประถม มัธยม และอาชีวศึกษาของไทยในทศวรรษ 1990.** กรุงเทพมหานคร: กรมวิชาการ กระทรวงศึกษาธิการ 1 2536.

คูนเทคโนโลยีอีเลคโทรนิคลัและคอมพิวเตอร์แห่งชาติ. **ไทยสาร ระบบเครือข่ายคอมพิวเตอร์ และข่าวสารเพี่อการวิจัยและพัฒนา** ตุลาคม 2537.

สถาบันวิทยบริการ จุฬาลงกรณ์มหาวิทยาลัย. Internet : Variety of Services.

กรุงเทพมหานคร : สถาบันวิทยบริการ 1 2538.

- สงัด อุทรานันทร์. **เทคนิคการจัดการเรียนการสอนอย่างเป็นระบบ.** พิมพ์ครั้งที่ 6. กรุงเท มหานคร : โรงพิมพ์มิตรสยาม , 2532.
- ลมชาย ทะยานยง. คำ**บรรยายเรื่อง เทคโนโลยีสารสนเทศ.** บัณ ฑ ิตวิทยาลัย จุฬาลงกรณ ์- มหาวิทยาลัย, 2536. (การบรรยาย)
- ี สมนึก คีรีโต , สุรศักดิ์ สงวนพงษ์ และ สมชาย นำประเสริฐชัย . **เปิดโลกอินเทอร์เนต**. กรุงเทพมหานคร : ชีเอ็ดยูเคชั่น, 2538.
- ี สมาน อัศวภูมิ. กา**รพัฒนารูปแบบการบริหารการประถมศึกษาระดับจังหวัด**. วิทยานิพนธ์ ปริญญาครุศาสตรดุษฎีบัณฑิต ภาควิชาบริหารการศึกษา บัณฑิตวิทยาลัย จุฬาลงกรณ์ มหาวิทยาลัย , 2536.

ลำนักคอมพิวเตอร์ มหาวิทยาลัยมหิดล User's Basic Guide to the INTERNET November, า 994.

ี สุนีย์ สอนตระกูล. **การพัฒนาระบบการเรียนการสอนแบบจัดกรอบมโนทัศน์สำหรับ วิชาชีววิทยาระดับชั้นมัธยมศึกษาตอนปลาย.**วิทยานิพ นธ์ปริญ ญ าครุคาสตรดุษฎี บัณฑิต สาขาวิชาหลักสูตรและการสอน บัณฑิตวิทยาลัย จุฬาลงกรณ์มหาวิทยาลัย, 2534.

ส ุภ างค ์ จันทวานิช. **การวิเคราะห์ข้อมูลในการวิจัยเชีงคุณภาพ.** กรุงเทพฯ : สำนักพิมฟ จุฬ าลงกรณ ์มหาวิทยาลัย, 2540.

- สุมน อมรวิวัฒ น์. **"เทคโนโลยีและพี่อสารการศึกษาบนพื้นฐานภูมิปัญญาไทยในกระแสโล กา**น ุ**วัตร.11** การบรรยายวิชาการลัมมนาทางด้านเทคโนโลยีและสื่อสารการศึกษา **คณะ**ครุศาสตร์ จุฬาลงกรณ ์มหาวิทยาลัย 1 2537.
- สุรศักดิ้ สงวนพงษ์. **คู่มีออินเทอร์เน็ต.** กรุงเทพมหานคร : ชีเอ็ดยูเคชั่น 1 2538.

ี สุรางค์ โค้วตระกูล. **จิตวิทยาการศึกษา**. กรุงเทพมหานคร : สำนักพิมพ์จุฬาลงกรณ์ มหาวิทยาลัย,2533

- ไสว ฟักขาว. **การพี่ฒนาระบบการเรียนการสอนเพี่อการเรียนรู้อย่างมีความหมายในวิชา เคมี.** วิท ยานิพ นธ์ปริญ ญ าครุศาลตรดุษฎีบัณ ฑ ิต สาขาวิชาหลักสูตรและการสอน บัณฑิตวิทยาลัย จุฬาลงกรณ์มหาวิทยาลัย, 2536.
- อนุชัย ธีระเรืองไชยศรี. **ความลัมพ้นธ์ระหว่างรูปแบบการเรียน พฤติกรรมการเรียนของการ เรียนในมหาวิทยาลัยเสมีอน ที่มีต่อผลลัมฤทธิทางการเรียนของนิสิตนัก ติกษาบัณฑิตติกษา** (รายงานโครงการเสนอวิทยานิพนธ์ สาขาวิชาเทคโนโลยีและสื่อ สารการศึกษา บัณ ฑ ิตวิทยาลัย จุฬาลงกรณ ์มหาวิทยาลัย, 2540)
- อภิชัย พันธเสน และ คณ ะ. **รายงานการวิจัยเรื่อง การเตรียมอุดมติกษาเพี่อการเปลี่ยน แปลง ไปสู่สังคมที่พึงปราถนา.** กรุงเทพมหานคร : สถาบันพัฒนาทรัพยากรมนุษย์ มหาวิทยาลัยธรรมศาสตร์ , 2532.
- อรพ ันธ์ อัตถากร. อนาคตการศึกษาไทยในยุคเทคโนโลยีข่าวสาร. **วารสารการติกษาแห่งชาติ.** 25(สิงหาคม-กันยายน 2534): 50-79.
- อัศวิน เซาวนกฤษกุล. Online hypermedia บน Internet กับ HTML. **IT SOFTWARE** February, 1995.
- อุทุมพ ร จามรมาน. **การวิเคราะห์ข้อมูลเชิงคุณลักษณะ.** กรุงเทพมหานคร : ฟันนีพับบลิชชิง, 2531.

#### **ภาษาอังกฤษ**

- Alessi, Stephen M. and Trollip, Stanley, R. **Computer-based Instruction** ะ **Methods and development.** 2e ed. Englewood Cliff, N.J.: Prentice Hall, 1991.
- Ambach, J., Perrone, C. And Pepenning. Remote exploratorium: Combining network **media and design environments.** Center fo Life Long Learning and Design. Department of Computer Science , University of Cororado, 1995.
- Anderson, Tery. **Using the Internet for distance education delivery and professional** development : Open Praxis Volume 2 (1994) : 8-11.
- Anglin, G. J. **Instructional technology** ะ **Past, present, and future.** Englewood,Colorado: Libraries, 1991.

Aston, Mike. The lnternet:have we been here before?. **Science Education Newsletter.** Aug. 1995.

Banathy, B.H. **Instructional system.** California : Fearson Pubblisher, 1968.

Bandura, A. **Aggression** ะ **A social learning analysis.** Englewood Cliff, N.J: Prentice-hall, 1973.

Bard, William. **The Internet for teacher.** Ind: IDG Book Worldwide, 1995.

- Barron, A. E. and Ivers, K..S. **The Internet and instruction activities and ideas.** Englewood, Colorado : Libraries Unlimited, 1996.
- Basham , D.A. The impact of computer-mediated communication on rural educators. Doctoral Dissertation, Northern Arizona University., **Dissertation Abstracts International.** 52,ท๐.7(1991 ):2509a.
- Bates, Tony. Hello, Technology! goodbye, distance teaching institutions?. **OPENpraxis.** Vol.2 (1994) : 5-7.
- Birmingham, Frank R. The Mankato state graduate level Internet course. **Tech Trend** April/May, 1994.
- Bondeson, William. Open leanrning : Curricula, courses, and credibity. **Journal of Higher** Education XLVIII(January / February 1977) : 96-103.
- Bormann, Ernest G. **Discussion and group methods** ะ **Theory and practice.** 2d ed. New york : Harper & Row, 1975.

Bruner, J. **Toward a theory of instruction.** Cambridge : Harvard University Press, 1966.

Budd, T. A. **Teaching computer via nnline network.** <sup>1997</sup>

[<http://vvww.cs.orst.edu/~budd/583.html>]

Carroll, J.B. A model of school learning . **Teacher College Record. 64** (May **1963) : 723-33.**

- Casay, Jean M. TeacherNit : Student teacher travel the information highway. [CD ROM. Silver Platter File ; ERIC Item: EJ500403]
- Charmonman, Srisakdi. Internet computer access in Thailand.' **International Journal of Computer and Engineering Management.** Vol. 1 No.3.(1993) :50-65.
- Chute, A. G., Sayers, P. K. and Gardner, R. p. Networked learning environments. **Teaching and Learning at a Distance ะ What It Takes to Effectively Design, Deliver and Evaluate Programs.** No. 71 ( Fall 1977) : 75-84.
- Combs, A. W. Humanizing education: The Person in the process. Washington D.C.: ASCD,NEA : 1967.
- Day, Roger. Internet connections to mathematics education. **Journal Of Computers in Mathematics and Science Teaching.** Vol. 41 No. 1/2 (1995) ะ147-156.

Dick, W. and Carey, L. The systematic design of instruction. 2d ed. Illinois: Scott, Foresman and Company, 1985.

- Dixon, W.B. An Exploratory study of self-directed learning readiness and pedagogical expectations about learning among adult inmate learners in Michigan. Doctoral dissertation, Michigan State University, 1992. **Dissertation Abstracts International.** 55/07 (1995) : 1789.
- Eldridge, **c.** Discovering telecommunications as an instructional media tool in teaching: training and implementation strategies. (Doctoral Dissertation, University of Massachusetts) **Dissertation Abstracts International.** 52,no.2 **(1990):** 514a.
- Ellsworth 1 J. H. **Education on the Internet.** Indianapolis, Indiana : Sams Publishing, **1994.**
- Elmer-DeWitt, p. Welcome to cyberspace. **Time 145,12(1995): 4-11.**
- Elmer-DeWitt, p. On screen near you: Cyberporn. **Time** 146,1(1955): 38-45.
- Ely, D.p. **Trends in educational technology.** Syracuse : Clearing House on Information Resources .Syracuse University, 1992
- Friedmand, D. Eric and other. An electronic discussion list in an undergraduate writing course. Computer and Education. Vo. 24, No. 3; 1995.
- Fuller, Jill, and Krockover, H. Gerald. Using computer file servers to manage college course for the twenty-first century. **Journal of Computers in Mathematics and Science Teaching.** Vol.14, No. 1/2 (1995): 93-118.
- Gagne, R.M. **The conditions of learning.** 3d ed. New York: Holt, Rinehart and Winston, 1977.
- Gagne, R. M. and Briggs, L. J. **Principles of instructional design.** New York : Holt, Rinehart and Winston, 1974.
- Glasser, R. ed. **Teaching machine and programmed Learning.** Pittsburhg: University of Pittsburgh Press, 1962.
- Gerlach, v.s. and Ely, D.p. **Teaching and media ะ A systematic approach.** New Jersey : Prentice-Hall, 1971.
- Gallo, Michael A. and Horton, Phillip B. Assessing the effect on high school teachers of direct and undirected access to the Internet : A case study of an East Central Florida High School. **Educational Technology Research and Development.** Vol. 42,No.4. 1994. pp. 17-39.
- Goldberg, Bruce, and Richards, John. Leveraging technology for reform: changing school and Communities into learning oraganizations. **Educational Technology.** Vol.35, No.5 (1995) : 5-16.
- Goldberg, F.s. Telecommunications and classroom : Where we've been and where we should be going. **The Computing Teacher.** 15 , no.5 (1988): 26-30.
- Gunarathne, ร. A. and Lee, B. ร. Integration of Internet resources into curriculum and instruction. **Journalism & Mass communication Educator.** 51 : 25-35.
- Gunther, M. A., Estes , T. H. and Schwab, J. H. **Instruction** ะ **a model approch.** Boston Allyn and Bacon, 1990.
- Gustafson 1 Kent L. and Branch , Robert Maribe. **Survey of instructional development models.** 3d ed. Syracuse N.Y.: Clearinghouse on Information & Technology, 1997.
- Hiemstra, R. Self-directed Learnign. **The International Encyclopedia of Education.** 2d ed. Exeter, Great Britain: BPC Wheatons, 1994.
- Hiemsra, R. and Brocett, R.G. **From behaviorism to humanism** ะ **Incoperation selfdirection in learning concepts into the instruction design process.** เท Long, H.B. and Associates. **New Ideas About Self-directed Learning.** Oklahoma : Research Center for Continuing Professional and Higher Education of the University of Oklahoma, 1994.

Hodge, Peter. The application of general systems theory to seccondary educaiton. in **A systems approach to education and training,** pp.79-92. Edited by A.J. Romiszowski. London : Kogan Page Limited, 1970.

Holden 1 Michael **c.** and Wedman , John F. Future issues of computer-mediated communication: The results of a Delphi study. **Educational Technology Research**

**and Development. 41,4:5-24.**

Hudspeth, อ. The Electronic bulletinBoard : Appropriate technology. **Educational Technology.** 30,no.7 (1990) : 40-43.

**Internet statistics available on the WWW** [\(http://www.nw.com](http://www.nw.com))

- J.D. Internet Thailand vs KSC. Commercial Internet. **นิตยสารBCM** . มีนาคม 2538
- John, LaRoe R. **Mooving to a virtual curriculum.** [CD ROM. Silver Platter File. ERIC Item: ED387102.
- Joyce,Bruce and Marsha Weil. **Models of teaching.** 2d ed. London:Prentice/Hall International Edition 1980.
- Kearsley, Greg, William, Lynch, and Wizer, David. The fffectiveness and impact of online learning in graduate education. **Educational Technology.** (Nov-Dec 1995): 37-42.
- Kemp, J. E. **Instructional design** ะ A **plan for unit and course development.** California : Fearon/lear Siegler, 1971.
- Klausmeier, H.s. and Ripple, R. E. **Learning and human abilities: educational psychology,** 3th ed., New York : Harper & Row, 1971.
- Krockover, **H.,** Gerald, and Adams Paul. Navigating the Internet highway. **Journal of Computers in Mathamatics and Science Teaching.** Vo. 14, No.1/2:35-50.
- Kuntz, ร. Pratricia, ร. L. The Internet promotes literracy. **Computers & Education an International.Vol** 24 No.3, 1995.
- Kurshan B. Educational telecommunications: Connection for the classroom- Part ไ. **Computing Teacher.** 17,3(1990) : 30-3.
- Lemay, L, Robichaux, K.A. and Woolworth, D.T. **NetObjects Fusion 2.** Indianapolis,Indiana : Samnet, 1997.
- Leshin, C.B. Pollock, J. and Reigeluth, C.M. **Instructional design strategies and tactics.** Englewood Cliffs, N.J. : Educational Technology Publications, 1994.
- Levin, J. A. ; Rogers, A. ; Waugh, M.L. and Smith, K. Observations on electronic networks: Appropriate activities for learning. **The Computing Teacher.** (May **1989): 17-21.**

Lotus Development Corporation. **Learning Space R2.0.** Lotus Development Corparation,

1997.

Lotus Development Corparation. **Lotus Notes Release 4.5.** Lotus Development Corporation, 1997.

Maslow, A.H. **Motivation and personality.** 3d ed. New york: Harper and Row,1987.

- McGreal, Rory. The Internet : a learning environment. **Teaching and Learning at a Distance ะ What It Takes to Effectively Design, Deliver and Evaluate Programs.** No. 71, (Fall 1977) : 67-74.
- McManus, T. F. **Special considerations for designing internet based instruction.** 1995. [http:/ccwf.cc.utexas.edu/~mcmznus/special.html]
- McManus, T. F. **Delivering instruction on the World Wide Web.** 1997. [http:/ccwf.cc.utexas.edu/~mcmznus/wbi.html]
- Mitchell, Maurice. **Instructional design for computer-mediated communication.** San Diego , CA.: Association for the Development of Computer Based Instructional System, University of Nevada System Computing Services ,1990.
- Mohaiadin, J. **Utilization of the Internet by Malasian students who are studying in foreign countries and facters that influence its adoption.** [CD ROM. Abstract from Dissertation Abstract Item 9614210.
- Nashbitt. **Megatrends: Ten new directions transforming our lives.** London : Future Macdonald, 1984.
- Novick, G. David and Fickas, Stephen. Collaborative networked hypermedia education: Lesson from the NERO project. **Computer and Education.** Vol. 24, No. 3, 1995.
- O'Hara, John. The South Bristol learning network a 21st-century cable-base telecommunications infrastructure. **Educational Media International.** 31,2 (1994) : 86-91.
- O'Neil, Harold F. **Issues in instructional systems development.** New York : Academic Press ,1970.
- Owston, R. D. **The teaching web ะ A guide to the world wide web of all teachers.** 1977. [ <http://www.edu.yorku.ca/~rowston/chapter.html> ]

Price, Robert V. A model for the on-line college-level guided study course. **Techtrends.** 41,6 (1996) : 39-43.

Quinlan, L.A. The digital glassroom. **Techtrends.** 41(November/December 1996) : 6-8.

- Riel, M.M. and Levin, J.A. Building electronic communities: Success and failure in computer networking. **Instructional Science.** 19(1990) : 145-169.
- Reiser, R. A. and Gagne, R. M. Selecting media for instruction. **Education Technology** Publications, 1983.

Rogers, **c. Freedom to learn.** Columbus, Ohio : Chares E.Merril, 1969.

Romiszowskii, a. J. **Producing instructional systems.** London : Kogan Page Ltd., 1984.

- Rowland, Robin, and Kinnaman, Dave. **Researching on the Internet.** Rocklin, Ca.: Prima Publishing, 1995.
- Rowntree, Derek. Teaching and learning online : A correspondence education for the 21th century. **British Journal of Educational Technology.** 23,3 : 205-215.

Russette, James A. Using telecommunications with preservice teachers. **Journal of**

**Computers in Mathematic and Science Teaching.** Vol.14, No.1/2(1**995):65-76.**

- Russett, James A. Telecommunications and pre-service teachers : The effects of using electronic mail and a drected exploration of Internet on attitudes. **Dissertation Abstracts. 1995.**
- Semprevivo 1 Philip **c. System analysis: definition, process, and design** . Cheign Chicago : Science Research Associates., 1976.
- Skinner, B.F. **The technology of teaching.** Englewoods, Cliffs, N.J.: Prentice Hall,1968.
- Slavin, Robert E. **Cooperative learning.** 2nd ed. Boston : Allyn and Bacon 1 1995.
- Smith, P.L. and Boyce, B.A. Instructional design considerations in the development of computerassisted instruction. **Educational Technology** 24(July, 1984) : 5-11.

Toffler, Alvin. **The third wave.** London : Pan Books, 1981

Watabe Kazuo, Matti Hamalainew and Andrew B.Winston . An Internet based collaborative distance learning system : CODILESS. **Computer & Education an International.** Vol 24,No. 3,1995.

- Waugh,M.L., Levin, J.A. and Smith, K. Organizing electronics network-based instructional interactions : successful strategies and tactics. **The Computing Teaching.** (1994) :  $21 - 22$ .
- West, **c. K. Instructional design ะ implications from cognitive science.** Englewoods Cliffs, N.J.: Prentice Hall, [ท.d.]
- Wells, John, Anderson, G. and Daniel K. Teachers' states of concern towards Internet **integration.** [CD ROM. Silver Platter File. ERIC Item EJ389261]
- Wilson, Howard Alan. **Benefits of teaching beginning reporting students in a computer classroom.** [CD ROM. Silver Platter File. ERIC Item : ED385854]
- Wilson, Robert **c.** and others. **College professors and their impact on student.** New York : John Wiley & Sons, 1975.
- Yakimovic, L. and Murphy, L. K. Constructivism and collaboration on the Internet : Case study of a graduate class experince. **Computer & Education** Vol. 24, No. 3; 1995.
- Young, Margaret Levine and Levine, John R. Internet FAQs. Foster City, CA: IDG Books Worldwide, 1995.

#### **ภาคผนวก**

÷,

 $\mathcal{A}$  .

 $\sim$  10

#### **ภาคผนวก ก**

b.

## **ตารางวิเคราะห์เนี้อหาเอกสารอิเล็กทรอนิกส์ เนี๋อหาด้านองค์ประกอบการเรียนการสอน**

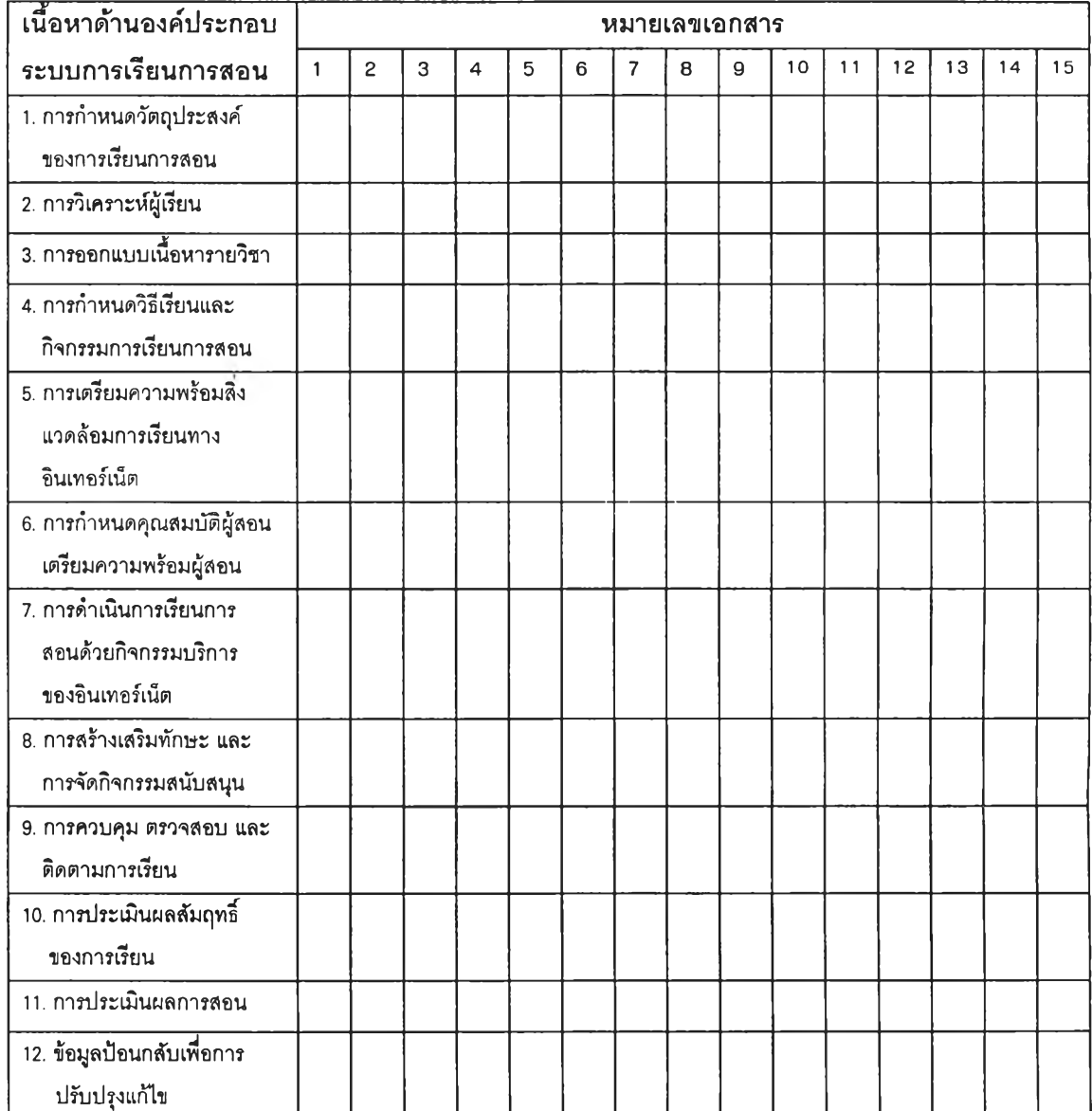

## **ตารางวิเคราะห์เนื้อหาเอกสารอิเล็กทรอนิกส์ เนี้อหาด้านองค์ประกอบการเรียนการสอน** (ต่อ)

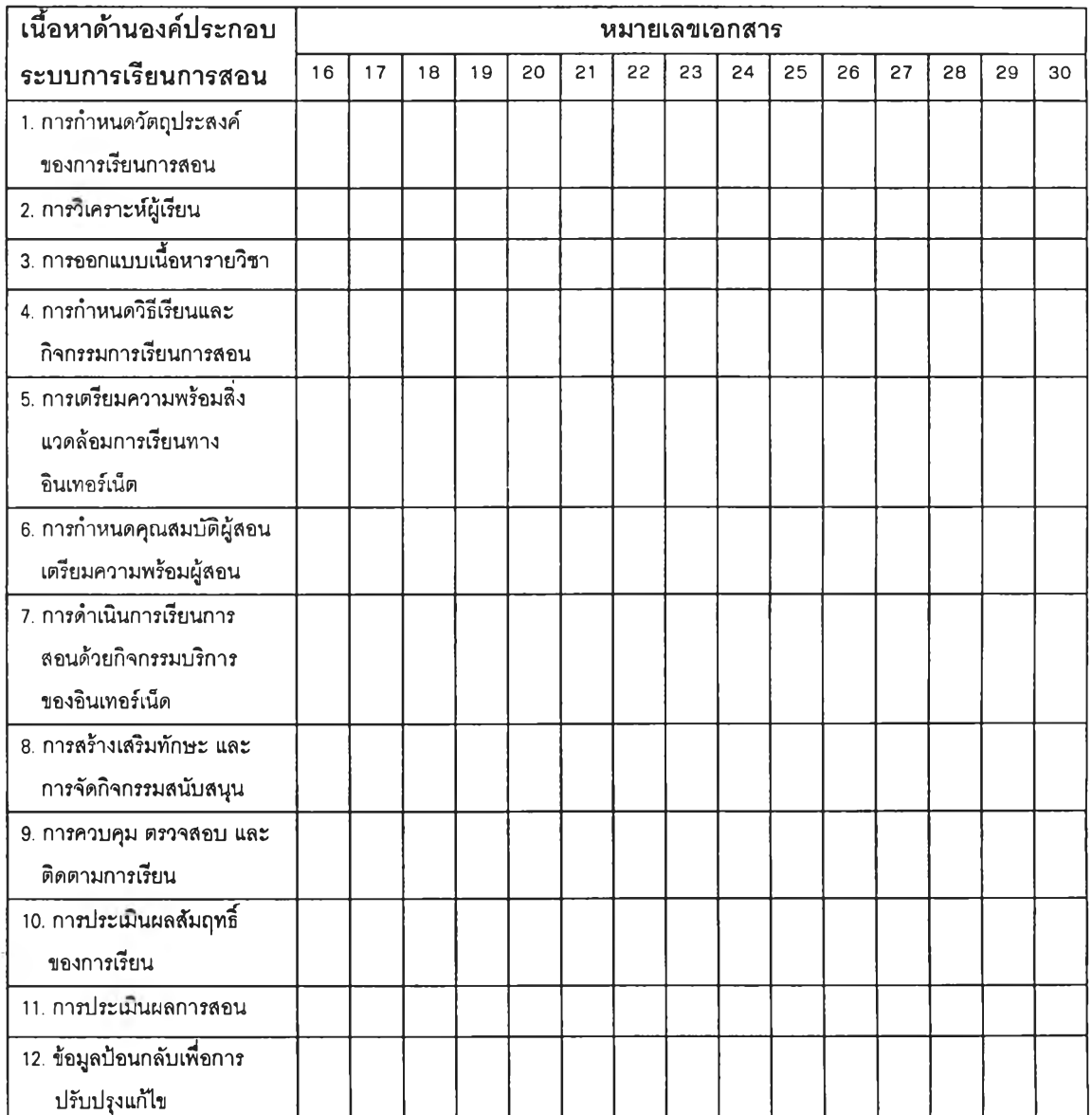

# **ตารางวิเคราะห์เนื้อหาเอกสารอิเล็กทรอนิกส์ เนื้อหาด้านองค์ประกอบการเรียนการสอน** (ต่อ)

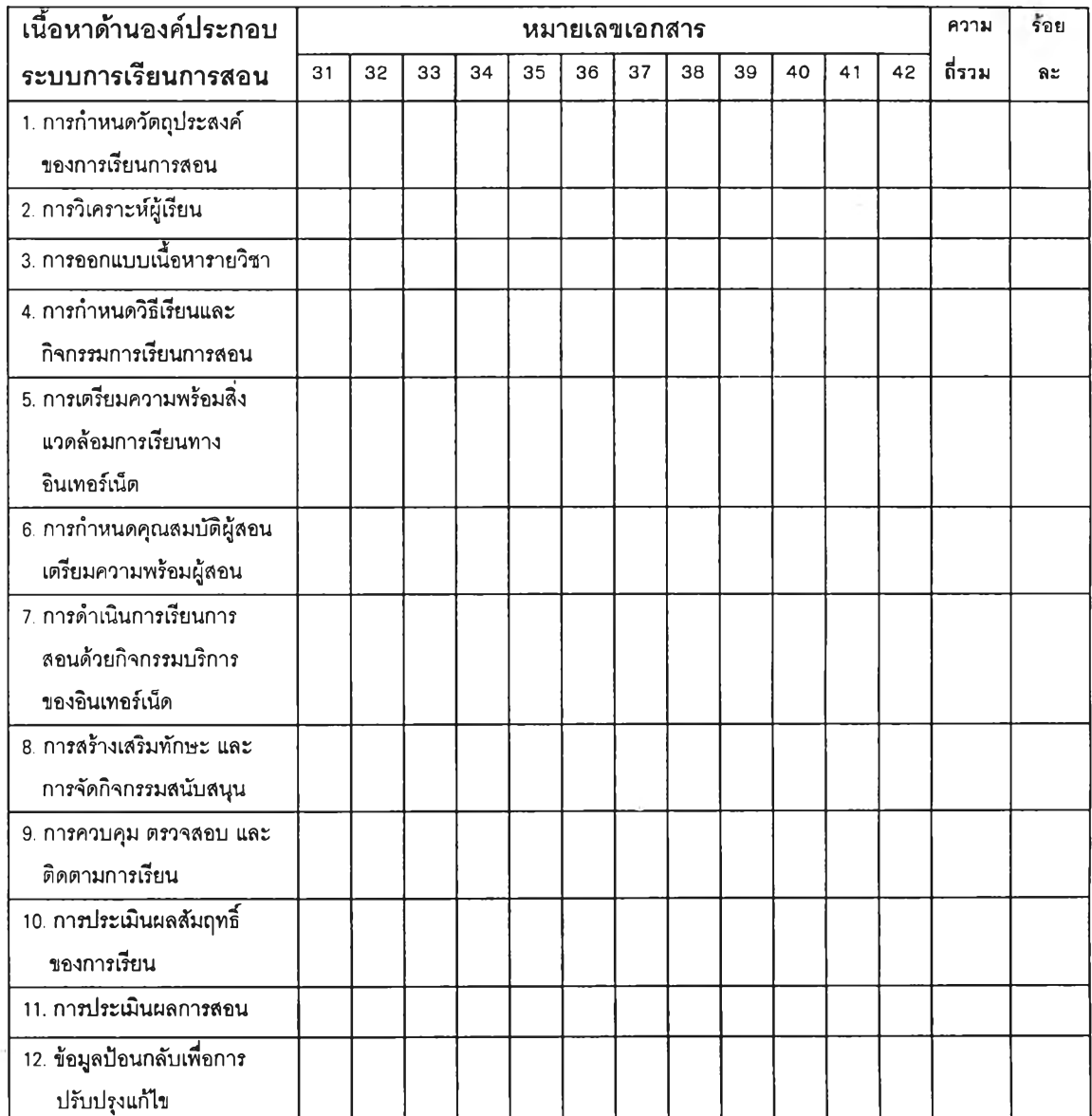

221

## **ตารางวิเคราะห์เนื้อหาเอกสารอิเล็กทรอนิกส์ เนื้อหาด้านกิจกรรม บริการของอินเทอร์เน็ต**

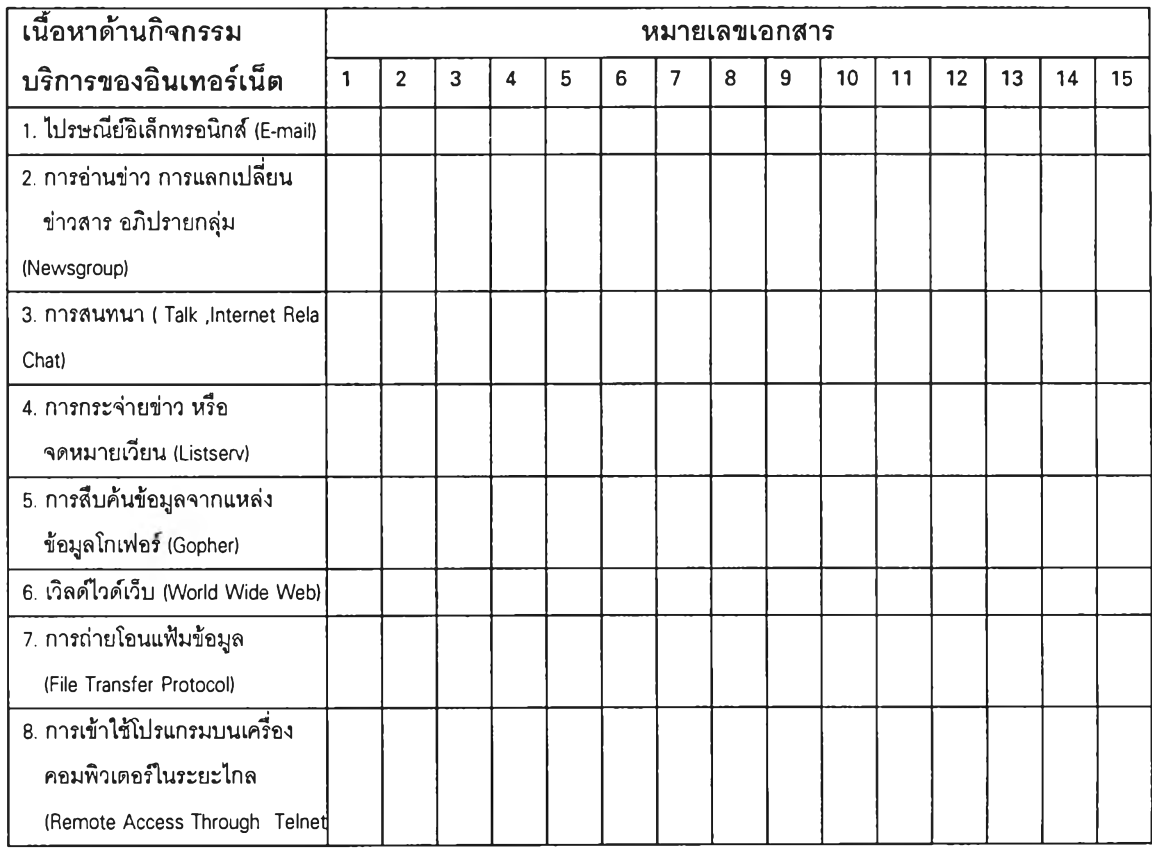

c.

## **ตารางวิเคราะห์เนื้อหาเอกสารอิเล็กทรอนิกส์ เนื้อหาด้านกิจกรรม บริการของอินเทอร์เน็ต** (ต่อ)

÷,

 $\sim$ 

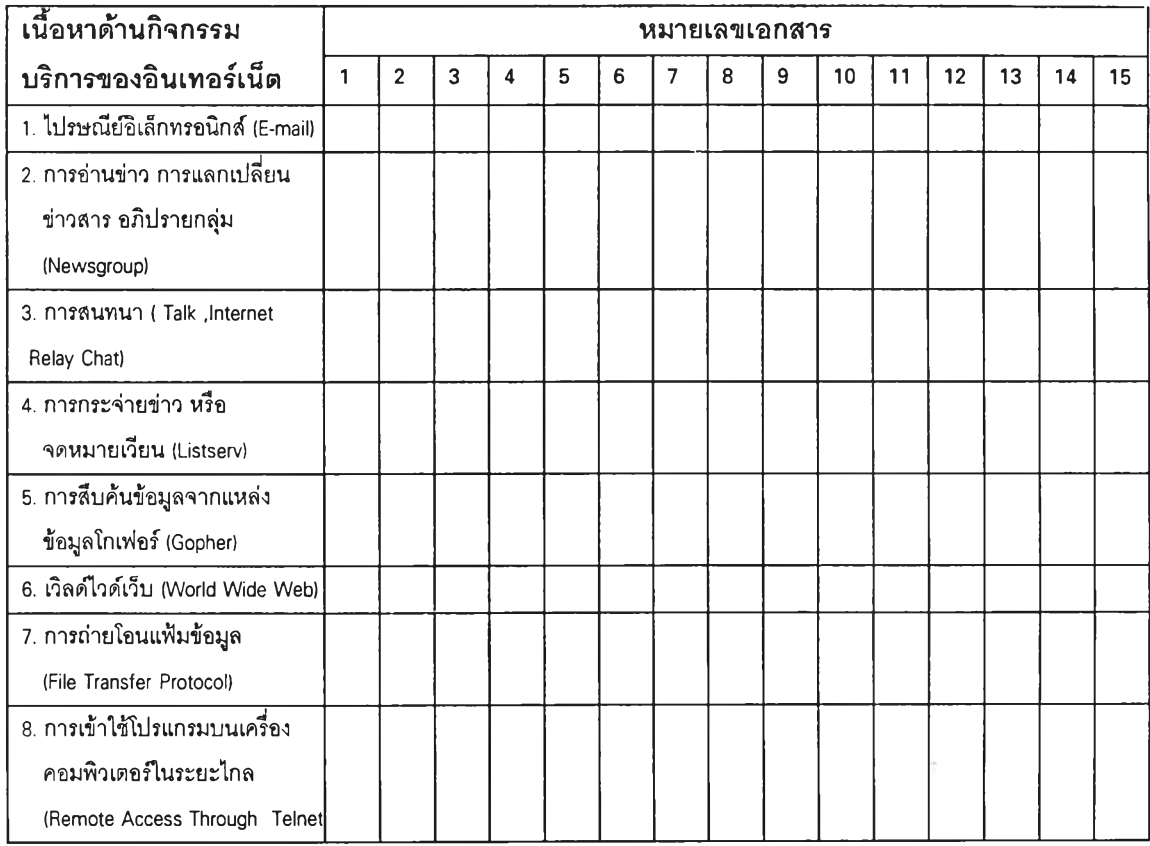

## **ตารางวิเคราะห์เนื้อหาเอกสารอิเล็กทรอนิกส์ เนื้อหาด้านกิจกรรม บริการของอินเทอร์เน็ต** (ต่อ)

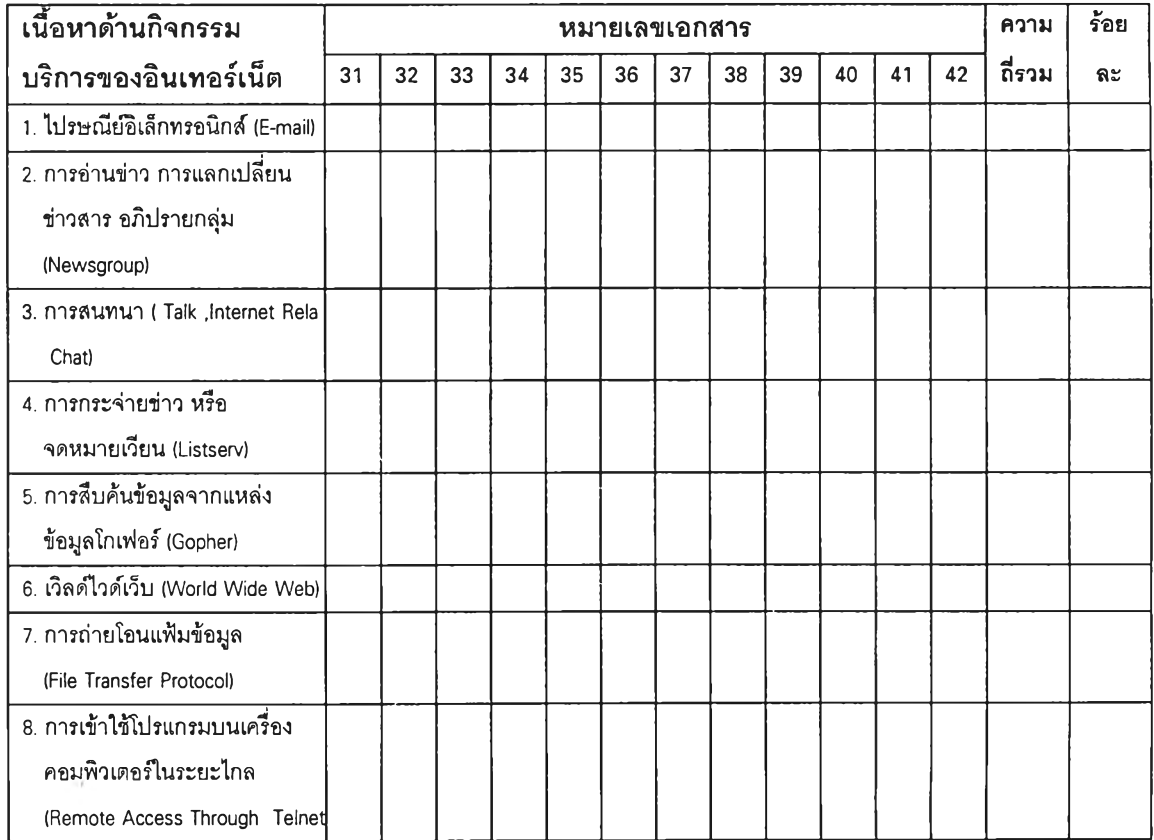

# **ตารางวิเคราะห์เนอหาเอกสารอิเล็กทรอนิกส์ เนื้อหาด้านรูปแบบการเรียนการสอน**

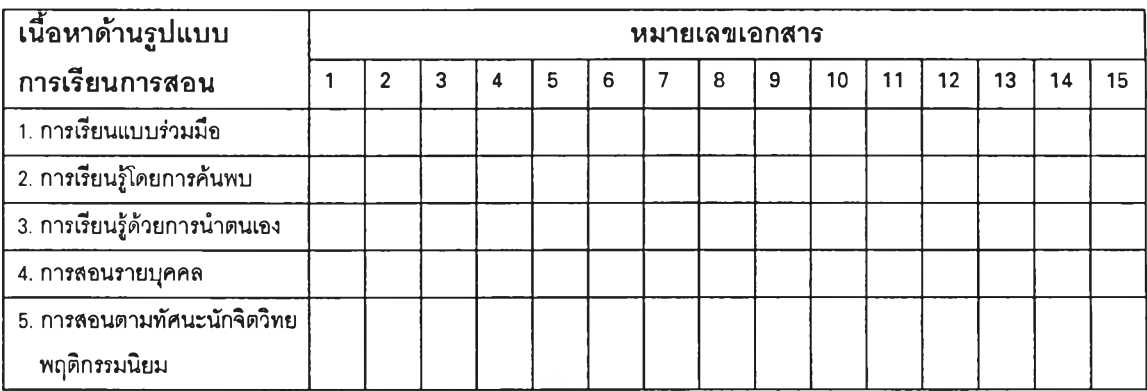

## **ตารางวิเคราะห์เนอหาเอกสารอิเล็กทรอนิกส์ เนอหาด้านรูปแบบการเรียนการสอน** (ต่อ)

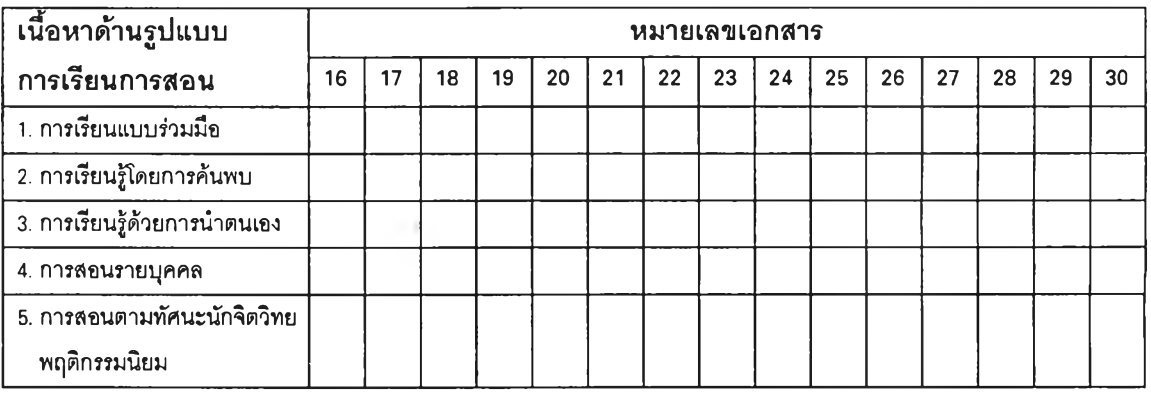

# **ตารางวิเคราะห์เนื้อหาเอกสารอิเล็กทรอนิกส์**

**เนอหาด้านรูปแบบการเรียนการสอน** (ต่อ)

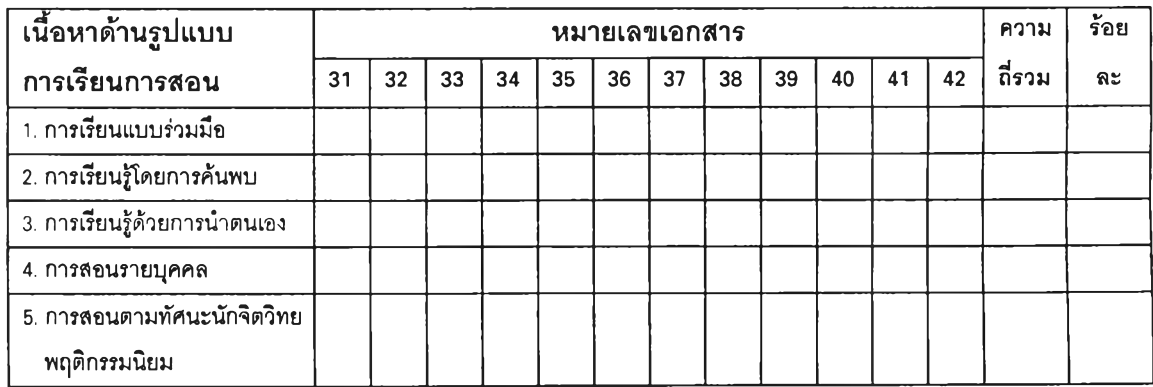

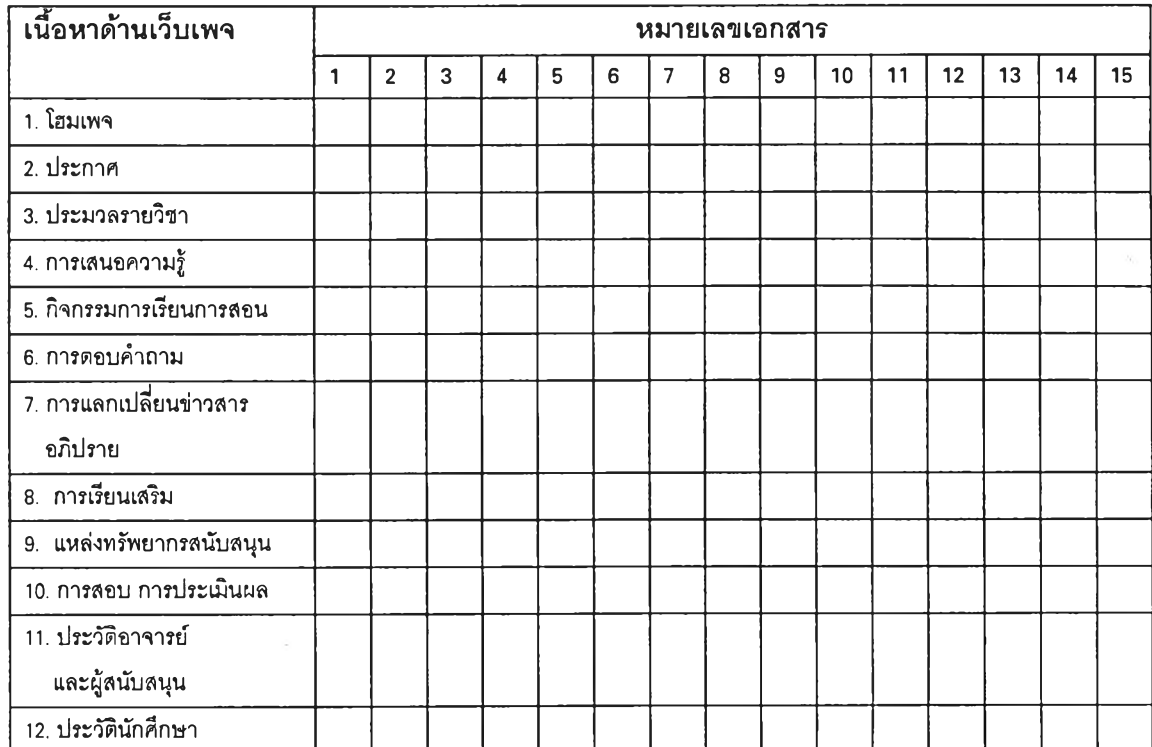

## **ตารางวิเคราะห์เนื้อหาเอกสารอิเล็กทรอนิกส์ เนื้อหาด้านเว็บเพจ**

## **ตารางวิเคราะห์เนื้อหาเอกสารอิเล็กทรอนิกส์**

## **เนื้อหาด้านเว็บเพจ** (ต่อ)

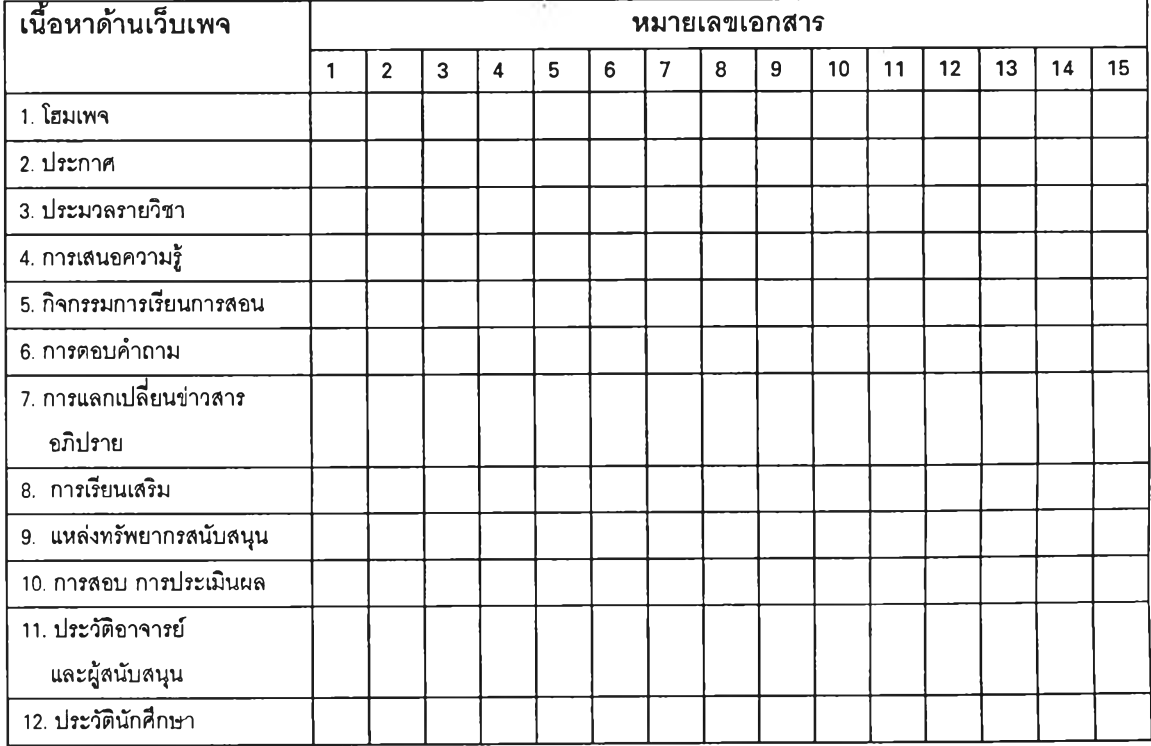

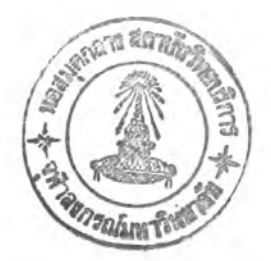

# **ตารางวิเคราะห์เนี๋ฮหาเอกสารอิเล็กทรอนิกส์ เนี๋อหาด้านเว็บเพจ** (ต่อ)

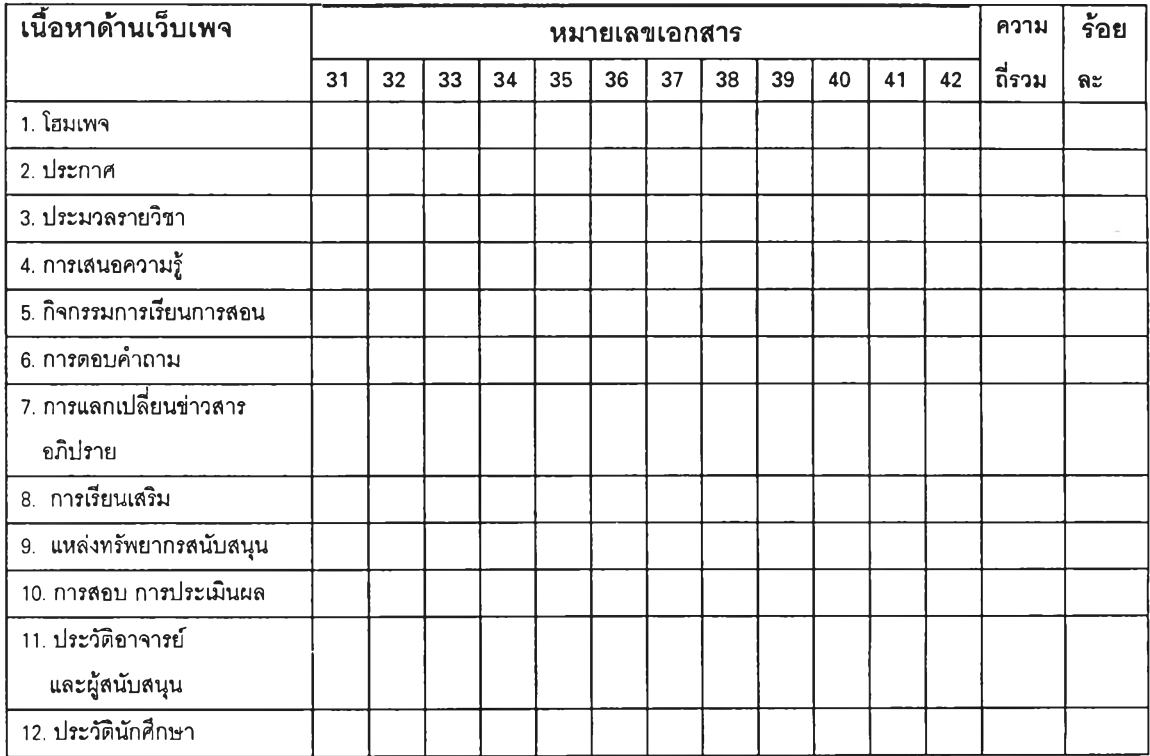

ä,

227

## **การกำหนสาระสำคัญของเนื้อหา**

จากการศึกษาข้อ35]ลพื้นฐาน และตัวอย่างเอกสารอิเล็กทรอนิกส์' ผู้วิจัยได้กรอบแนวคิด สำหรับใช้กำหนดหัวข้อหรือประเด็นเนื้อหาสำหรับวิเคราะห์ข้อมูลตามตารางวิเคราะห์เนื้อหา 4 ด้าน และผู้วิจัยได้กำหนดคำจำกัดความ หรือ ลาระสำคัญ ของหัวข้อเนื้อหาแต่ละเรื่อง เพื่อใช้เป็น แนวทางในการวิเคราะห์เนื้อหาได้ถูกต้องและแม่นยำ ตังต่อไปนื้

้องค์ประกอบพื้นฐาน 12 ประการของระบบการเรียนการสอน

1. การกำหนดวัตถุประสงค์ของการเรียนการสอนรายวิชา ได้แก่วัตถุประสงค์ด้านความรู้ ความเข้าใจ ทักษะ เจตคติและค่านิยม

2. การวิเคราะห์ผู้เรียน ได้แก่ การวิเคราะห์ความสามารถท างสติปัญ ญ า อัตราการ เรียน รูปแบบการเรียน ความรู้และประสบการณ ์เดิม ระดับแรงจูงใจ ทักษะการใช้คอมพิวเตอร์ และอินเทอร์เน็ต และวิเคราะห์ความต้องการของผู้เรียน

3. การออกแบบเนื้อหารายวิชา ได้แก่เนื้อหาข้อเท็จจริงและความรู้ธรรมดา ความคิด รวบยอดและหลักการ การคิดแก้ปัญหาและความคิดสร้างสรรค์ ทักษะ เจตคติและค่านิยม

4. การกำหนดวิธีเรียนและกิจกรรมการเรียนการสอน ได้แก่เทคนิควิธีการเรียน ้รูปแบบการเรียนการสอนแบบต่างๆ เช่นการเสนอเนื้อหาความรู้ การอภิปราย การสนทนา การฝึก ปฏ ิบัต ิ การเรียนด้วยตนเอง การเรียนแบบร่วมมือ การใช้กิจกรรมต่างๆของอินเทอร์เน็ต การทำ กิจกรรม

5. การเตรียมความพร้อมสิ่งแวดล้อมการเรียนทางอินเทอร์เน็ต ได้แก่การเตรียมทาง ด้านอุปกรณ ์และโปรแกรมของอินเทอร์ณ ็ต การสร้างเว็บไซท์การเรียนการสอน การเลือก ฐานข้อมูลจากแหล่งข้อมูลต่างๆทางอินเทอร์เน็ตเพื่อใช้เป็นแหล่งวิทยาการ

6. การกำหนดคุณ สมบัติผู้สอน เตรียมความพร้อมผู้สอน ได้แก่การกำหนดพื้นควมรู้ ี และทักษะของผู้สอนจะต้องมีความรู้ด้านเนื้อหา ความรู้และทักษะการใช้อินเทอร์เน็ต และการ สร้างโฮมเพจการเรียนการสอน รวมทั้งการให้ความรู้แก่ผู้สอนในเรื่องดังกล่าว

7. การดำเนินการเรียนการสอนด้วยกิจกรรมบริการของอินเทอร์เน็ต ได้แก่การดำเนิน การสอนโดยเลือกรูปแบบหรือกลวิธีการสอนทางอินเทอร์เน็ตที่เหมาะสมกับเนื้อหา และวัตถุ ประสงค์ของการเรียน การเสนอความรู้ การสร้างปฏิลัมพันธ์ทางอินเทอร์เน็ต การเลือกกิจกรรม ของอินเทอร์เน็ตเพื่อการสอน

8. การสร้างเสริมทักษะ และการจัดกิจกรรมสนับสนุน ได้แก่การสรุปทบทวน การลังงาน การช่วยเหลือผู้เรียนที่เรียนข้า การสอนเสริม การล่งเสริมผู้เรียนทีเรียนเก่ง การเชือม โยงไปศึกษาแหล่งทรัพยากรการเรียนรู้ด้วยตนเอง

9. การควบคุม ตรวจสอบ และติดตามการเรียน ได้แก่การวัดความรู้ก่อนสอน การวัดผลระหว่างดำเนินการเรียนการสอน การใช้คำถาม การสนทนา การให้ข้อมูลป้อนกลับ การเสริมแรง ให้กำลังใจ

10. การประเมินผลลัมฤทธิของการเรียน ได้แก่การวัดและประเมินผลสำเร็จทางการ ศึกษาในด้านพุทธิพิสัย จิตพิสัย และ ทักษะพิสัย

11. การประเมินผลการสอนได้แก่การประเมินวิธีการจัดการเรียนการสอนของผู้สอน

12. ข้อมูลป้อนกลับเพื่อการปรับปรุงแก้ไข ได้แก่ข้อมูลป้อนกลับจากการสรุปรายงานการ ประเมินผลการสอน การประเมินผลสัมฤทธิ์ทางการเรียน และใช้เป็นข้อมูลสำหรับแก้ไขปรับปรุง ระบบการเรียนการสอนให้มีประสิทธิภาพ ต่อไป

กิจกรรมและบริการของอินเทอร์เน็ต

เนื้อหาเกี่ยวกับกิจกรรมและบริการของอินเทอร์เน็ตมีหลายอย่าง มีโปรแกรมและงานที่ ให้บริการจำนวนมากดังจะเห็นได้จากชื่อคำลัง ชื่อโปแกรม หรือประเภทงานดังตัวอย่าง เซ่น E-mail , WWW, Telnet, Gopher, FTP, Talk, Finger, Usenet Newsgroup, Talk, Veronica, Archie, Listserv, Mailing list, WAIS, Jughead, Electronic publisher, BBS, IRC, White pages directory, Game, MUD เป็นต้น การแบ่งประเภทบริการหรือกิจกรรม จากหนังสือ สิ่งพิมพ์ ก็แตกต่างกัน ผู้วิจัยจึงใช้หนังสือของเอลลัเวิธ (Ellsworth, 1994) บารอน และอิฟ เวอร์ (Barron and lvers,1996) ใน ึการกำหนดประเภทของงาน เพื่อใช้เป็นแนวทางในการวิเคราะห์เนื้อหา ได้แก่กิจกรรมต่อไปนี้

1. ไปรษณีย์อิเล็กทรอนิกส์ ( E-mail ) ได้แก่การรับส่งข้อความผ่านเครือข่ายคอมพิวเตอร์

2. การอ่านข่าว การแลกเปลี่ยนข่าวสาร อภิปรายกลุ่ม (Newsgroup) ได้แก่บริการข่าว ข้อคิดเห็นที่เป็นเรื่องทางวิชาการ และเรื่อง ทั่วไป โดยผู้อ่านข่าว สามารถเขียนข่าวแสดบความ คิดเห็น เป็นการอภิปรายกับผู้อ่านทั่วโลก

3. การสนทนา ( Talk .Internet Relay Chat ) ได้แก่การพุดคุยโต้ตอบกับผู้อื่นด้วยการ พิมพ์ข้อความผ่านแป้นพิมพ์

4. การกระจ่ายข่าว หรือจดหมายเวียน (Listserv) ได้แก่การส่งข้อความฝากไว้ที่ศูนย์ กลาง และศูนย์กลางส่งข่าวเวียนให้สมาชิกได้อ่านต่อไป

5. การสืบด้นข้อมูลจากแหล่งข้อมูลโกเฟอร์ (Gopher Server) ได้แก่บริการสืบค้นข้อมูล ด้วยระบบเมนู

6. เวิลด์ไวด์เว็บ (World Wide Web - WWW) ได้แก่บริการสืบค้นข้อมูลแบบไฮเปอร์

**มีเดีย สามารถเชื่อมโยงกับแหล่งข้อยูลต่างได้ และผนวกบริการข้อผูลอื่นๆ ไว้ในตัวโดยให้บริการ ทั้งภาพ เลียง ภาพเคลื่อนไหว**

**7. การถ่ายโอนแฟ้มข้อมูล (File Transfer Protocol) ได้แก่การขอถ่ายโอนแฟ้มข้อมูล ประ๓ ทต่างๆ เช่นแฟ้มข่าว บทความ แฟ้มบทเรียนคอมพิวเตอร์ช่วยสอน รวมทั้งโปรแกรม เพื่อนำ มาใช้งาน**

**8. การเข้าใช้โปรแกรมบนเครื่องคอมพิวเตอร์ในระยะไกล (Remote Access Through Telnet ) ได้แก่การขอใช้คอมพิวเตอร์ระบบอื่นของดูนย์บริการที่ทั้งอยู่ห่างไกล อาจอยู่ต่างประเทศ ซึ่งเชื่อมต่อกับอินเทอร์เน็ต**

### **รูปแบบการเรียนการสอนทางอินเทอร์เน็ต**

ความหมาย หรือสาระสำคัญ ของหัวข้อเนื้อหาด้าน รูปแบบการเรียนการลอนทาง อินเทอร์เน็ต ที่นำมาใช้เป็นแนวทางในการวิเคราะห์เนื้อหา มีตังนี้

1. การเรียนแบบร่วมมือ หมายถึงรูปแบบการเรียนที่ผู้เรียนทำงานร่วมกัน ทำงานกลุ่ม ื่อภิปรายสนทนากลุ่มในเรื่องที่มอบหมาย ช่วยกันค้นหาข้อมูล สร้างผลงานในเว็บไซท์

2. การเรียนรู้โดยการค้นพบ เป็นการเรียนโดยผู้สอนคัดหาทรัพยากรให้ผู้เรียน มีปฏ ิสัมพ ันธ์กับสิ่งแวดล้อมท างการเรียนด้วยตนเอง ซึ่งจะช่วยให้ผู้เรียนเกิดการเรียนรู้ด้วยการค้น พบ ผู้สอนมีหน้าที่อำนวยความสะดวกในเรื่องข้อมูล ช่วยทั้งคำถามให้ผู้เรียนค้นหาคำตอบด้วยตน เอง

3. การเรียนรู้ด้วยการนำตนเอง ได้แก่การศึกษาด้วยตนเอง ผู้เรียนวางแผนการเรียน กำหนดเป้าหมายในการเรียน โดยอาจทำงานกลุ่ม หรือทำงานเดี่ยว ดำเนินการเรียนด้วยตนเอง และประเมินความก้าวหน้าในการเรียนด้วยตนเอง ผู้สอนมีหน้าที่คัดหาทรัพยากรการเรียนรู้ให้ พร้อม และช่วยเหลือด้านข้อมูล ความรู้

4. การสอนรายบุคคล ได้แก่การศึกษารายบุคคล ผู้เรียนเลือกเนื้อหา กิจกรรมตามความ ถนัด และความสนใจ เลือกเวลา สถานที่ได้อย่างอิสระ ผู้สอนต้องเตรียมคัดหาทรัพยากรการเรียนรู้ ด้วยตนเอง เช่นบทเรียนคอมพิวเตอร์ช่วยสอน

5. การสอนตามทัศนะนักจิตวิทยาพ ฤติกรรมนิยม หมายถึงการเรียนการสอนทีผู้สอน เสนอเนื้อหาความรู้ด้วยวิธีการ หรือใช้ลื่อต่างๆ คัดกิจกรรมให้ผู้เรียนได้ลงมือปฏิบ้ต ให้ข้อมูลป้อน กลับ เสริมแรง เพื่อให้ผู้เรียนเปลี่ยนพฤติกรรมไปตามวัตถุประสงค์ของการเรียนการสอน

### **โครงสร้างของเว็บเพจห้องเรียนเสมือน**

สอน

เว็บเพจ ที่นำมาใช้เป็นแนวทางในการวิเคราะห์เนื้อหา ประกอบด้วยหน้าของเว็บ (Web Page) ต่อไปนี้

1 โฮมเพจ เป็นเว็บเพจหน้าแรก แสดงข้อมูลประชาสัมพันธ์รายวิชา

2 ประกาศ เป็นเว็บเพจเสนอข่าว ประกาศเกี่ยวกับการศึกษา และเรื่องทั่วไป

3 ประมวลรายวิชา หมายถึงเว็บเพจแสดงคำอธิบายรายวิชา

4 การเสนอความรู้ เป็นเว็บเพจเสนอความรู้เกี่ยวกับหน่วยการเรียน

5 กิจกรรมการเรียนการสอน คือเว็บเพจแสดงกิจกรรมการเรียนการสอน การบ้าน งานที่มอบหมาย

6 การตอบคำถาม เป็นเว็บเพจแสดงคำถามของผู้เรียน และคำตอบของผู้สอน

7 การแลกเปลี่ยนข่าวสาร อภิปราย เป็นเว็บเพจเสนอกิจกรรมการสนทนา อภิปราย แลกเปลี่ยนข้อมูลข่าวสาร

8 การเรียนเสริม เว็บเพ จแสดงข้อมูลสำหรับให้ผู้เรียนศึกษาเพิ่มเติม

9. แหล่งทรัพยากรสนับสนุน หมายถึงเว็บเพจแสดงแหล่งทรัพยากรการเรียนรู้ แหล่ง ข้อมูล สำหรับการศึกษาค้นคว้า

10 การสอบ การประเมินผล เป็นเว็บเพจแสดงการประเมินผลการเรียน ประเมินการ

11 ประวัติอาจารย์ และผู้สนับสนุน เป็นเว็บเพจแสดงประวัติอาจารย์ ผู้สนับสนุน 12 ประ'วัติ-นักศึกษา คือเว็บเพจแสดงประวัติผู้เรียน

#### **ภาคผนวก ข**

# ตารางเปรียบเทียบองค์ประกอบระบบการเรียนการสอนตามแนวคิดของนักการศึกษา กับองค์ประกอบที่ผู้วิจัยสังเคราะห์เป็นองค์ประกอบของระบบการเรียนการลอนทางอินเทอร์เน็ต

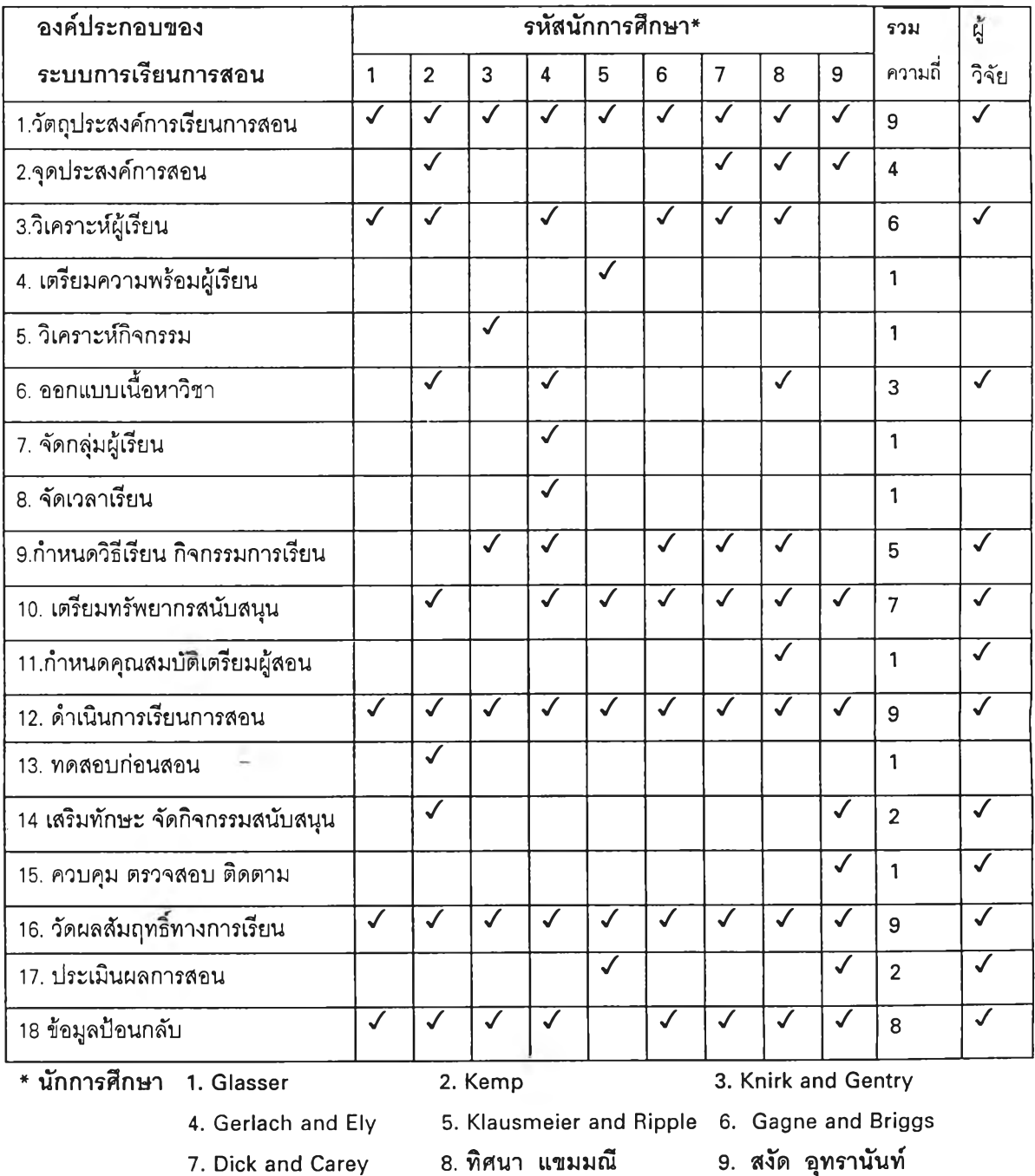

 $\sim$ 

#### **ภาคผนวก ค**

# **การนำเสนอ ระบบการเรียนการสอนทางอินเทอร์เน็ตในระดับอุดมสิกษา**

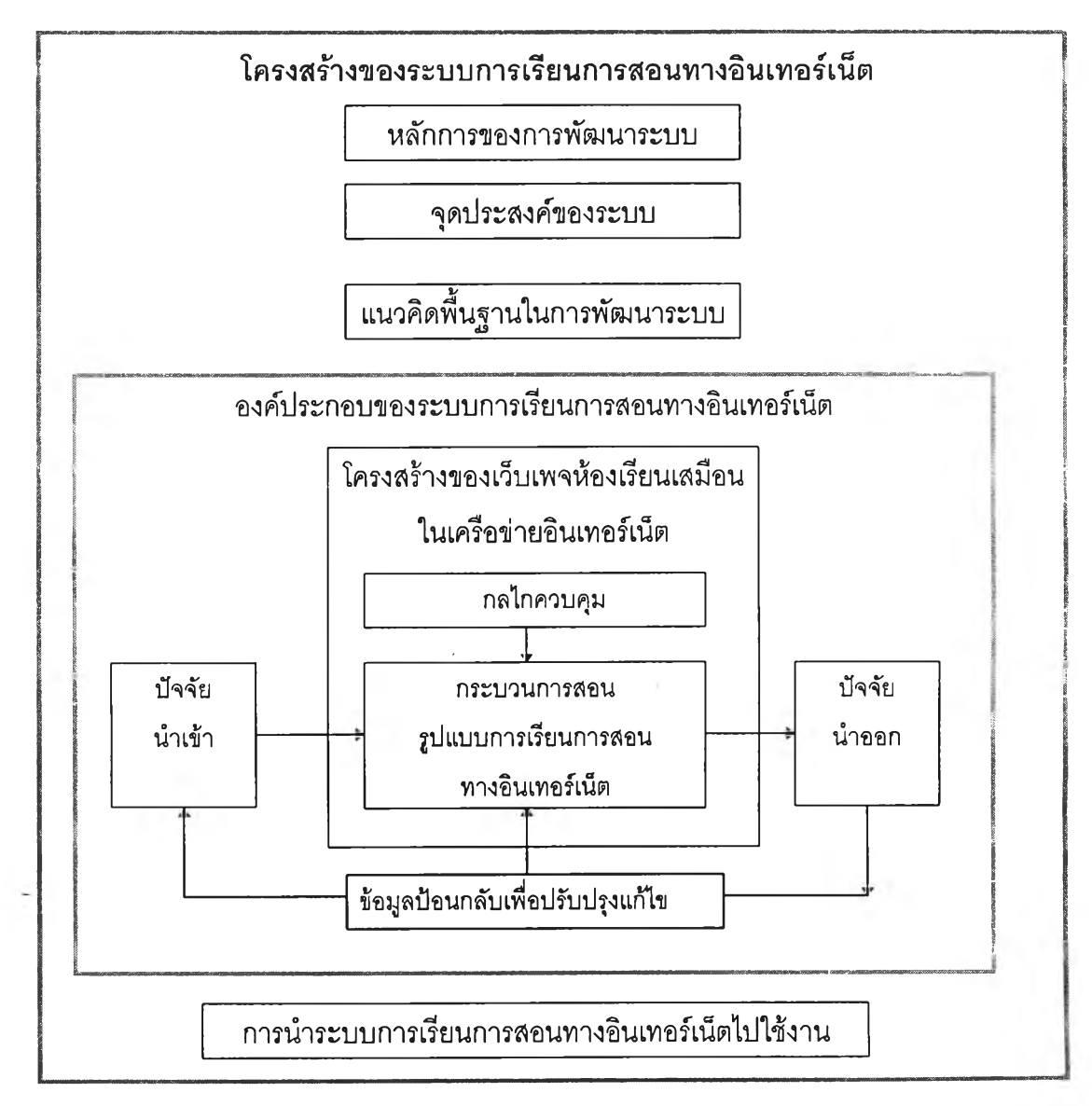

แผนภาพที่ 1 โครงสร้างของระบบการเรียนการสอนทางอินเทอร์เน็ต

จากแผนภาพโครงสร้างของระบบที่พัฒ นาขึ้นมีส่วนประกอบ 7 ส่วน ได้แก่

- 1. ห ลักการของการพัฒ นาระบบ
- 2. จุดประสงค์ของระบบ
- 4. องค์ประกอบของระบบการเรียนการสอนทางอินเทอf เน็ต
- 5. รูปแบบกระบวนการเรียนการสอนทางอินเทอร์เน็ต
- 6. โครงสร้างเว็บเพจห้องเรียนเสมือน
- 7. การนำระบบไปใช้

ส่วนประกอบของระบบตามโครงสร้างดังกล่าว มีรายละเอียดดังต่อไป**นี้**

#### **หลักการของระบบการเรียนการสอนทางอินเทอร์เน็ต**

า . การออกแบบและพัฒ นาระบบการเรียนการสอนทางอินเทอรีเน็ตอย่างเป็นระบบจะทำ ให้การเรียนการสอนดำเนินไปอย่างมีประสิทธิภาพ

2. การออกแบบและพัฒนาระบบการเรียนการสอนทางอินเทอร์เน็ตให้สอดคล้องกับ ลักษณ ะการเรียนของผู้เรียนในระดับอุดมศึกษา จะช่วยให้ผู้เรียนสามารถพัฒ นาศักยภาพในการ เรียนรู้ได้อย่างเต็มความสามารถ

่ 2.1 ผู้เรียนที่กล้าแสดงออก เปิดเผย จะใช้การสนทนา และอภิปรายกลุ่ม ทำงานกลุ่ม เพื่อช่วยกันศึกษา ค้นคว้าหาข้อมูลความรู้ แลกเลี่ยนความคิดเห็นและข้อมูล ข่าวสาร ซึ่งเป็นการ เรียนแบบร่วมมือ

2.2 ผู้เรียนที่เก็บตัว ไม่กล้าแสดงออกต่อหน้าอาจารย์ และเพื่อนในชั้นเรียน จะใช้ การเรียนรายบุคคล การเรียนรู้ด้วยตนเอง การเรียนรู้ด้วยการนำตนเอง เสริมด้วยกิจกรรมสนทนา กับอาจารย์ และเพื่อน ใช้ไปรษณีย์อิเล็กทรอนิกส์ และอภิปรายกลุ่มทางอินเทอร์เน็ต เพื่อให้ผู้เรียน ้มีปฏิสัมพันธ์แบบไม่เผชิญหน้า ซึ่งจะมีส่วนสร้างเสริมพฤติกรรมทำให้ผู้เรียนกล้าแสดงออกมากขึ้น ซ ึ่งอาจจะนำไปส่การเรียนแบบร่วมมือ ทำงานร่วมกัน

3. การออกแบบพัฒ นาระบบการเรียนการสอนทางอินเทอร์เน็ตที่เชื่อมโยงกับสภาพแวด ล้อม แหล่งทรัพยากรการเรียน จะช่วยให้ผู้เรียนสืบเสาะหาความรู้ด้วยตนเองมากที่สุด ตอบสนอง การเรียนรู้ด้วยการนำตนเอง การเรียนรู้โดยการค้นพบ และการเรียนรู้ทางลังคม

4. การออกและพัฒ นาระบบการเรียนการลอนทางอินเทอร์เน็ตให้เอื้ออำนวยกับการเรียน รายบุคคล ช่วยให้ผู้เรียนสามารถเสือกเวลาเรียน เลือกเนื้อหาที่สนใจได้มากน้อยตามต้องการ และ เสือกวิธีเรียนจากบริการต่างๆของอินเทอร์เน็ตตามความสามารถ ความถนัด และความสนใจของ ตนเอง

**5. การสร้างเว็บเพจห้องเรียนเสมือนให้มีโครงสร้างที่จำลองสภาพการเรียนการลอนในชั้น เรียนปกติ ให้ผู้สอนจดักิจกรรมการเรียนการสอนในเว็บเพจต่างๆ โดยประยุกต์ใช้แนวคิด นักจิตวิทยาพฤติกรรมนิยม และแนวคิดกระบวนการเรียนการสอนของกาเย จะทำให้ผู้เรียนเปลี่ยน พฤติกรรมไปตามวัตถุประสงค์ของการเรียน ผู้สอนสามารถติดตามพฤติกรรมการเรียนของผู้เรียน และผู้เรียนลามารถติดตามบทเรียนได้ ในขณะเดียวกันก็ออกแบบเว็บเพจห้องเรียนเสมือนให้มื ลักษณะตอบสนองความต้องการของผู้เรียน เน้นบทบาทของผู้เรียน ตามแนวคิดนักจิตวิทยา มานุษยนิยม การเรียนรู้จากลังคม เป็นการสนับสนุนการเรียนรู้ด้วยตนเอง ที่ถือว่าผู้เรียนเป็นตัว ของตัวเอง มืค์กยภาพในการพัฒนาตนเอง ขวนขวายหาความรู้ได้ด้วยตนเอง**

### **จุดประสงค์ของระบบการเรียนการสอนทางอินเทอร์เน็ต**

้ระบบการเรียนการสอนทางอินเทอร์เน็ตในสถาบันอุดมศึกษา มีจุดประสงค์เพื่อให้อาจารย์ นักการศึกษา หรือผู้ที่เกี่ยวช้องกับการพัฒ นาระบบการเรียนการสอนในสถาบัน ้ อุดมศึกษามีความรู้และทักษะดังนี้

1. ออกแบบและพัฒนาระบบการเรียนการเรียนการสอนทางอินเทอร์เน็ตได้

2. ออกแบบและสร้างเว็บเพจห้องเรียนเสมือนได้

3. เลือกกิจกรรมอินเทอร์เน็ตเพื่อใช้ในการเรียนการสอนในเว็บเพจห้องเรียนเสมือนได้

## **แนวคิดพื้นฐานในการพัฒนา ระบบการเรียนการสอนด้วยอินเทอร์เน็ต**

า . กิจกรรมอินเทอรีเน็ตสนับสนุนให้คนที่อยู่ห่างไกลกันสามารถติดต่อกัน มืปฏ ิลัมพ ัน ธ์กัน แลกเปลี่ยนข่าวสาร ความรู้ และเข้าใช้สารสนเทศที่กระจายอยู่ในเครือข่ายคอมพิวเตอร์ทั่วโลก 2. การสร้างเว็บเพจห้องเรียนเสมือนที่มืโครงสร้างที่สอดคล้องกับกิจกรรมการเรียนการ สอนในห้องเรียนตามปกติ เป็นกลไกที่เอื้ออำนวยประโยชน์ต่อผู้สอน และผู้เรียน ในการควบคุม และติดตามระบบการเรียน การสอน ได้อย่างมีประสิท ธิภาพ

3. ระบบเป็นการรวมขององค์ประกอบต่างๆ ซึ่งมีความสัมพันธ์และส่งเสริมต่อกัน ช่วยให้ การลัดการเรียนการสอนบรรลุเป้าหมายที่ได้กำหนดไว้

4. รูปแบบของการออกแบบระบบการเรียนการสอน เป็นการจัดองค์ประกอบต่างๅของการ เรียนการสอนให้มีความสัมพันธ์กันเป็นระบบเพื่อสะดวกต่อการนำไป?เจุดหมายปลายทางของการ เรียนการสอนที่ได้กำหนดไว้

5. แนวคิดการเรียนรู้โดยการค้นพบของบรูนเนอร์ นักจิตวิทยาปัญญานิยม เชื่อว่าการเรียน รู้จะเกิดขึ้นเมื่อผู้เรียนได้ประมวลข้อมูลข่าวสารจากการที่มีปฏิสัมพันธ์กับสิ่งแวดล้อม และจะเกิด จากการเรียนรู้จากด้นพบ เนื่องจากผู้เรียนมีแรงจูงใจภายใน มีความอยากรู้อยากเห็น

6. แนวคิดการเรียนรู้ด้วยการนำตนเองเป็นกระบวนการเรียนรู้ที่เน้นผู้เรียนเป็นศูนย์กลาง ผู้เรียนวิเคราะห์ความต้องการ วางแผน ตั้งเป้าหมาย และดำเนินกิจกรรมการเรียนด้วยตนเอง ตามแนวคิดจิตวิทยามานุษยนิยมเชื่อว่ามนุษย์มีความเป็นอิสระ เป็นตัวของตัวเอง ขวนขวายเรียนรู้ ด้วยตนเอง สามารถหาทางเลือกของตนเอง มีศักยภาพที่จะพัฒนาตนเองอย่างไม่มีขีดจำกัด

7. แนวคิดการเรียนรายบุคคล ผู้เรียนดำเนินกิจกรรมการเรียนด้วยตนเอง มีอิสระในการ เลือกเนื้อหา เลือกรูปแบบการเรียน เลือกเวลาคิกษา สถานที่และเลือกกิจกรรม ผู้เรียนสามารถ เรียนด้วยอัตราช้า เร็วได้ตามระตับความสามารถของตนเอง

8. แนวคิดการเรียนแบบร่วมมือ มุ่งให้ผู้เรียนร่วมมือกันทำกิจกรรมการเรียน ผู้สอนเป็นผู้ อำนวยความสะดวกให้แก่ผู้เรียนในการขยายฐานความรู้ ช่วยเหลือผู้เรียนในการตั้งคำถามที่ สมควรและถูกต้อง และชี้แนะแนวทางในการหาคำตอบซึ่งเหมาะลม

9. กระบวนการเรียนการสอนของกาเย ตามแนวคิดนักจิตวิทยาพฤติกรรมนิยม ช่วย ให้ผู้เรียนติดตามเนื้อหาและกิจกรรมการเรียนอย่างไกล้ชิด ช่วยให้ผู้เรียนบรรลุวัตถุประสงค์ของ การเรียน กระบวนการเรียนการสอนเริ่มจากสร้างแรงจูงใจ แจ้งจุดประสงค์ ทบทวนความรู้เดิม เสนอบทเรียนใหม่ ให้แนวทางการเรียนรู้ กระตุ้นให้ผู้เรียนลงมือปฏิบัติ การให้ข้อมูลป้อนกลับ เสริมแรง และการถ่ายโอนการเรียนรู้

10. ผู้เรียนระตับอุดมคิกษามีความสามารถทางพุทธิปัญญาในระตับสูง มีความ กระตือรีอร้น และมีอุดมการสูง มีความลามารถ ทำความเข้าใจกับของยากๆ ได้เป็นอย่างดี ให้ ความสนใจทุกด้าน อยากรู้อยากเห็น มีความกระหายใคร่รู้ใคร่เรียน

## **องค์ประกอบของระบบการเรียนการสอนทางอินเทอร์เน็ต**

ระบบการเรียนการสอนทางอินเทอร์เน็ตมีองค์ประกอบ 5 องค์ประกอบ คือ

- า. ปัจจัยนำเข้า
- 2. กระบวนการเรียนการสอน
- 3. กลไกควบคุม
- 4. ปัจจัยนำออก
- 5. ข้อมูลป้อนกลับ

จากองค์ประกอบทั้ง 5 องค์ประกอบ จำแนกเป็นขั้นตอนของระบบการเรียนการสอน ได้ 12 ขั้นตอน จังแสดงความสัมพันธ์ในแผนภาพที่ 2

เนื่องจากเป็นระบบการเรียนการสอนทางอินเทอร์เน็ต ในองค์ประกอบด้านกระบวนการ เรียนการสอน จึงได้พัฒนารูปแบบกระบวนการเรียนการสอนทางอินเทอร์เน็ต เพื่อจัดกิจกรรมการ เรียนการสอนให้บรรลุเป้าหมายของการเรียนการสอน จังแสดงในแผนภาพที่ 3

ในขณะเดียวกันได้สร้างเว็บเพจห้องเรียนเสมือนเพื่อเป็นช่องทาง หรือศูนย์กลางควบคุม อำนวยการจัดการด้านกระบวนการเรียนการสอนสอน (Process) และ กลไกควบคุม (Control) จัง แสดงในแผนภาพที่ 4

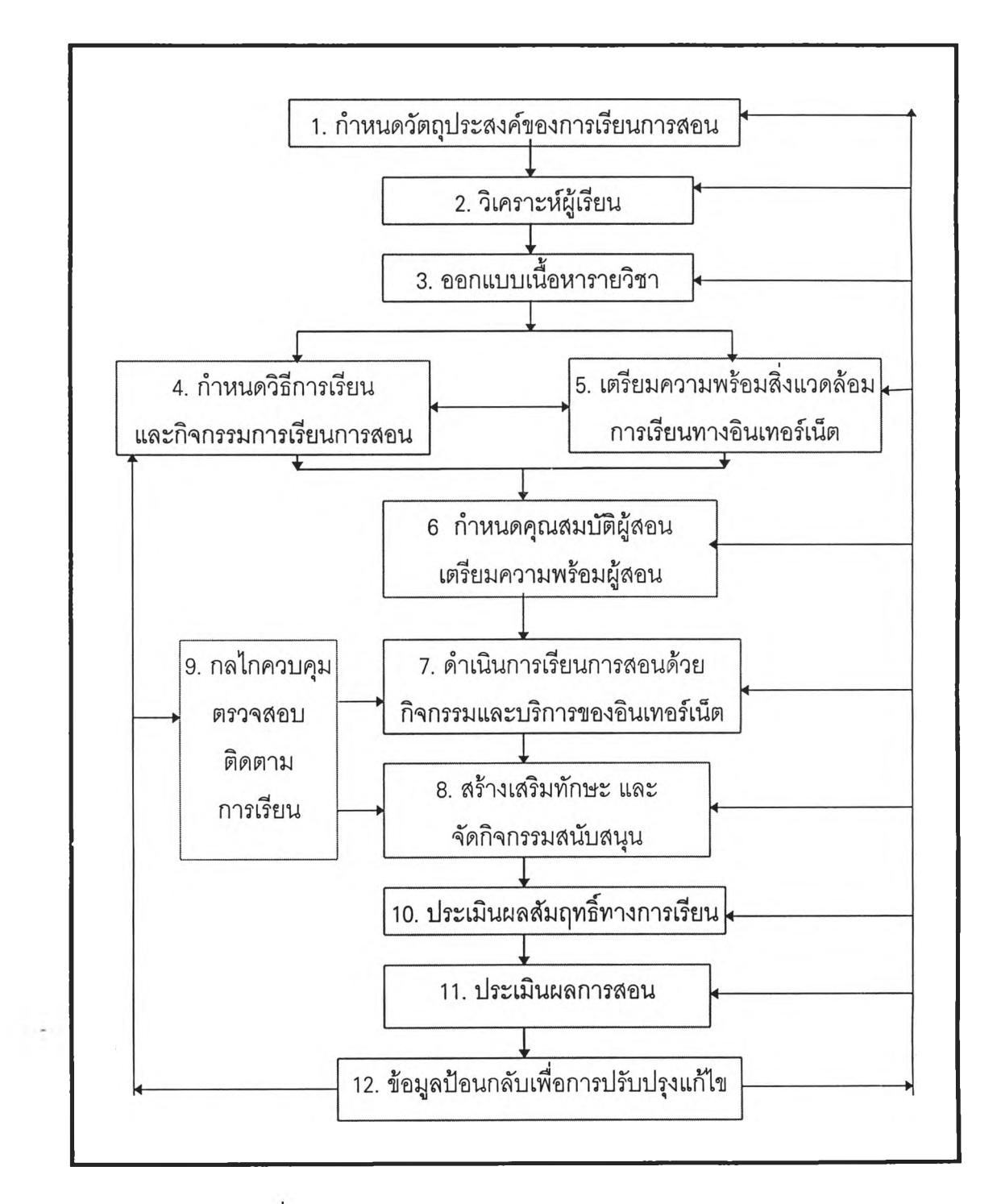

แผนภาพที่ 2 องค์ประกอบระบบการเรียนการสอนทางอินเทอร์เน็ต

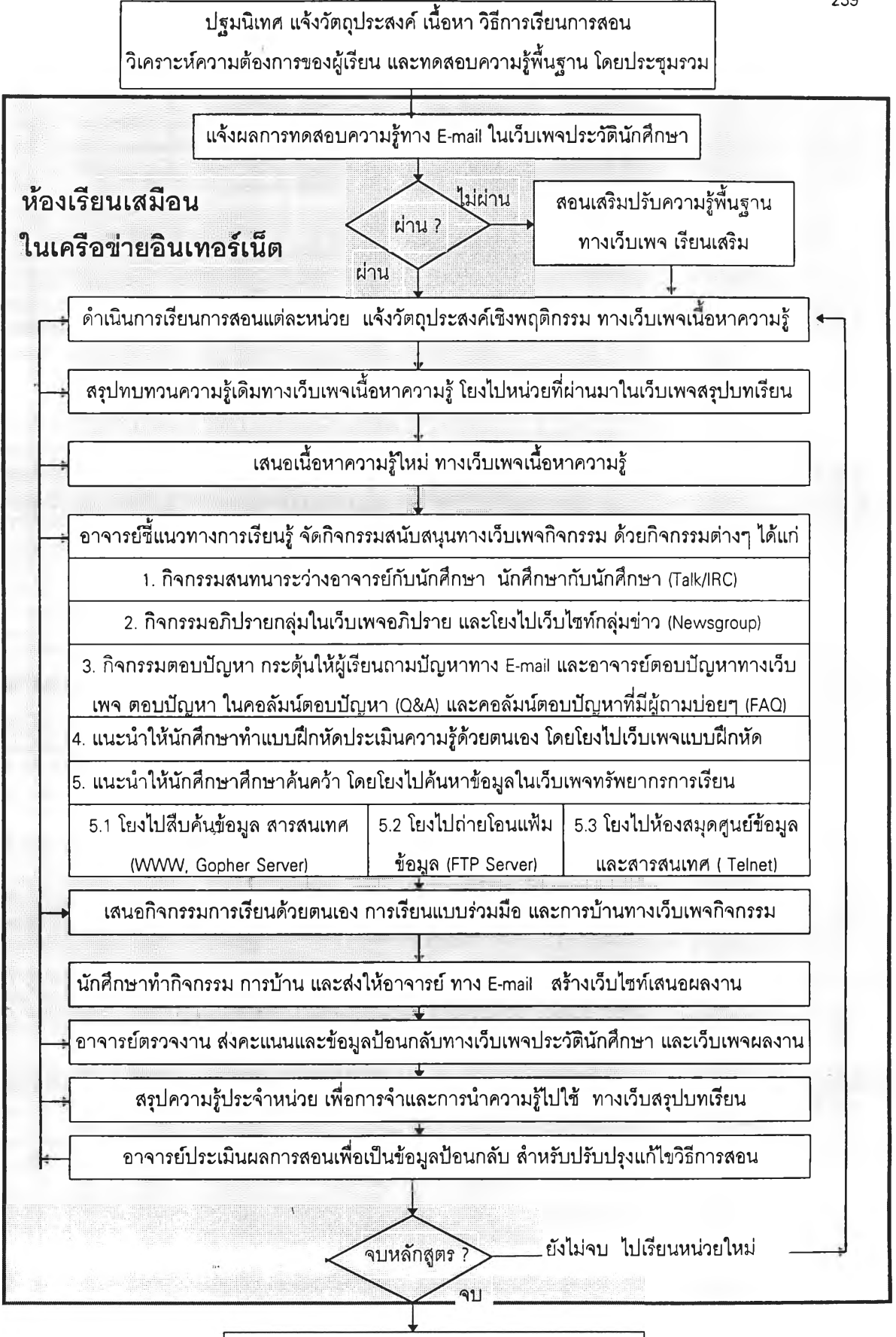

แผนภาพที่ 4 รูปแบบกระบวนการเรียนการสอนทางอินเทอร์เน็ต

ประเมินผลลัมฤทธิ์ทางการเรียน โดยจัดห้องสอบรวม

239

รูปแบบกระบวนการเรียนการสอนทางอินเทอร์เน็ต เป็นรูปแบบจำลององค์ประกอบด้าน กระบวนการเรียนการสอน (Process) และกลไกควบคุม (Control) กิจกรรมการเรียนการสอนตามขั้น ตอนต่างๆในเว็บเพจห้องเรียนเสมือนมีความสัมพันธ์ สอดคล้องกับแนวคิดกระบวนการเรียนการ สอน 9 ขั้นของกาเย แสดงในตารางต่อไปนี้

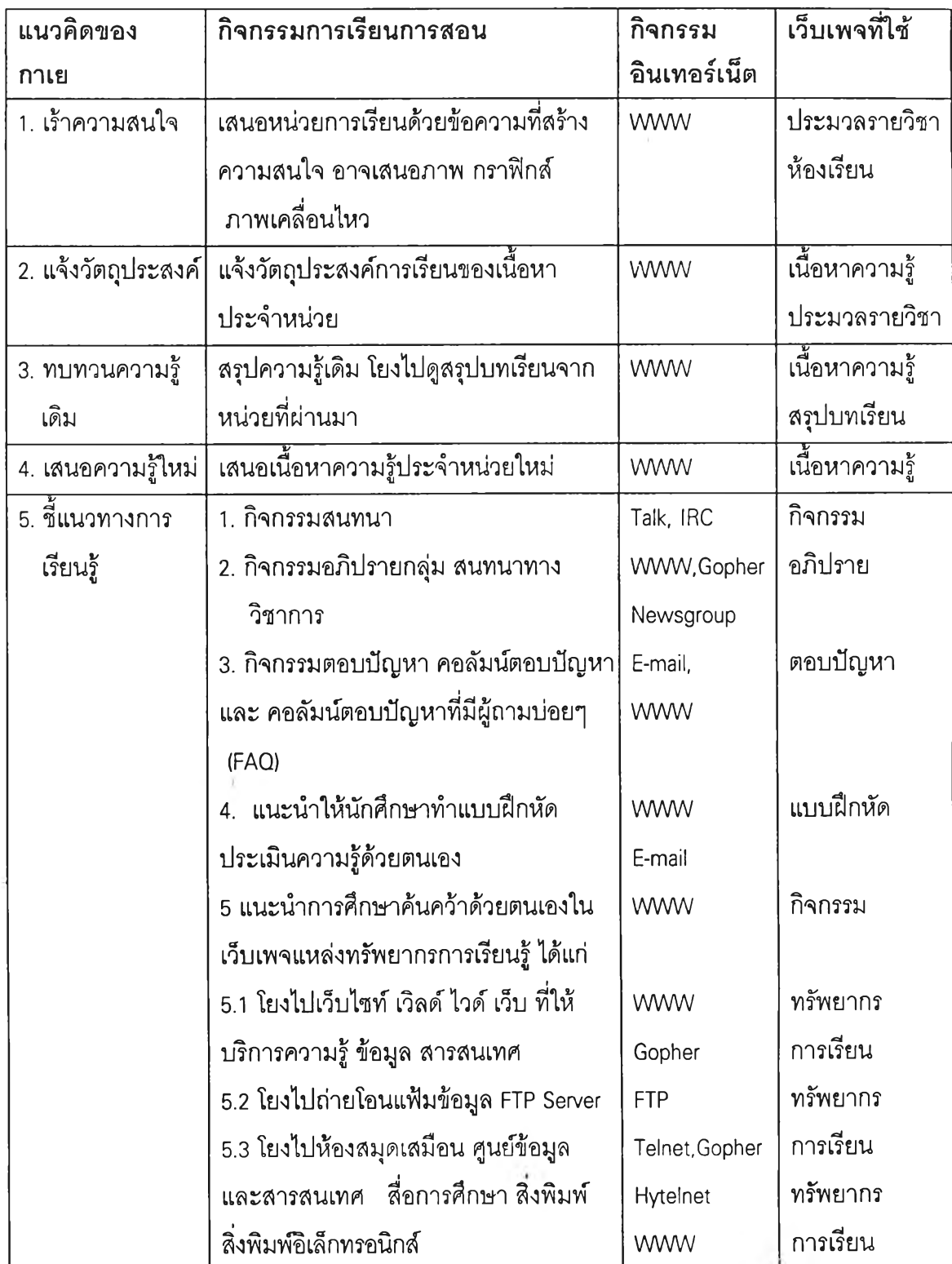

# ตารางแสดง ความสัมพันธ์ระหว่างแนวคิดของกาเย กิจกรรมการเรียนการสอน กิจกรรม ้อินเทอร์เน็ต และเว็บเพจห้องเรียนเสมือนที่ใช้เป็นศูนย์กลางการจัดกิจกรรม
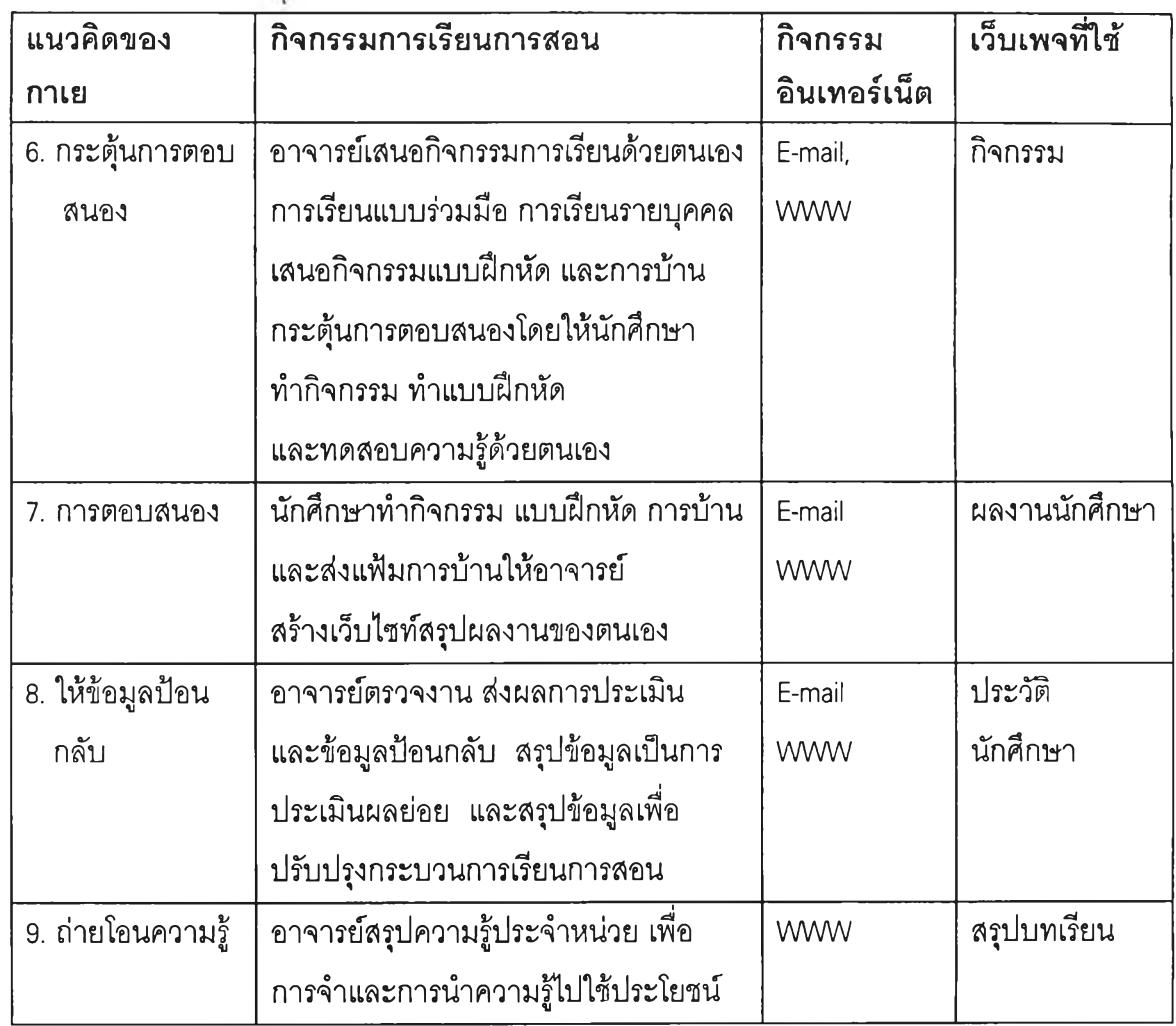

จากตาราง รูปแบบการเรียนการสอนใช้กระบวนการเรียนการสอน 9 ขั้นของกาเยเป็นหลัก ในการจัดกิจกรรมการเรียนทางอินเทอร์เน็ต นอกจากนี้การจัดกิจกรรมในขั้นตอนที่ **5 -** 7 ผู้สอน ชึ้แนวทางการเรียนรู้ด้วยการจัดกิจกรรมต่างๆ ทางอินเทอร์เน็ต เป็นการจัดทรัพยากรการเรียนรู้ให้ ผู้เรียนได้มีปฏิลัมพันธ์กับสิ่งแวดล้อมด้วยตนเอง ศึกษาด้นคว้าด้วยตนเอง และเปิดโอกาสให้ผู้ เรียนทำงานร่วมกัน ช่วยเหลือซึ่งกันและกัน ตามแนวคิดรูปแบบการเรียนรู้ด้วยการนำตนเอง การ เรียนรู้โดยการด้นพบ การเรียนรายบุคคล และการเรียนแบบร่วมมือ โดยอาศัยกิจกรรมการเรียน การสอนทางอินเทอร์ณ็ตเป็นเครื่องมือในการเรียนรู้

การจัดกิจกรรมการเรียนการสอนทางอินเทอร์เน็ต ใช้เว็บเพจห้องเรียนเสมือนเป็นช่องทาง การสื่อสารระหว่างผู้เรียนกับผู้สอน เป็นดูนย์กลางอำนวยการจัดการองค์ประกอบด้านกระบวนการ เรียนการสอน โครงสร้างเว็บเพจห้องเรียนเสมือน แสดงในแผนภาพที่ 4

 $\overline{K}$ 

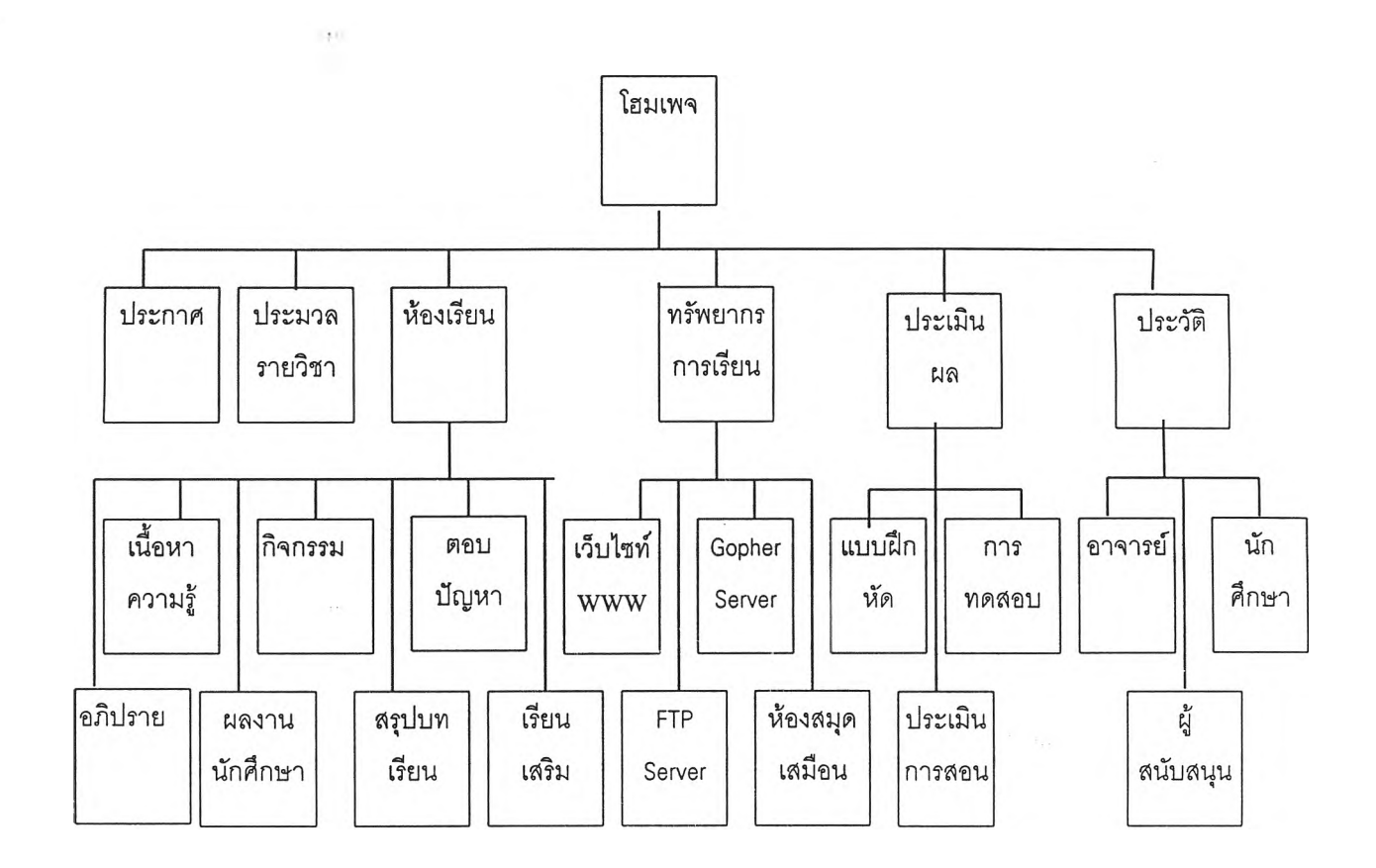

แผนภาพที่ 4 โครงสร้างเว็บเพจห้องเรียนเสมือน

จากแผนภาพแสดง โครงสร้างเว็บเพจห้องเรียนเสมือนซึ่งมืโครงสร้างแบบต้นไม้ (Tree Structure) หรือ แผนภูมิองค์กร ประกอบด้วยเว็บเพจระดับแม่ คือโฮมเพจ เว็บเพจระดับรอง ได้แก่ กลุ่มเว็บเพจ 6 กลุ่ม คือเว็บเพจประกาศ เว็บเพจประมวลรายวิชา เว็บเพจห้องเรียน เว็บเพจทรัพยากรการเรียน เว็บเพจการประเมินผล และ เว็บเพจประว้ติ เว็บเพจทั้ง 6 กลุ่ม \_ ประกอบด้วยเว็บเพจในระย่อย ซึ่งมืจำนวนมากน้อยขึ้นอยู่กับเนื้อหาความรู้ และกิจกรรมการเรียน การสอนในแต่ละหน่วยการเรียน

 $\sim$ 

## **คำอธิบาย ระบบการเรียนการสอนทางอินเทอร์เน็ตในระดับอุดมศึกษา**

จากแผนภาพที่ 2 องค์ประกอบระบบการเรียนการสอนทางอินเทอร์เน็ต ประกอบด้วยขั้น ตอนการจัดระบบการเรียนการสอน 12 ขั้นตอน ดังมีคำอธิบายดังนี้

1. กำหนดวัตถุประสงค์ชองการเรียนการสอน

1.1 กำหนดพฤติกรรมของนักศึกษาที่ต้องการให้เกิดขึ้นเมื่อจบการศึกษาให้สอดคล้อง กับเป้าหมายของการผลิตบัณฑิต

1.2 กำหนดระดับความรู้ เจตคติ ทักษะของนักศึกษาที่จะได้รับเมื่อจบการศึกษาซึ่ง จะต้องสามารถวัดผลได้

1.3 กำหนดเงื่อนไข หรือข้อจำกัด เพื่อใช้วัดความสำเร็จของการเรียนรู้ เจตคติ หรือทักษะของนักศึกษา

1.4 กำหนดเกณฑ์เพื่อใช้วัดความสำเร็จของการเรียนรู้ เจตคติ หรือทักษะที่นักศึกษาได้ รับ

#### 2. การวิเคราะห์ผู้เรียน

- 2.1. ทดสอบความรู้และทักษะพื้นฐานที่จำเป็นต่อการเรียน
- 2.2 วิเคราะห์ความต้องการของผู้เรียน
- 2.3. วิเคราะหํวิธีการเรียน เพื่อใช้เป็นแนวทางในการจัดกิจกรรมการ เรียนการสอนตามลักษณะและวิธีการเรียนของผู้เรียน

## 3. การออกแบบเนื้อหารายวิชา

3.1 กำหนดเนื้อหาความรู้ตามหลักสูตรและสอดคล้องความต้องการของผู้เรียน

3.2 จัดลำดับเนื้อหา จำแนกหัวข้อวิชาตามหลักการเรียนรู้ และลักษณะเฉพาะแต่ละหัว

ข้อวิชา

3.3 กำหนดระยะเวลาศึกษาและตารางการเรียนในแต่ละหัวข้อวิชา

 $\mathbb{P}$ 

3.4 กำหนดเทคนิควิธีการเรียนของแต่ละหัวข้อวิชาตามจุดประสงค์ทางการศึกษาของ บลูม ( ด้านพุทธิพิสัย ทักษะพิสัย จิตพิสัย )

3.5 กำหนดเทคนิควิธีการเรียนโดยคำนึงถึงวิธีการเรียนของนักศึกษา

3.6 กำหนดกิจกรรมการเรียนการสอนตามลักษณะของเนื้อหาวิชา และหลักการเรียนรู้

3.7 กำหนดสื่อสิ่งพิมพ์ และสื่ออิเล็กทรอนิกสัที่ใซ้ประกอบการเรียนในแต่ละหัวข้อวิชา

3.8 กำหนดวิธีการประเมินผลสัมฤทธึ๋ทางการเรียน

3.9 กำหนดความรู้และทักษะพื้นฐานที่จำเป็นต่อการเรียน

3.10 สร้างประมวลรายวิชา

### 4. กำหนดเทคนิควิธีการเรียนและกิจกรรมทา?เรียนการสอนทางอินเทอร์เน็ต

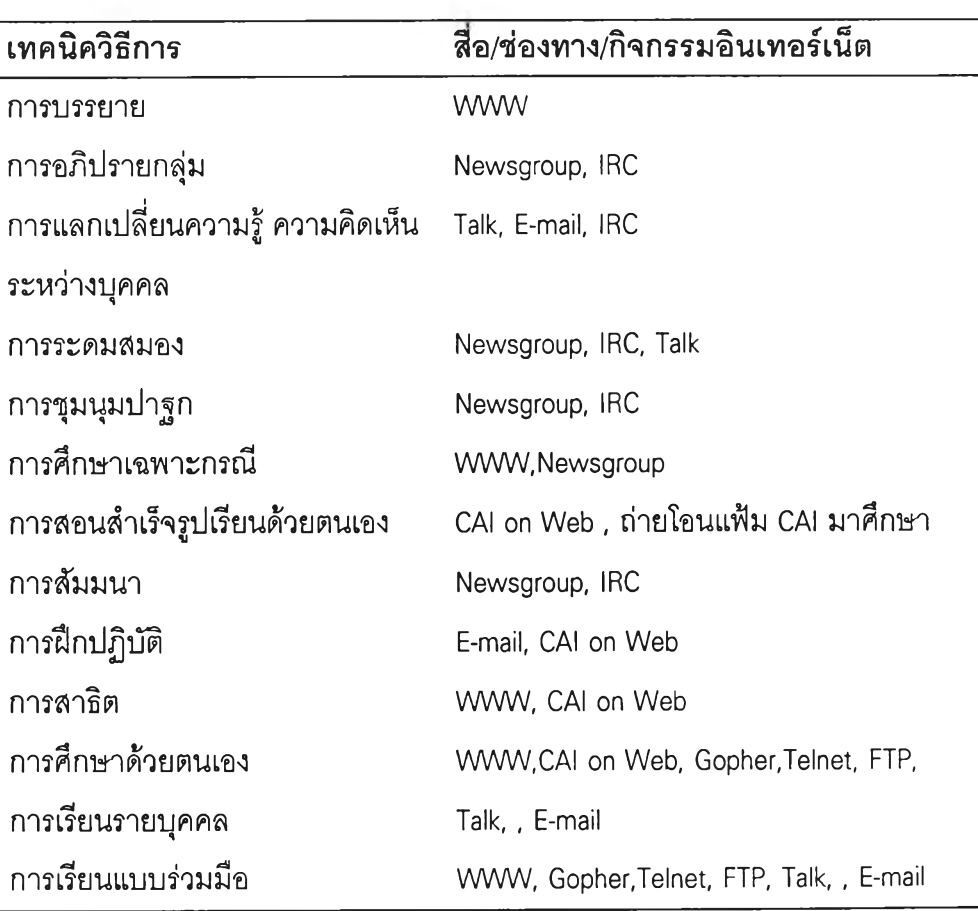

#### **245**

5. การเตียมความพร้อมสิ่งแวดล้อมการเรียนทางอินเทอร์เน็ต

5.1 สำรวจแหล่งทรัพยากรสนับสนุนการเรียน

5.2. จัดตั้งที่ตั้งเว็บ (Web Server) สำหรับการเรียนทางอินเทอร์ณ็ต

5.3. กำหนดสถานที่ อุปกรณ์คอมพิวเตอร์ที่ให้บริการอินเทอร์เน็ต

5.4. กำหนดคุณสมปติของอุปกรณ์และโปรแกรม (Hardware and Software) ที่ใช้ในการ ติดต่ออินเทอร์เน็ต

> 5.5 สร้างเว็บเพจเนื้อหาความรู้ตามหัวข้อวิชาประกอบการเรียนรายสัปดาห์ 5.6 สร้างแฟ้มข้อมูลเนื้อหาวิชาเสริมการเรียน สำหรับการโอนย้าย (FTP)

5.7. สร้างแฟ้มบทเรียนคอมพิวเตอร์ช่วยสอน (CAD สำหรับการโอนย้าย (FTP)

5.8 จัดตั้งกลุ่มสนทนา อภิปราย และให้คำปรึกษา (Newsgroup, Talk /Internet Relay

Chat)

5.9 ออกแบบและพัฒนาแบบฝึกหัด และกิจกรรม และจัดเตรียมคำตอบ ข้อมูลป้อน กลับ และผลการทดสอบ

5.10. สร้างเว็บไซท์ห้องเรียนเสมือนรายวิชาที่สอน

5.10.1 การจัดทำประมวลรายวิชาทางโฮมเพจ

5.10.2 เว็บเพจเนื้อหาความรู้ตามหัวข้อวิชาประกอบการเรียนโดยจำแนก เป็นหน่วยการเรียน และกำหนดเวลาเรียนตามประมวลการสอน

5.10.3 กำหนดแหล่งทรัพยากรสนับสนุนการเรียนรู้ทางเว็บไซท์ห้องเรียนเสมือน

- (1) ที่ตั้งเว็บ (Web Server) ที่ให้บริการทางวิชาการ
- (2) เว็บไซท์ (Web Site) สำหรับการสืบค้น ข้อมูลด้วยเวิลด์ไวด์เว็บ

(3) แหล่งข้อมูลโกเฟอร์ (Gopher Server)

- (4) ห้องสมุด และแหล่งข้อมูลสำหรับการเข้าใช้ข้อมูลจาก ระยะไกล โดยใช้บริการหรือโปรแกรม Telnet 1 Hytelnet, Gopher
- (5) กลุ่มข่าว (Newsgroup) ที่เกี่ยวข้องกับการภิกษารายวิชา
- (6) แฟ้มข้อมูล แฟ้มบทเรียนคอมพิวเตอร์ช่วยสอนสำหรับการโอนย้าย (FTP Server)
- (7) หนังสือ สิ่งพิมพ์อเล็กทรอนิกสั สื่อวีดิทัศน์ และสื่อการภิกษา

**6. กำหนดคุณสมหัติผู้สอนและเตรียมความพร้อมผู้สอน**

- **6.1. กำหนดความรู้ทางด้านเนื้อหาวิชา**
- **6.2. กำหนดความรู้และทักษะการใช้อินเทอร์เน็ต**
- **6.3. กำหนดความรู้และทักษะการใช้สร้างเว็ไซท์ห้องเรียนเสมือน**
- **6.4 ปีกอบรมผู้สอนเกี่ยวกับอินเทอร์เน็ต และการสร้างโฮมเพจ**

**7. ดำเนินการเรียนการสอน**

**(โปรดดูทัวข้อ คำอธิบายรูปแบบกระบวนการเรียนการสอนทางอินเทอร์ณ็ต)**

8. สร้างเสริมทักษะ และจัดกิจกรรมสนับสนุน (โปรดดูหัวข้อ คำอธิบายรูปแบบกระบวนการเรียนการสอนทางอินเทอร์เน็ต)

9. กลไกควบคุม ตรวจสอบ ติดตามการเรียน

- 9.1 การใช้คำถามทางเว็บเพจ และไปรษณีย์อิเล็กทรอนิกส์' (E-mail)
- 9.2 การติดตามความสนใจการร่วมกิจกรรมในห้องเรียนเสมือนจากกิจกรรมกลุ่มข่าว (Newsgroup)

9.3 การติดตามปฎิสัมพันธ์กับผู้สอนจากกิจกรรมสนทนา และไปรษณีย์ อิเล็กทรอนิกสั (Talk, E-mail)

9.4 การเสริมแรงทางไปรษณีย์อิเล็กทรอนิกสั

9.5 การให้ข้อยูลป้อนกลับทางไปรษณีย์อิเล็กทรอนิกส์

9.6 การให้ความสนใจนักคํกษาอย่างทั่วถึงทางไปรษณีย์อิเล็กทรอนิกส์และเว็บเพจ

10. ประเมินผลลัมถุทธี้ทางกา?เรียน

- 10.1 กำหนดวัตถุประสงค์ และวิธีการประเมินผลระหว่างเรียน (Formative Evaluation)
- 10.2 กำหนด วัตถุประสงค์ และวิธีการประเมินผลลัมถุทธึ๋ทางการเรียน (Summative

Evaluation)

10.3 ออกแบบและสร้างแบบประเมินผลระหว่างเรียน 10.4 ออกแบบและสร้างแบบวัดผลสัมฤทธึ๋ทางการเรียน 10.5 ประเมินผลระหว่างเรียน 10.6 ประเมินผลลัมฤทธึ๋ทางการเรียนกลางภาค จัดห้องสอบรวม 10.7 ประเมินผลสัมฤทธิ์ทางการเรียนปลายภาค จัดห้องสอบรวม

#### 11. ประเมินผลการสอน

- 11.1 กำหนดวิธีการประเมินผลการสอนของอาจารย์
- 11.2 ออกแบบและสร้างแบบประเมินผลการสอนของอาจารย์
- 11.3 ประเมินผลการสอนทางอินเทอร์ณ็ตกลางภาค (นักศึกษาประเมินหลังสอบ)
- 11.4ประเมินผลการสอนทางอินเทอร์เน็ตปลายภาค (นักศึกษาประเมินหลังสอบ)

## 12. ข้อมูลป้อนกลับเพื่อการปรับปรุงแก้ไข

- 12.1 วิเคราะห์ข้อมูลจากการประเมินระหว่างเรียน
- 12.2 วิเคราะห์ผลลัมฤทธิ้ทางการเรียน
- 12.3 วิเคราะห์ข้อมูลจากการเมินผลการสอน
- 12.4 สรุปรายงานผล
- 12.5 ปรับปรุงแก้ไขระบบการเรียนการสอนการเรียนการสอนทางอินเทอร์เน็ต

## **คำอธิบาย รูปแบบกระบวนการเรียนการสอนทางอินเทอร์เน็ต**

รูปแบบกระบวนการเรียนการสอนทางอินเทอร์เน็ต ตามแผนภาพที่ 3 เป็นรูปแบบที่ผู้วิจัย **มุ่งศึกษาอย่างละเอียด เป็นแบบจำลองการจัดการเรียนการสอนในองค์ประกอบด้านกระบวนการ เรียนการสอน (Process) และกลไกควบคุม (Conttrol) โดยใช้แนวคิดกระบวนการเรียนการสอน ของกาเยเป็นแนวทางหลัก และใช้แนวคิดรูปแบบการเรียนรู้ด้วยการนำตนเอง การเรียนรู้โดยการ ค้นพบ การเรียนรายบุคคล และการเรียนแบบร่วมมือ เป็นแนวทางเสริมในการจัดกิจกรรมการเรียน การสอน ผสมผสานกับแนวคิดด้านกิจกรรมบริการของอินเทอร์เน็ต แนวคิดการออกแบบเว็บเพจ และลักษณะผู้เรียนระดับอุดมศึกษาลังเคราะห์เป็นรูปแบบกระบวนการเรียนการสอนทางอิน เทอร์เน็ต ซึ่งมืรายละเอียดของขั้นตอนการสอน กลไกควบคุม กิจกรรมอินเทอร์ณ็ต และเว็บเพจซึ่ง เป็นศูนย์กลางของการจัดกิจกรรมการเรียนการสอน ดังมีรายละเอียด 3 ขั้นตอน ดังนี้**

#### **ขั้นตอนก่อนเรียน**

ขั้นตอนก่อนเรียนเป็นขั้นตอนที่ผู้สอนเป็นผู้ดำเนินการหลัก ประกอบด้วยกิจกรรม 3 ส่วน ดังนี้

1. แจ้งวัตถุประสงค์ของการศึกษาของการเรียนการสอน

ผู้สอนนัดประชุมรวม เพื่อปฐมนิเทศ แจ้งวัตถุประสงค์ เนื้อหา วิธีการเรียนการสอน ตามประมวลรายวิชา

2. สำรวจความพร้อมและความต้องการของผู้เรียน

2.1 ในการประชุมรวม หลังจากปฐมนิเทศแล้ว ผู้สอนทดสอบความรู้พื้นฐาน และ สำรวจปัญหาความต้องการของผู้เรียน เพื่อนำไปปรับปรุงกิจกรรมการเรียนการสอน หรือปรับพื้น ฐานความพร้อมของผู้เรียน

2.2 ผู้สอนปรับเนื้อหาวิชา และวิธีการเรียนการสอนในเว็บเพจห้องเรียนเสมือน ให้สอด คล้องกับความต้องการของผู้เรียน และลอดคล้องกับหลักสูตร

3. การเตรียมความพร้อมผู้เรียน

3.1 ผู้สอนแจ้งผลการทดสอบความรู้ให้กับผู้เรียนทางไปรษณีย์อิเล็กทรอนิกลั และ บันทึกเก็บไว้ในเว็บเพจประวัตินักศึกษา ในส่วนที่เป็นข้อมูลส่วนตัว พร้อมกับแนะนำให้ผู้เรียนที่มี พื้นความรู้ไม่ผ่านเกณฑ์ไปศึกษาเพิ่มเติมในเว็บเพจเรียนเสริม หรือศึกษาเนื้อหาจากแฟ้มข้อมูลที

**จัดทำขึ้นเฉพาะ เพื่อให้ผู้เรียนถ่ายโอน ( FTP )ไปศึกษาด้วยตนเอง และแนะนำแหล่งทรัพยากร เรียนรู้**

**3.2 ผู้สอนสร้างเว็บเพจเรียนเสริมลำหรับผู้เรียนที่มีพื้นความรู้ไม่ผ่านเกณฑ์**

**3.3 ผู้สอนสร้างแฟ้มข้อมูลเรียนเสริมเพื่อถ่ายโอน ให้ผู้เรียนที่มีพื้นความรู้ไม่ผ่านเกณฑ์ นำไปศึกษาด้วยตนเอง**

**3.4 ผู้เรียนที่มีความรู้ไม่ผ่านเกณฑ์ศึกษาเพื่อปรับความรู้พื้นฐานตามคำแนะนำในเว็บ เพจประวัตินักศึกษา และเว็บเพจเรียนเสริม**

### <u>ขั้นตอนการเรียนการสอนตามรูปแบบ</u>

การเรียนการสอนทางห้องเรียนเสมือนในอินเทอร์เน็ตไม่จำกัดเรื่องเวลา สถานที่ และวิธี การเรียน ผู้เรียนมีอิสระที่จะเลือกได้ตามความเหมาะสม อย่างไรก็ตามจะต้องกำหนดเวลาเพื่อทำ กิจกรรมร่วมกัน เช่นเวลาสนทนา เวลาอภิปรายกลุ่ม กำหนดเวลาล่งงาน และกำหนดระยะเวลา รายสัปดาห์ที่ควรศึกษาเนื้อหาแต่ละหน่วย

กิจกรรมการเรียนการสอนเนื้อหาวิชาแต่ละหน่วยมีดังนื้

1. สร้างความสนใจในเนื้อหาวิชาประจำหน่วย โดยใช้ข้อความสร้าความสนใจ และอาจ ใช้ภาพกราฟิกสั หรือรูปภาพที่เกี่ยวข้อง ในเว็บเพจห้องเรียน

2. แจ้งวัตถุประเชิงพฤติกรรมของหน่วย ในเว็บเพจเนื้อหาความรู้

**3.** สรุปทบทวนความรู้เดิม ในเว็บเพจเนื้อหาความรู้ และโยงไปหน่วยที่ผ่านมา

4. เสนอเนื้อหาความรู้ใหม่ ในเว็บเพจเนื้อหาความรู้

5. ชี้แนวทางการเรียนรู้ จัดกิจกรรมสนับสนุน สร้างเสริมทักษะในเว็บเพจกิจกรรม ด้วยกิจ กรรมต่างๆ ได้แก่

5.1 กิจกรรมสนทนา ( Talk ) ระว่างอาจารย์กับนักศึกษา นักศึกษากับนักศึกษา

5.2 กิจกรรมอภิปรายกลุ่ม ในเว็บเพจอภิปราย โดยจัดตั้งกลุ่มขึ้นเอง หรือโยงไปเว็บ ไซทักลุ่มข่าว (Usenet Newsgroup, BBS ) ทางเวิลด์ใวด์เว็บ และแหล่งข้อมูลโกเพ่อรี (Gopher Server ) ที่มีบริการกลุ่มข่าว

**5.3** กิจกรรมตอบปัญหาโดยกระตุ้นให้ผู้เรียนถามปัญหาทางไปรษณีย์อิเล็กทรอนิกสัซึ่ง จัดเตรียมไว้ให้ในเว็บเพจตอบปัญหา และอาจารย์ตอบปัญหาในเว็บเพจตอบปัญหา ในคอสัมนํ ตอบปัญหา(Q&A)และ คอลัมน์ตอบปัญหาที่มีผู้ถามบ่อยๆ (FAQ) อนึ่งการตอบปัญหานั้นอาจารย์ผู้ สอน อาจมีผู้สนับสนุน หรือผู้ร่วมสอน ได้แก่วิทยากร หรืออาจารย์พิเศษ (ซึ่งอาจจะอยู่ห่างไกลจาก ประเทศต่างๆก็ได้) และผู้ช่วยสอน โดยมีข้อตกลงร่วมกันคือไม่ว่าผู้เรียนจะส่งคำถามไปที่ผู้ใด จะ ต้องเวียนให้ผู้ร่วมงานทราบทุกคน เพื่อหลีกเลี่ยงความซํ้าซ้อน

5.4 แนะนำให้นักศึกษาทำแบบฝึกหัดประเมินความรู้ด้วยตนเอง โดยโยงไปเว็บเพจแบบ ฝึกหัด ในกล่มเว็บเพจการประเมินผล (Evaluation )

5.5 แนะนำให้นักศึกษาศึกษาค้นคว้าด้วยตนเอง เพื่อให้เกิดการเรียนรู้ด้วยการค้นพบ และ สนับสนุนให้ผู้เรียนพัฒนาศักยภาพในการเรียนรรู้อย่างเต็มที่ โดยโยงไปค้นหาข้อมูลในเว็บเพจ แหล่งทรัพยากรการเรียนรู้ ( Learning Resources ) ได้แก่

5.5.1 โยงไปเว็บไซท์เวิลด์ใวด์เว็บ และแหล่งข้อมูลโกเฟอร์ (Gopher Server) ที่ให้บริการ ความรู้ ข้อมูล สารสนเทศ

5.5.2 โยงไปถ่ายโอนแฟ้มข้อมูลจากแหล่งข้อมูลที่ให้บริการก่ายโอนข้อมูล (FTP Server)

5.5.3 โยงไป๋ห้องสมุดเสมือน ศูนย์ข้อมูลและสารสนเทศ เพื่อดูหนังสือ สิ่งพิมพ์ อิเล็กทรอนิกส์วีดิทัศน์ และสื่อการศึกษาประ๓ ทต่างๆ

6. เสนอกิจกรรม แบบแกหัด และ การบ้านในเว็บเพจกิจกรรม พร้อมทั้งจัดกิจกรรมเสริม ทักษะการเรียนด้วยตนเอง การเรียนแบบร่วมมือ การทำงานกลุ่ม การเรียนรายบุคล ให้ผู้เรียนน มืปฎิสัมพันธ์กับสิ่งแวดล้อม ทรัพยากรทางการเรียน ซึ่งผู้เรียนจะเกิดการเรียนรู้ด้วยการค้นพบ เพื่อสนองความต้องการของนักศึกษา ที่ต้องการเสือกวิธีการเรียน อย่างอิสระ

**7. นักศึกษาทำกิจกรรม แบบแกหัด การบ้าน และล่งแฟ้มการบ้านให้อาจารย์** ทางไปรษณีย์อิเล็กทรอนิกส์ ส่วนนักศึกษาที่เสือกเรียนรายบุคคล หรือทำงานกลุ่ม สรุปผลการ ศึกษา โดยสร้างเว็บเพจผลงาน และนำเสนอในเว็บเพจผลงานนักศึกษา เพื่อให้นักศึกษาคนอื่นๆ ได้แลกเปลี่ยนความรู้ และความคิดเห็นเกี่ยวกับผลงานที่นำเสนอเป็นการขยายฐานความรู้ให้กว้าง **เน**

8. อาจารย์ตรวจผลงานของนักศึกษา ล่งคะแนนและข้อมูลป้อนกลับทางเว็บเพจประว้ติ นักศึกษา ในพื้นที่ข้อมูลส่วนตัว และสรุปข้อมูลเป็นการประเมินผลย่อย ( Formative Evaluation ) สำหรับติดตามพๆติกรรมการเรียน และใช้เป็นข้อมูลสำหรับปรับปรุงการจัดกิจกรรมการเรียนการ สอน ในขณะเดียวกันอาจารย์ตรวจผลงานเว็บไซท์ของนักศึกษา และให้ข้อมูลป้อนกสับ แสดง ความคิดเห็น และความรู้เพิ่มเติมทางเว็บเพจผลงานนักศึกษา

9. อาจารย์สรุปความรู้ประจำหน่วย เพื่อการจำและการนำความรู้ไปใช้ ในเว็บเพจสรุปบท เรียน

กระบวนเรียนการสอนเนื้อหาหน่วยใหม่ก็ดำเนินไปตามขั้นตอน 9 ขั้น จนครบเนื้อหาทุก หน่วยการเรียน ตามระยะเวลาที่กำหนดไว้ในประมวลการสอน

### <u>ขั้นตอนการประเมินผล</u>

1. ในขั้นตอนการเรียนตามรูปแบบนั้น อาจารย์ได้ประเมินผลการเรียนการสอนประจำ หน่วย ( Formative Evaluation ) ซึ่งใช้เป็นคะแนนเก็บ สำหรับประเมินผลรวมด้วย

2. เมื่อเรียนจบครบทุกหน่วยตามกำหนดเวลาในประมวลการสอน อาจารย์ประเมินผล สัมฤทธิ้ทางการเรียน โดยจัดห้องสอบรวม

## **คำอธิบาย โครงสร้างเว็บเพจห้องเรียนเสมือนทางอินเทอร์เน็ต**

จากแผนภาพที่ 4 แสดงรูปแบบการออกแบบเว็บเพจห้องเรียนเสมือน ซึ่งเป็นห้องเรียน จำลองสภาพการจัดการเรียนการสอน ในองค์ประกอบด้านกระบวนการเรียนการสอน และกลไก ควบคุม ซึ่งมีโครงสร้างแบบต้นไม้ (Tree Structure) หรือ แผนภูมิองค์กร ประกอบด้วยเว็บเพจ 3 ระดับ คือระดับแม่ ได้แก่โฮมเพจ ระดับรอง ได้แก่ กลุ่มเว็บเพจ 6 กลุ่ม คือเว็บเพจประกาศ เว็บ เพจประมวลรายวิชา เว็บเพจห้องเรียน เว็บเพจทรัพยากรการเรียน เว็บเพจการประเมินผล และ เว็บเพจประวัติ เว็บเพจทั้ง 6 กลุ่ม ประกอบด้วยเว็บเพจในระย่อย ซึ่งมีจำนวนมากน้อยขึนอยู่กับ เนื้อหาความรู้ และกิจกรรมการเรียนการสอนในแต่ละหน่วยการเรียน มีรายละเอียดดังต่อไปนื้

### **โฮมเพจ (Home Page)**

หน้านี้เป็นหน้าแรกของเว็บไซท์ห้องเรียนเสมือน จะต้องระบุชื่อวิชา ผู้สอน และให้ข้อมูลที่ เป็นการประชาสัมพันธํวิซา ให้ผู้เรียนเกิดความสนใจ ควรใส่รูปภาพประกอบ และพิมพ์ข้อความ กระซับ น่าสนใจ ยังไม่ควรบอกวัตถุประสงค์ของวิชา และยังไม,ต้องให้รายละเอียดเกี่ยวกับหลัก สูตร กิจกรรมการเรียนการสอน ชื่อวิชาควรเชื่อมโยง (Link) ไปดูเว็บเพจประมวลรายวิชา และ ชือ ผู้สอนควรเชื่อมโยงไปเว็บเพจประวัติอาจารย์ด้วย

การสร้างโฮมเพจใช้แนวคิดการสร้างความสนใจ ตามกระบวนการลอนขันแรกของกาเย คือเร้าความสนใจ

#### **- เว็บเพจประกาศ (Information)**

เสนอข่าว ประกาศ กำหนดเวลาเรียน การสอบ การลงทะเบียน และกิจกรรมต่างๆทังที เกี่ยวข้องกับการเรียน และไม่เกี่ยวข้องกับการเรียน เพื่อประชาลัมพันธ์ให้นักศึกษาได้ติดตามข้อมูล ข่าวสารที่เป็นประโยชน์ โดยจำแนกเป็นคอลัมน์ หรือประเภทข่าวให้ซัดเจน

#### **เว็บเพจประมวลรายวิชา (Course Syllabus)**

เว็บเพจนี้เป็นประมวลรายวิชา จะมีจำนวนมากหรือน้อยขึ้นอยู่กับรายละเอียดของเนื้อหา วิชา จุดเน้นสำคัญคือการบอกวัตถุประสงค์ของวิชา และเนื่อหาราย'วิชา ความรู้พื้นฐานที่ จำเป็น หากผู้เรียนยังขาดความรู้ หรือทักษะการเรียนทางอินเทอร์เน็ต จะต้องแนะนำให้เรียน แก เพิ่มเติม โดยสร้างการเชื่อมโยง ( Link ) ไปยังเว็บเพจที่เตรียมเอาไว้

การสร้างเว็บเพจประมวลรายวิชาเป็นการสร้างจุดหมายของการเรียนการสอน กรอบเนื้อ หารายวิชาให้ผู้เรียนได้รู้ล่วงหน้าตามแนวคิดกระบวนการสอนของกาเย ซึ่งจะช่วยให้ผู้เรียนรู้เป้าา หมายในการเรียน ติดตามการเรียนได้อย่างเข้าใจยิ่งขึ้น

### **เว็บเพจห้องเรียน (Classroom))**

เว็บเพจกลุ่มนื้เป็นห้องเรียนเสมือนจริง เสนอเนื้อหาความรู้แต่ละหน่วยการเรียน ตาม แผนการสอนรายสัปดาห์ที่แจ้งไว้ในเว็บเพจประมวลรายวิชา จำนวนเพจขึ้นอยู่กับเนือหาราย หน่วย และจำนวนสัปดาห์ที่สอน เนื้อหาเว็บเพจห้องเรียนเป็นชื่อเนื้อหาหน่วยการเรียน อธิบาย แนวคิดของเนื้อหาของหน่วย และแสดงสารบัญของเว็บเพจระดับย่อยเพื่อเชื่อมโยงไปสู่เว็บเพจใน ในกลุ่มนี้ ให้ผู้เรียนติดตามบทเรียน และกิจกรรมการเรียนการสอนได้

เว็บเพจย่อยและกิจกรรมที่เสนอในเว็บเพจกลุ่มนี้ประกอบด้วย

1. เว็บเพจเนื้อหาความรู้ เนื้อหาประกอบด้วย

1.1 ระบุวัตถุประสงค์เชิงพฤติกรรมเฉพาะหน่วย

1.2 ทบทวนความรู้เดิมโดยให้อ่านเว็บเพจที่ผู้สอนเขียนขึ้นเอง หรือ เชื่อมโยงไปดูเว็บ เพจหน่วยที่ผ่านมา เชื่อมโยงให้อ่านเอกสารจากแหล่งอื่นๆ ในเว็บเพจแหล่งทรัพยากรการเรียนที่ เตรียมไว้ และเชื่อมโยงไปเว็บเพจเรียนเสริมเพื่อปรับพื้นฐานตามความจำเป็น

1.3 เสนอเนื้อหาความรู้ใหม่ทางเว็บเพจที่ผู้สอนจัดเตรียมไว้

2. เว็บเพจกิจกรรม

เสนอกิจกรรมการเรียนการสอน เพื่อชี้แนะการเรียนรู้ให้เกิดความเข้าใจยิ่งขึน ได้แก่

2.1 การเชื่อมโยงไปสืบค้นข้อมูลข่าวสารทางเวิลด์ไวด์เว็บ และแหล่งข้อมูลโกเพ่อร์ 2.3 กระตุ้นให้ผู้เรียนถามปัญหา และ แลกเปลี่ยนความคิดเห็น

2.4 กระตุ้นให้ผู้เรียนสนทนากับอาจารย์ผู้สอน และผู้เชี่ยวชาญ ด้วยบริการ Talk

2.5 การเชื่อมโยงไป FPT server เพื่อถ่ายโอนแฟ้มข้อมูล สำหรับนำมาศึกษาด้วยตน เอง เช่นแฟ้มข้อมูลบทเรียนคอมพิวเตอร์ช่วยสอน (CAI)

2.6 การเชื่อมโยงไปด้นคว้าแหล่งข้อมูล เช่นห้องสมุด ดูนย์'ข้อมูล สิ่งพิมพ์ อิเล็กทรอนิกส์

2.7 การแนะนำให้ทำแบบปีกหัดและประเมินผลด้วยตนเอง โดยเชื่อมโยงไปยังเว็บ เพจแบบปีกหัด ในล่วนที่เป็นแบบทดสอบ หรือแบบฝึกหัดที่ปีกด้วยตอนเอง

2.8 การตั้งคำถามให้ผู้เรียนตอบ และ การทดสอบความเย่อย โดยเชื่อมโยงไปยังเว็บ เพจแบบทดสอบ ผู้เรียนตอบคำถามและล่งมาให้ผู้สอนทางไปณีย์อิเล็กทรอนิกส์ และผู้สอนให้ ข้อมูลป้อนกลับทางไปรษณีย์อิเล็กทรอนิกส์ และทางเว็บเพจประว้ติล่วนตัวของนักศึกษา

3. เว็บเพจอภิปราย

เป็นเว็บเพจหลักที่ใข้ในการเรียนแบบร่วมมือ การทำงานกลุ่ม อำนวยการความสะดวก ในแลกเปลี่ยนความรู้ ความคิดเห็น ของกลุ่มนักศึกษา และอาจารย์ ทั้งนี้ผู้สอนควรตั้งกลุ่ม อภิปรายขึ้นมาเฉพาะวิชา และสถายันการศึกษาจะต้องมีความพร้อมในด้านโปรแกรม อุปกรณ์ และเนื้อที่สำหรับจัดเก็บข้อมูล

อย่างไรก็ตาม ถ้าหากผู้สอนไม่พร้อมในการจัดตั้งกลุ่มอภิปรายเฉพาะวิชา ก็ควรเชื่อม โยงไปร่วมกลุ่มอภิปราย สนทนาทางวิชาการ หรืออ่านข่าว (Usenet Newsgroup , Buletin Board ) ที่มืให้บริการอยู่แล้วในสถาบันต่างๆทางอินเทอร์เน็ต

4. เว็บเพจตอบปัญหา

ในเว็บเพจกิจกรรม อาจารย์จะกระตุ้นให้ผู้เรียนตั้งปัญหาล่งมาถึงผู้สอนทางไปรษณีย์ อิเล็กทรอนิกส์ผ่านเว็บเพจกิจกรรม และอาจารย์ตอบปัญหาทางเว็บเพจตอบปัญหา เพื่อให้ผู้เรียน อื่นๆได้อ่านด้วย โดยจัดเป็นคอลัมน์ตอบปัญหา เรียกว่า Q&A (Questions and Answers) และ คอลัมน์ตอบปัญหาที่มืผู้ถามบ่อยๆ เรียกว่า FAQ (Frequently Asked Questions)

5. เว็บเพจผลงานนักศึกษา

เป็นเว็บเพจนำเสนอผลงานของนักศึกษา โดยนักศึกษาสรุปผลงานรายบุคคล และ ผลงานกลุ่ม แล้วสร้างเว็บไซท์เสนอผลงานของตน ซึ่งจะถูกเชื่อมโยงเข้ามาในเว็บเพจผลงาน นักศึกษา ในเว็บไซท์ห้องเรียนเสมือน เพื่อให้นักศึกษาทุกคนได้อ่าน และสามารถล่งข้อคิด ให้ ข้อมูลป้อนกลับไปยังเจ้าของผลงานทางไปรษณีย์อิเล็กทรอนิกส์ ซึ่งจัดเตรียมไว้ในเว็บเพจผลงาน นักศึกษา ในขณะเดียวกันผู้สอนตรวจงานเว็บไซท์ผลงาน ก็ให้ข้อมูลป้อนกลับ แสดงความคิดเห็น ให้ความรู้เพิ่มเติมในเว็บเพจผลงานนักศึกษา

6. เว็บเพจสรุปบทเรียน

เสนอเนื้อหาสรุปประจำหน่วย ทบทวนความรู้เพื่อให้จดจำ และแนะนำการนำไป ประยุกต์ใช้ และแนะนำกิจกรรมที่ช่วยให้ผู้เรียนเข้าใจยิ่งขึ้น เป็นการถ่ายโอนความรู้ให้ผู้เรียนเชื่อม โยงกับการเรียนหรือการทำงานในสถานการณ์ใหม่ต่อไป

*ๆ.* เว็บเพจเรียนเสริม

เสนอเนื้อหาความรู้ปรับพื้นฐานความรู้ หรือเสนอความรู้เพิ่มเติมที่เป็นประโยชน์ในการ เรียนหน่วยใหม่

การสร้างเว็บเพจห้องเรียนและเว็บเพจย่อยๆ ในกลุ่มนี้ ใช้แนวคิดนักจิตวิทยาพฤติกรรม นิยม และกระบวนการสอนของกาเยเป็นแนวทางให้ผู้สอนเสนอเนื้อหาความรู้ สร้างปฎิสัมพันธ์ ผู้ เรียนลงมือทำกิจกรรม ตอบสนองการเรียน ผู้สอนให้ข้อมูลป้อนกลับ เสริมแรง

#### **เว็บเพจทรัพยากรการเรียน (Learning Resources)**

เป็นเว็บเพจที่เสนอแหล่งทรัพยากรการเรียนรู้ บทความ ข่าวสาร รายชื่อหนังสือ บทความวารสาร สิ่งพิมพ์อิเล็กทรอนิกสั วีดิทัศน์ แฟ้มข้อรุ]ล ห้องสมุด รวมทั้งเว็บไซท์ที่ เกี่ยวข้องกับการเรียนการลอนในวิชานั้นๆ พร้อมทั้งสร้างการเชื่อมโยงไปยังแหล่งข้อมูลนั้นด้วย ทั้งนื้อาจารย์จะต้องคัดเลือกให้ตรงกับเนื้อหาวิชาให้มากที่สุด

เว็บเพจทรัพยากรการเรียน ถ้าหากมีข้อมูลมากอาจแบ่งเป็นเว็บเพจย่อยๆ ตามประเภท ของแหล่งข้อมูล ได้แก่

- า. เว็บเพจเว็บไซท์เวิล ด"ไวด์เว็บ
	- แสดงเว็บไซท์ที่เสนอทางเวิลด์ไวด์เว็บ ที่มีเนื้อหาเกี่ยวข้องกับการเรียนรายวิชา
- 2. เว็บเพจแหล่งข้อมูลโกเพ่อรี แสดงรายการแหล่งข้อมูลสำหรับสืบค้นด้วยระบบโกเพ์อรี
- 3. เว็บเพจถ่ายโอนแฟ้มข้อมูล

เสนอรายการแฟ้มข้อมูล และแหล่งบริการแฟ้มข้อมูลสำหรับการถ่ายโอนมาศึกษา ด้วยตนเอง เช่นแฟ้มรายงานการศึกษา แฟ้มบทเรียนคอมพิวเตอร์ช่วยสอน

4. เว็บเพจห้องสมุดเสมือน

เสนอรายชื่อห้องสมุด สูนย์ข้อมูล และสถาบันที่จัดบริการข้อมูลสาธารณะที่นักศึกษา สามารถเข้าไปใช้ได้แม้จะอยู่ห่างไกล (Remote Access) ด้วยโปรแกรมต่างๆ เช่น Telnet 1 Hytelnet, WAIS เป็นต้น นอกจากนื้ เว็บเพจนื้ยังเสนอบทความ หนังสืออ้างอิง สิ่งพิมพ์อิเล็กทรอนิกสั สื่อ วีดิทัศน์ และสื่อการศึกษาประ๓ ทต่างๆ ที่เกี่ยวข้องกับการเรียนรายวิชา และสร้างการเชื่อมโยงไป ยังแหล่งข้อมูลดังกล่าวเพื่อให้ผู้เรียนนำมาศึกษาในเว็บเพจได้ทันทีที่ต้องการ

การสร้างเว็บเพจทรัพยากรการเรียนเป็นการสร้างบรรยากาศให้ผู้เรียนมีปฎิสัมพันธ์กับสิ่ง แวดล้อม ผู้เรียนลามารถเรียนรู้ด้วยการค้นพบ ตามแนวคิดของบรูนเนอร์ และเป็นวิธีการสอนแบบ Open Education (สุรางค์ โค้วตระภูล, 2533) โดยดัดประสบการณ์ที่ท้าทายปัญญาของผู้เรียน เปิด โอกาสให้ผู้เรียนได้สำรวจ ค้นพบ และเรียนรู้ ซึ่งเป็นการเสริมแรงภายในที่จะทำให้ผู้เรียนใฝ่หา ความรู้ไปตลอดชีวิต สอดคล้องกับทฤษฎีการเรียนรู้ทางสังคม ที่เชื่อว่าการเรียนรู้เกิดจากการมี ปฏิสัมพันธ์ระหว่างผู้เรียนกับสิ่งแวดล้อม (Bandura, 1997)

### **เว็บเพจประเมินผล (Evaluation)**

เป็นเว็บเพจที่ดัดการเกี่ยวกับการทดสอบความรู้ แบบปึกหัด และการประเมินการสอน ซึ่งมี 3 ล่วนคือ

1. เว็บเพจแบบรีเกหัด ซึ่งผู้เรียนรีเกทำด้วยตนเอง และมีคำตอบให้ผู้เรียนสามารถประเมิน ความก้าวหน้าด้วยตนเอง การล่งเสริมให้ผู้เรียนประเมินสิ่งที่เรียน ด้วยตนเองจะช่วยให้ผู้เรียนมี ความคิดอิสระ เป็นตัวของตัวเอง มีความเชื่อมั่นในตนเอง และมีความคิดสร้างสรรค์ตามแนวคิด ของนักจิตวิทยามานุษยนิยม (Rogers, 1969)

2. เว็บเพจแบบทดสอบสำหรับทดสอบความรู้ย่อย (Formative Evaluation) ผู้เรียนทำข้อ สอบทางเว็บเพจและล่งคำตอบถึงอาจารย์ทางอินเทอร์ณ็ต

ผลการทดสอบใช้สำหรับติดตามผลการเรียนทางอินเทอรัเน็ต โดยเก็บผลการเรียนไว้ใน ประวัติล่วนตัวของผู้เรียนในเว็บเพจประวิติล่วนตัวของนักศึกษา และเพื่อใช้เป็นข้อมูลสำหรับ ประเมินผลการดัดกิจกรรมการเรียนการสอนของอาจารย์ซึ่งจะเป็นประโยชน์ต่อการแก้ไขปรับปรุง วิธีการดัดการเรียนการสอนทางอินเทอร์เน็ต ล่วนการประเมินผลรวบยอด หรือการสอบ (Summative Evaluation) สำหรับการสอบกลางภาค และ ปลายภาค ควรทำในห้องเรียนเพื่อป้อน การช่วยเหลือกันระหว่างผู้เรียน

3. เว็บเพจประเมินการสอน แสดงคำถามหรือแบบสำรวจความคิดเห็นของผู้เรียนที่มีต่อ การเรียนการสอนทางอินเทอร์เน็ต ปัญหาในการเรียน และประเมินวิธีการสอนของผู้สอน ตลอด จนผู้ที่เกี่ยวข้องกับการดัดการเรียนการสอน ทั้งนี้เพื่อใช้เป็นข้อมูลในการแก้ไขปรับปรุงระบบ การเรียนการสอนให้มีประสิทธิภาพยิ่งขี้น

#### เว็บเพจประวัติ (Profile)

เป็นเว็บเพจที่แสดงประวัตบุคคล 3 กลุ่ม คือ ผู้สอน ผู้สนับสนุน และนักศึกษา

า. ประ'วัติอาจารย์ผู้สอน แสดงตำแหน่ง วุฒิการศึกษา ประสบการณ!นการทำงาน การ สอน กิจกรรมหรือความรับผิดชอบที่ทำอยู่ในปัจจุบัน ผลงานทางวิชาการ ความรู้ ความเชี่ยวชาญ และความลามารถพิเศษ และที่สำคัญคือสถานที่ทำงาน โทรศัพท์ วันเวลาว่างที่ติดต่อได้ที่ห้อง ทำงาน และ ติดต่อทางอินเทอร์เน็ต สถานที่อยู่ และซื่อไปรษณีย์อิเล็กทรอนิกส์' (Email Address)

2. ผู้สนับสนุน ประกอบด้วย

2.1 ผู้เชี่ยวชาญด้านเนื้อหา เปรียบเหมือนคับวิทยากรที่เชิญเข้ามาร่วมไห้ความรู้ทาง อินเทอร์ณ็ตในวิชานื้ ซึ่งอาจเป็นวิทยากรจากต่างประเทศที่สนใจก็ได้ ควรแสดงประวัติในเว็บเพจ ด้วย ผู้เชี่ยวชาญด้านเนื้อหาจะช่วยในการตอบปัญหาทางวิชาการ แลกเปลี่ยนความคิดเห็นในการ อภิปรายกลุ่ม การสนทนา และการให้ความรู้

2.2 ผู้ช่วยสอนทำหน้าที่ช่วยหาข้อมูลประกอบการสอน ด้นหาแหล่งทรัพยากรการเรียนรู้ ช่วยสร้างเว็บเพจ ประสานงาน ติดตาม•ทนจากนักศึกษา ตรวจงานนักศึกษา และช่วยหาคำตอบ เท่าที่ทำได้ แต่จะไม่ทำหน้าที่ประเมินผลการเรียนหรือให้ข้อมูลป้อนกลับแก่นักศึกษา

2.3 ผู้เชี่ยวชาญด้านการสร้างเว็บไซท์ และโปรแกรมในระบบอินเทอร์เน็ต เป็นผู้ให้ความ ช่วยเหลืออาจารย์ผู้สอนในการสร้างเว็บเพจ และแนะนำการใช้โปรแกรมในระบบอินเทอร์เน็ตให้ คับนักศึกษา ช่วยแก้ปัญหา ตอบคำถามด้านการใช้โปรแกรมแก่นักศึกษา และอาจารย์

2.4 ผู้เชี่ยวชาญทางด้านอุปกรณ์เครือข่าย จะเป็นผู้ให้การสนับสนุนด้านเทคโนโลยี สารลนเทศที่เอื้ออำนวยประโยชน์ต่อการจัดการเรียนการสอนทางอินเทอรัเน็ต จึงเป็นบุคคลสำคัญ ที่นักศึกษาควรรู้จัก และเมื่อมีปัญหาทางด้านอุปกรณ์ ก็สามารถขอความช่วยเหลือได้

3. ประวัตินักศึกษา แบ่งออกเป็น 2 ล่วน คือ

3.1 ล่วนที่แสดงให้นักศึกษาอื่นอ่านได้ ได้แก่สาขาวิชา โปรแกรมการศึกษา ชั้นปี กิจ กรรมที่ทำอยู่ ผลงานดีเด่น ความรู้ ความสามารถ ประสบการณ์ ความสนใจ เวลาว่างที่ สามารถติดต่อได้ทางอินเทอร์เน็ต สถานที่อยู่ โทรศัพท์ และ ชื่อไปรษณีย์อิเล็กทรอนิกส์ (Email Address)

3.2 ประวัติส่วน'ที่สอง เป็นข้อมูลลับเฉพาะนักศึกษาแต่ละคน จะต้องใช้รหัสผ่านจึงอ่านได้ ได้แก่คะแนนสอบย่อย ข้อมูลป้อนกลับที่แสดง ความก้าวหน้าในการเรียน และการปรับปรุงพฤติ กรรมการเรียน และผลการสอบ

การออกแบบเว็บเพจกลุ่มนี้ ประกอบด้วยเพจประว้ติอาจารย์ เว็บเพ'จประ1วัติผู้สนับสนุน และเว็บเพจประว็ตินักศึกษา จำนวนเว็บเพจกลุ่มนี้ขึ้นอยู่กับจำนวนอาจารย์ ผู้สนับสนุน และ จำนวนนักศึกษาที่ลงทะเบียนเรียนวิชานี้

#### **ข้อเสนอแนะด้านการนำรูปแบบไปใช้**

1. การนำรูปแบบไปใช้งานออกแบบการเรียนการสอนทางอินเทอร์ณ็ต อาจารย์ควรขอ ความ1ช่วยเหลือผู้สนับสนุน ได้แก่อาจารย์สอนร่วม ผู้ช่วยสอน ผู้เชี่ยวชาญการสร้างโฮมเพจ และ การใช้โปรแกรมต่างๆ ของอินเทอร์เน็ต เนื่องอาจารย์ต้องใช้เวลามากในการสร้างเว็บเพจเนื้อหา ความรู้ ตลอดจนการติดตาม ปฏิสัมพันธ์กับผู้เรียนทางอินเทอร์เน็ต

2. การนำระบบและรูปแบบกระบวนการเรียนการสอนทางอินเทอร์เน็ตไปใช้งาน ควรใช้ พิจารณาความพร้อมด้านอุปกรณ์คอมพิวเตอร์ การติดต่อกับเครือข่ายอินเทอร์เน็ต ถ้าหากยังไม่ พร้อม ก็ควรใช้ระบบการเรียนการสอนทางอินเทอร์เน็ตร่วมกับลื่อประ๓ ทอื่น ร่วมกับวิธีการสอน อื่นๆ และผสมผสานกับรูปแบบการเรียนการสอนที่เหมาะสมกับเนื้อหา และควรมีการพบกับนัก ศึกษาเพื่อแลกเปลี่ยนความคิดเห็น หรือสอนเสริม ตามความเหมาะสม

3. การนำระบบและรูปแบบไปใช้งาน ควรศึกษาปัจจัยนำเข้า ให้เหมาะสมกับรายวิชาที่ สอน ได้แก่การวิเคราะห์ความต้องการ ลักษณะการเรียนของนักศึกษา จุดมุ่งหมายของการเรียน การลอน เพื่อเลือกรูปแบบวิธีการเรียนการสอน กิจกรรมอินเทอร์เน็ต ให้เหมาะกับลักษณะการ เรียน ความต้องการของนักศึกษา เหมาะสมกับลักษณะเนื้อหาวิชา และพฤติกรรมที่ต้องการให้ เกิดในตัวผู้เรียน

4. การนำระบบไปใช้งาน ควรติดตามศึกษากิจกรรมและบริการของอินเทอร์เน็ต โปรแกรมการใช้บริการอินเทอร์ณ็ต โปรแกรมการสร้างโฮมเพจ โปรแกรมอ่านเว็บ เนื่องจาก วิทยาการทางด้านเทคโนโลยีสารสนเทศ เปลี่ยนแปลง พัฒนาก้าวหน้าไปอย่างรวดเร็วมาก ข้อเสนอแนะบางอย่างในปัจจุบัน ในอนาคตก็อาจล้าสมัย หรือเลิกใช้แล้ว เช่นบริการลืบค้นข้อมูล แฟ้มข้อมูลด้วยเครื่องมือที่เป็นที่นิยมในปัจจุบัน เช่น Gopher, Wais, Veronica, และ Archie กำลัง จะค่อยๆเลือนหายไป เพราะบริการเวิลด์ไวด์เว็บได้รวมบริการต่างๆเหล่านี้เอาไว้ด้วยกันในเว็บเพจ (McGreal, 1977) ฉนี้นอาจารย์จะต้องใฝ่หาความรู้ ติดตามความรู้ใหม่ๆตลอดเวลา และนำมา ประยุกด์ใช้ในระบบการเรียนการสอนทางอินเทอร์เนิตให้เหมาะลมกับริบทของลังคมสารสนเทศ

5. การออกแบบรูปแบบ ชนิดตัวอักษรภาษาไทยในการสร้างเว็บเพจห้องเรียนเสมือนควร ศึกษาทดลองใช้กับโปรแกรมอ่านเว็บ (Web Browser) เนื่องจากตัวอักษรไทยบางชนิดสามารถอ่าน **ได้ในโปรแกรมสร้างโฮมเพจ แต่ไม่สามารถอ่านได้ในโปรแกรมอ่านเว็บ อย่างไรก็ตามปัญหานี้คง หมดไปในอนาคต**

**6. สถาบันการศึกษาที่มีนโยบายในการจัดการเรียนการสอนทางอินเทอร์เน็ต ควรเตรียม ความพร้อมทางด้านอุปกรณ์คอมพิวเตอร์และการติดต่อเครือข่ายอินเทอร์เน็ตให้พร้อม มีช่อง สัญญาณและคู่สายเพียงพอ และรวดเร็วในการติดต่อปฏิสัมพันธ์ระหว่างผู้เรียนกับผู้สอน ระหว่าง ผู้เรียนด้วยกัน และการติดต่อสื่อสารกับแหล่งข้อมูลต่างๆจากทั่วโลก หากการติดต่อสื่อสารยังขัด ข้อง ใช้เวลารอคอยนาน แทนที่การเรียนการสอนทางอินเทอร์เน็ตจะเป็นวิธีการที่เร้าความสนใจ ใฝ่รู้ใฝ่เรียน กระตุ้นให้เกิดการแสวงหาความรู้ จะกสับกลายเป็นเรื่องน่าเบื่อหน่าย ทางเลือกหนึ่งที่ จะช่วยลดปัญหาก็คือสร้างเครือข่ายเสริมเข้ามา เรียกว่าอินทราเน็ตภายในสถาบันการศึกษา เพื่อกรองข้อมูล สารสนเทศจากอินเทอร์เน็ตเข้ามาให้เหมาะสม เพียงพอ และตรงกับการเรียนการ สอน ก็จะช่วยในการค้นหาข้อมูล และการติดต่อสื่อสารภายในได้รวดเร็ว และเฉพาะเจาะจงตรง กับการเรียนการสอนมากขึ้น**

**7. อาจารย์และผู้ช่วยสอนจะต้องเตรียมสื่อการเรียน เช่นแฟ้มข้อมูลบทเรียน คอมพิวเตอร์ช่วยสอน แฟ้มสิ่งพิมพ์อิเล็กทรอนิกสั แฟ้ม'วีด'ทัศน์ และแหล่งทรัพยากรการเรียนรู้ให้ พร้อมในเว็บเพจห้องเรียนเสมือน พร้อมกับเชื่อมโยงไปยังแหล่งข้อมูลได้ทันที หรือให้ผู้เรียน ถ่ายโอนแฟ้มข้อมูลมาศึกษาได้ทันที และที่สำคัญก็คือเกี่ยวข้อง ตรงกับเนื้อหารายวิชา และพอ เพียง เหมาะสมกับการเรียนการสอน เพื่อมิให้เกิดสารสนเทศท่วมท้น (Information Explosion) จน ผู้เรียนเสียเวลามากในการค้นหา**

**8. สถาบันการศึกษาควรจัดตั้งกลุ่มอภิปราย หรือสนทนาทางวิชาการเฉพาะวิชาหรือ สาขาวิชาในสถาบันการศึกษา เพื่ออำนวยความสะดวกในการแลกเปลี่ยนความรู้ ความคิดเห็น เป็นการล่งเสริมการเรียนแบบร่วมมือ การทำงานร่วมกัน**

#### **ภาคผนวก ง**

## **เอกสารประกอบ การออกแบบเว็บเพจห้องเรียนเสมือนทางอินเทอร์เน็ต**

#### **วัตถุประประสงค์**

**เพื่อให้อาจารย์ที่เข้าร่วม'รกปฎิบ้ติทดลองใช้ระบบได้วับความรู้ และทักษะการใช้ คอมพิวเตอร์ และโปรแกรมในการออกแบบและสร้างโฮมเพจระบบการเรียนการสอนทาง อินเทอร์เน็ตได้ และสามารถทดลองออกแบบและสร้างเว็บเพจห้องเรียนเสมือนตามรูปแบบที่ผู้ วิจัยพัฒนาขึ้น โดยใช้โปรแกรมสร้างโอมเพจ NetObjects Fusion เป็นเครืองมือในการออกแบบเ เว็บเพจห้องเรียนเสมือน**

#### **1. การเรียกใช้โปรแกรม**

**เปิดเครื่องคอมพิวเตอร์ ค้นหาโปรแกรม NetObjects Fusion** และ**กดเมาส์**2ครั้ง**ที่ซื่อ โปรแกรม ใส่ซื่อ Site Nanne เมื่อโปรแกรมถูกเรียกใช้แล้ว จะแสดงเมนูคำลังและลัญญรูปเพื่อช่วย** ใน**การออกแบบเพ็บเพจต่อไป**

**เมนูคำลังประด้วยคำรายการหลัก คือ**

**File Edit Go Page View**

**ทดลองกดดูรายการเมนูคำลังที**ละ**คำลัง** และ**ลังเกตคำลังย่อยเพื่อเรียก**ใช้**ต่อไป ลัณญรูปวางอยู่**ใต้**รายการเมนูคำลัง ลัญญรูปเป็นคำลังที่จำเป็น**และใช้**บ่อยๆมืดังนี้**

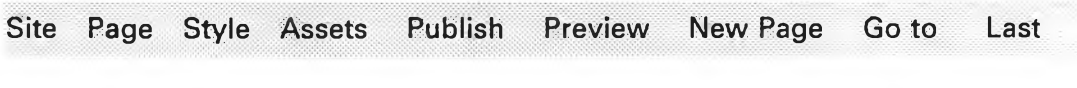

**Site คำลังแสดงโครงสร้างของเว็บเพจทั้งหมดของเว็บไซท์ที่กำลังออกแบบซื่งแสดงเพียง ซื่อ ของเพจ และความเชื่อมโยงสัมพันธ์ทันระหว่างเพจ**

**Page คำลังเรียกดูเฉพาะเพจที่ต้องการเพื่อนำมาแก้ไขปรับปรุง**

**Style คำทั่งเลือกใช้รูปแบบ หรือสไตล์ของเพจ ซึ่งแสดงลักษณะ ขนาด รูปทรงตัวอักษร สีพื้น รูปประกอบ ที่โปรแกรมจัดทำเอาไว้แล้ว สไตล์จะช่วยประหยัดเวลาในการออกแบบรูป ร่างหน้าตาของเพจ**

**Assets คำลังเรียกใช้แฟ้มต่างๆที่นำมาออกแบบเพจ**

- **Publish คำลังถ่ายโอนเว็บเพจขึ้นสูงระบบเครือข่ายอินเทอร์เน็ต เพื่อให้ผู้ใช้ทั่วโลกได้อ่าน เว็บเพจที่ออกแบบเอาไว้ คำลังนี้จะใช้เมื่อออกแบบเว็บเพจทั่งหมดเรียบร้อยแล้ว**
- **Preview คำทั่งดูผลงานการสร้างเว็บเพจ โดยโปรแกรมจะเรียกใช้โปรแกรมเว็บเบราล์เซอร์ Netscape Navigator เพืออ่านโฮมเพจทีกำลังสร้าง**

**New Page คำทั่งสร้างเพจใหม่**

**Go to คำทั่งดูเรื่องที่ต้องการ**

**Last คำทั่งดูงานเพจที่ทำงานครั้งสุดท้าย (ก่อนหน้าที่ทำงานในปัจจุบัน)**

#### **2. การสรางเว็บไช'ทํใหม่**

**การสร้างเว็บไซทํใหม่ คือการเริ่มงานสร้างโฮมเพจ ดำเนินตามขั้นตอนตังต่อไปนี้**

- **า . กดเม'yคำทั่ง File-New Site**
- **2. พิมพ์ซื่อเว็บไซทํในช่อง Site Name คารตั้งซื่อเป็นซื่อวิชา**
- **3. เลือกต้นแบบ (Source) ที่จะนำมาเป็นตัวอย่างของเว็บเพจ เลือกได้ 2 ชนิดคือ เลือก Blank เมื่อต้องการออกแบบเองโดยไม่ต้องทำตามตัวอย่าง**

**เลือก Auto Site Template เมื่อต้องการดูและทำตามตัวอย่างที่ออกแบบไว้ ใน การทำงานจริง ถ้าหากงานมีลักษณะเดียวกันก็จะเป็นประโยชน์ ทำให้ออกแบบได้รวดเร็วขึ้น แต่ ถ้างานไม่เหมือนกันก็ไม่จำเป็น**

**ในการ'รกปฏิบัตินี้'ให้เลือก Blank**

**4. เมื่อเลือก Source ชนิดว่างเปล่า (Blank) ผลจะปรากฏโฮมเพจ 1 หน้า ซื่อว่า Home ให้เปลี่ยนซื่อใหม่เป็นซื่อวิชาที่ต้องการสอนทางอินเทอร์เน็ต เช่น Information Technology**

**5. ในเครื่องมือ Properties Palette แสดงห้วช้อ 3 ล่วนให้เลือกจัดการคือ View Site และ Page ตังรายละเอียดตังนี้**

**View เลือกรูปแบบการแสดงโครงสร้างของเพจ มี 2 แบบให้เลือกโดยกดเมาล์ที่ Orientation ที่ต้องการคือจากบนลงล่าง และ จากซ้ายไปขวา**

**Site แสดงชื่อไซท์ เวลาที่สร้าง จำนวนหน้าท้งหมด และ ชื่อผู้สร้าง**

**Page แสดงชื่อของเพจ ซึ่งสามารถพิมพ์เปลี่ยนชื่อใหม่ได้ และสามารถเปลี่ยนชื่อใน ส่วน Custom Names ได้แก่ซือของ Tilte Button และ Banner**

**6. สร้างเพจเพิ่มเติม โดยกดเมาส์ทสัญญรูป New Page จำนวน 6 ครั้งให้ได้เพจเพิ่ม 6 หน้า ซึ่งเป็นเพจในระดับรอง พร้อมกับพิมพ์ชื่อเพจใหม่ตามลำดับดังนี้**

> **Information Course Syllabus**

**Virtual Classroom**

**Learning Resources**

**Evaluation**

**Prfile**

**จุดมุ่งหมายที่สร้างเพจใหม่ จำนวน 6 เพจ เพื่อจำแนกกลุ่มตามลักษณะของกิจกรรมการ เรียนการสอนดังนี้**

**1. Information เป็นเว็บพจแสดงข่าวสารทั้งที่เกี่ยวข้อง และไม่เกี่ยวข้องกับการเรียน**

**2. Course Syllabus เป็นกลุ่มเว็บเพจแสดงประมวลการสอนรายวิชาสำหรับใช้เป็น แผนการเรียนประจำภาคการศึกษา เป็นการตกลงกันระหว่างอาจารย์และนักศึกษาว่าจะดำเนิน การเรียนการสอนไปตามแผน พร้อมกับให้ข้อมูลที่เกี่ยวข้องกับกิจกรรมการเรียนการสอน**

**3. Virtual Classroom เป็นกลุ่มเว็บเพจใช้เป็นห้องเรียนเสมือนจริง ใช้แสดงกิจกรรมการ เรียนการสอน การติดต่อพูดคุยกันทางอินเทอริเน็ต การอภิปรายกลุ่มทางอินเทอริเน็ต การซักถาม ปัญหา ให้คำแนะนำ การกระตุ้นให้นักศึกษาเกิดการเรียนรู้**

**4. Learning Resources เป็นกลุ่มเว็บเพจแสดงเนื้อหาความรู้ บทความทางวิชาการ เอกสารประกอบการสอนตำรารายชื่อหนังสือบทความวารสารเว็บไวท์ที่เกี่ยวข้องกับวิชาที่เรียน.' แหล่งข้อมูล เซ่นห้องสมุด พิพิธภัณฑ์**

**5. Evaluation เป็นกลุ่มเว็บเพจแสดงกิจกรรมการทดสอบ หรือประเมินผลการเรียน**

**6. Profile เป็นกลุ่มเว็บเพจสำหรับแสดงประวิติอาจารย์ และนักศึกษาทุกคนที่ลงทะเบียน เรียนวิชานี้**

**ผลจะแสดงโครงสร้างของเพจซึ่งแสดงได้ 2 แบบ คือ Structure View และ Outline View (ทดลองกดปมทั้งสอง)**

**ดัวอย่างโครงสร้างแบบ Structure View แสดงดังต่อไปนี้**

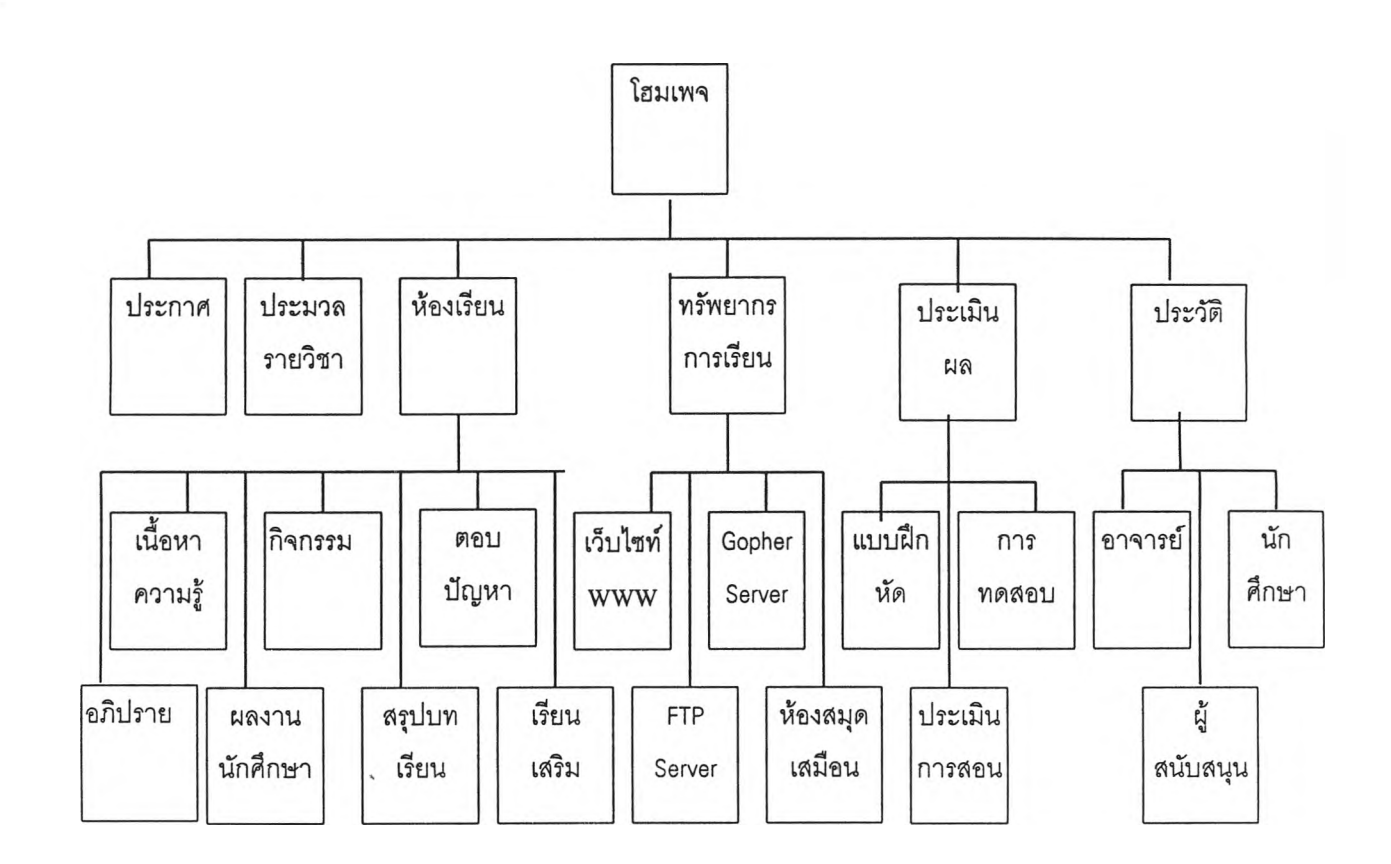

### โครงสร้างเว็บเพจห้องเรียนเสมือน

### **การออกแบบเว็บเพจห้องเรียนเสมือน**

#### **โฮมเพจ (Home Page)**

หน้านี้เป็นหน้าแรกของเว็บไซท์ห้องเรียนเสมือน จะต้องระบุชื่อวิชา ผู้สอน และให้ข้อมูลที่ เป็นการประชาลัมพันธํวิชา ให้ผู้เรียนเกิดความสนใจ ควรใส่รูปภาพประกอบ และพิมพ์ข้อความ กระชับ น่าสนใจ ยังไม่ควรบอกวัตถุประสงค์ของวิชา และยังไม่ต้องให้รายละเอียดเกี่ยวกับหลัก สูตร กิจกรรมการเรียนการสอน ชื่อวิชาควรเชื่อมโยง (Link) ไปดูเว็บเพจประมวลรายวิชา และ ชือ ผู้สอนควรเชื่อมโยงไปเว็บเพจประวิติอาจารย์ด้วย

# วิชา า633102 ความเพื้นฐานทางเท็คโนโลยีสารสนเทศ

Introduction to Information Technology

เทคโนโลยีสารนิเทศกำลังเปลี่ยนแปลงโฉมหน้าของโลกมนุษย'ใปอย่างลิ้นเชิง ไม่ว่า จะเป็นทางด้านอุตสาหกรรม เกษตรกรรม การบริการ การศึกษา เศรษฐกิจ ทุกวัน นี้เราได้เห็นเทคโนโลยีในรูปแบบของอุปกรณ์ เครองมือเครื่องใช้นานาประ๓ ท เราได้ เห็นมันช่วยทำงานต่างๆอย่างกว้างขวาง แต่เราอาจไม่ได้ใคร่ครวญ พิจารณา เทคโนโลยีสารสนเทศอย่างจริงจัง และยังมืปัญหาอีกหลายเรื่องที่เราไม่รู้ วิชานี้จะ ให้คำตอบเกี่ยวกับเทคโนโลยีในแง่มุมต่างๆ ตระหนักถึงความสำคัญ บทบาท และ การนำมาประยุกต่ใช้งานในการผลิตและบริการสารลนเทศ

ผู้สอน <u>อาจารย์ บุญเรื่อง เนียมหอม nboonr</u>ua@pioneer.netserv.chula.ac.th

#### **เว็บเพจประกาศ (Information)**

เสนอข่าว ประกาศ กำหนดเวลาเรียน การสอบ การลงทะเบียน และกิจกรรมต่างๆทั้งที่ เกี่ยวข้องกับการเรียน และไม่เกี่ยวช้องกับการเรียน เพี่อประชาสัมพันธ์ให้นักศึกษาได้ติดตามข้อมูล ข่าวสารที่เป็นประโยชน์โดยจำแนกเป็นคอลัมน์ หรือประเภทข่าวให้ชัดเจน

### **เว็บเพจประมวลรายวิชา (Course Syllabi)ร)**

เว็บเพจนี้เป็นประมวลรายวิชา จะมืจำนวนมากหรือน้อยขึ้นอยู่กับรายละเอียดของเนื้อหา - วิชา จุดเน้นสำคัญคือการบอกวัตถุประสงค์ของวิชา และเนึ่อหาราย'วิชา ความรู้พื้นฐานที่จำเป็น หากผู้เรียนยังขาดความรู้ หรือทักษะการเรียนทางอินเทอร์เน็ต จะต้องแนะนำให้เรียน ฝึกเพิ่มเติม โดยสร้างการเชื่อมโยง ( Link ) ไปยังเว็บเพจที่เตรียมเอาไว้ และควรทดสอบความรู้ที่จำเป็นก่อน เรียนโดยนัดพบทุกคนทดสอบในห้องเรียน เพราะการทดสอบทางอินเทอร์เน็ตไม่สามารถควบคุม พฤติกรรมได้

ข้อมูลประมวลรายวิชาสำหรับฝึกปฏิบัติ ใช้ประมวลรายวิชาของอาจารย์ หรือ ดูที่ ตัวอย่างในภาคผนวก

#### **เว็บเพจห้องเรียน (Virtual Classroom)**

เว็บเพจกลุ่มนี้เป็นห้องเรียนเสมือนจริง เสนอเนือหาความรู้แต่ละหน่วยการเรียน ตามแผน การสอนรายสัปดาห์ที่แจ้งไว้ในเว็บเพจประมวลรายวิชา จำนวนเพจฃึ้นอยู่กับเนื้อหารายหน่วย และจำนวนสัปดาห์ที่สอน เนื้อหาเว็บเพจห้องเรียนเสมือนเป็นชื่อเนือหาหน่วยการเรียน เรื่อง อธิบายแนวคิดของเนื้อหาของหน่วย และแสดงสารบัญของเว็บเพจระดับย่อยเพื่อเชือมโยงไปลุ่เว็บ เพจในในกลุ่มนี้ ให้ผู้เรียนติดตามบทเรียน และกิจกรรมการเรียนการสอนได้

ตัวอย่างเว็บเพจห้องเรียนเสมือน

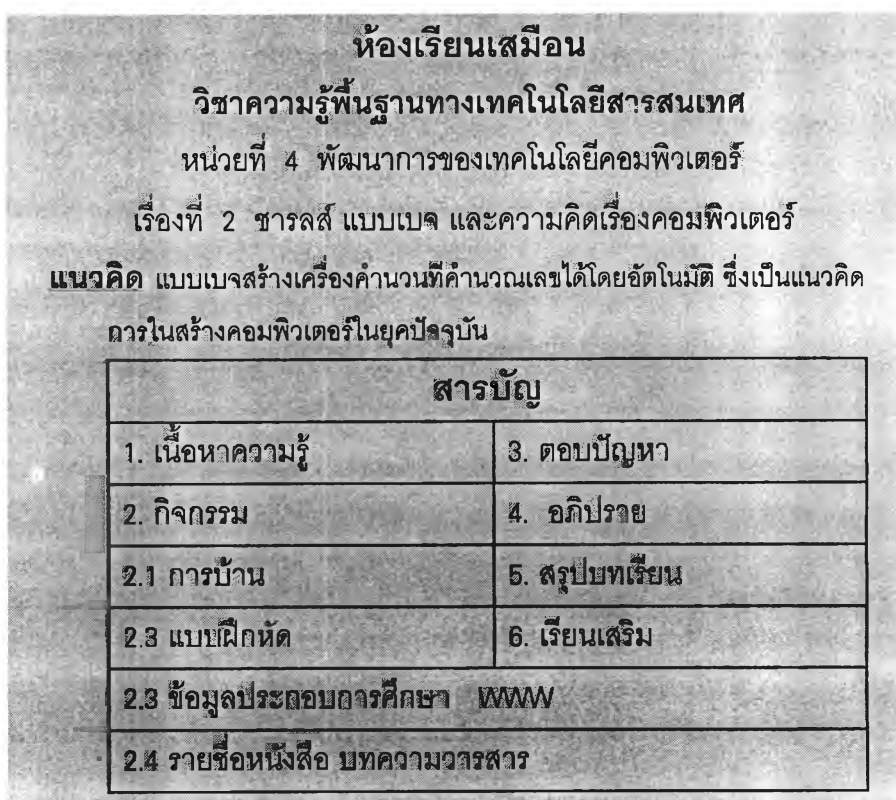

จากตัวอย่างเว็บเพจห้องเรียนเสมือน จะแสดงชื่อวิชา ชื่อหน่วย ชื่อเรื่อง และแนวคิด หรือ มโนทัศน์ของเรื่องที่สืกษา และแสดงสารบัญโยงไปเว็บเพจระดับย่อย หรือระดับหลาน การออก แบบจะต้องเชื่อมโยงจากหัวข้อในสารบัญไปยังเว็บเพจที่เกี่ยวข้อง เมื่อผู้เรียนกดเมาสัทีเรืองใด โปรแกรมก็จะเปิดเว็บเพจนั้นมาแสดง ซึ๋งเป็นไปตามหลักการออกแบบ Hypertext หรือ Hypermedia เว็บเพจย่อยและกิจกรรมที่เสนอในเว็บเพจกลุ่มนีประกอบด้วย า . เว็บเพจเนื้อหาความรู้ เนื้อหาประกอบด้วย

1.1 ระบุวัตถุประสงค์เชิงพถุติกรรมเฉพาะหน่วย

1.2 ทบทวนความรู้เดิมโดยให้อ่านเว็บเพจที่ผู้สอนเขียนขึ้นเอง หรือ เชื่อมโยงไปดูเว็บ เพจหน่วยที่ผ่านมา เชื่อมโยงให้อ่านเอกสารจากแหล่งอื่นๆ ในเว็บเพจแหล่งทรัพยากรการเรียนที่ เตรียมไว้ และเชื่อมโยงไปเว็บเพจเรียนเสริมเพื่อปรับพื้นฐานตามความจำเป็น

1.3 เสนอเนื้อหาความรู้ใหม่ทางเว็บเพจที่ผู้สอนจัดเตรียมไว้

2. เว็บเพจกิจกรรม

เสนอกิจกรรมการเรียนการสอน เพื่อชี้แนะการเรียนรู้ให้เกิดความเข้าใจยิ่งขึ้น ได้แก่

2.1 การเชื่อมโยงไปสืบค้นข้อมูลข่าวสารทางเวิลด์ไวด์เว็บ (ดูเอกสารหัวข้อ External Link ตัวอย่างที่ 1 )

2.3 กระตุ้นให้ผู้เรียนถามปัญหา และ แลกเปลี่ยนความคิดเห็น

2.4 กระตุ้นให้ผู้เรียนสนทนากับอาจารย์ผู้สอน และผู้เชี่ยวชาญ ด้วยบริการ Talk

2.5 การเชื่อมโยงไป FPT server เพื่อถ่ายโอนแฟ้มข้อมูล ลำหรับนำมาศึกษาด้วยตน เอง เช่นแฟ้มข้อมูลบทเรียนคอมพิวเตอร์ช่วยสอน (CAD ( ดูเอกสาร หัวข้อ External Link ตัวอย่าง ที่ 3 )

2.6 การเชื่อมโยงไปค้นคว้าแหล่งข้อมูล เช่นห้องสมุด สูนย์ข้อมูล สิ่งพิมพ์ อิเล็กทรอนิกค์

2.7 การแนะนำให้ทำแบบ'ฝึกหัดและประเมินผลด้วยตนเอง โดยเชื่อมโยงไปยังเว็บเพจ แบบ'ฝึกหัด ในล่วนที่เป็นแบบทดสอบ หรือแบบผึกหัดที่ฝึกด้วยตอนเอง

2.8 การตั้งคำถามให้ผู้เรียนตอบ และ การทดสอบความรู้ย่อย (Formative Evaluation) โดยเชื่อมโยงไปยังเว็บเพจแบบทดสอบ ผู้เรียนตอบคำถามและล่งมาให้ผู้สอนทางไปณีย์ อิเล็กทรอนิกค์ และผู้สอนให้ข้อมูลป้อนกลับทางไปรษณีย์อิเล็กทรอนิกค์ และทางเว็บเพจประวัติ ล่วนตัวของนักศึกษา ( ดูเอกสารเรื่อง External Link ตัวอย่างที่ 4 )

3. เว็บเพจอภิปราย

3.1 การแลกเปลี่ยนความรู้ ความคิดเห็น ของนักศึกษาและอาจารย์ที่เกี่ยวข้องกับการ เรียน ทั้งนื้ผู้สอนจะต้องตั้งกลุ่มอภิปรายขึ้นมาเฉพาะวิชา และสถาบันการศึกษาจะต้องมีความ พร้อมในด้านโปรแกรม อุปกรณ์ และเนื้อที่ลำหรับจัดเก็บข้อมูล (Server )

3.2 การเชื่อมโยงไปร่วมกลุ่มอภิปราย สนทนาทางวิชาการ หรืออ่านข่าว (Newsgroup , Usenet 1 Buletin Board ) ที่มีให้บริการอยู่แล้วในสถาบันต่างๆทางอินเทอร์เน็ต

4. เว็บเพจตอบปัญหา

ในเว็บเพจกิจกรรม อาจารย์จะกระตุ้นให้ผู้เรียนตั้งปัญหาส่งมาถึงผู้สอนทางไปรษณีย์ อิเล็กทรอนิกส์'ผ่านเว็บเพจกิจกรรม และอาจารย์ตอบปัญหาทางเว็บเพจตอบปัญหา เพื่อให้ผู้เรียน อื่นๆได้อ่านด้วย โดยจัดเป็นคอลัมน์ตอบปัญหา เรียกว่า Q&A (Questions and Answers) และ คอลัมน์ตอบปัญหาที่มีผู้ถามบ่อยๆ เรียกว่า FAQ (Frequently Asked Questions) ( ดูเอกสารเรื่อง External Link ตัวอย่างที่ 4 )

5. เว็บเพจสรุปบทเรียน

เสนอเนื้อหาสรุปประจำหน่วย ทบทวนความรู้เพื่อให้จดจำ และแนะนำการนำไป ประยุกต์ใช้ และแนะนำกิจกรรมที่ช่วยให้ผู้เรียนเข้าใจยิ่งขึ้น

6. เว็บเพจเรียนเสริม

เสนอเนื้อหาความรู้ปรับพื้นฐานความรู้ หรือเสนอความรู้เพิ่มเติมที่เป็นประโยชน์ในการ เรียนหน่วยใหม่

7. เว็บเพจผลงานนักศึกษา

เสนอสรุปรายงานของนักศึกษา โดยเชื่อมโยงไปยังเว็บไซท์ที่นักศึกษาสร้างขึ้น

## **ตัวอย่างเว็บเพจเนอหาความร' ประจำหน่วย**

**หน่วยที่ 4 พัฒนาการ'ของเทคโนโลยีคอมพิวเตอร์ เริองทิ 2 ชารลส่ แบบเบจ และความคดเริองคอมพวเตอริ ประจำสัปดาห์ที่ 4 29 พฤศจิกายน 2540** *วัตถุประสงค์* เพี่อให้ผู้เรียนอธิบายโครงสร้างของเครื่องวิเคราะห์ได้ *ทบทวนความรู้เดิม*

นักประดิษฐ์หลายคนได้พยายามสร้างเครื่องคำนวณด้วยระบบกลไก เช่นเครื่องคำนวณของ ปาสกาล และ ไลปนิซ แต่ยังไม่ความเป็นอัตโนนัติมานัก จนกระทั่งถึงสมัยของแบบเบจ จึงสร้าง เครื่องคำนวนทีคำนวณเลขได้โดยอัตโนมัติ

#### *เนื้อหาความรูใหม่*

ซารลค์ แบบเบจ เป็นอัจฉริยะท่านหนึ่งในประวัติศาสตร์ของคอมพิวเตอร์ แบบเบจได้ออก แบบเครื่องวิเคราะห์ (Analytical Engine) ให้เป็นเครื่องอเนกประสงค์ ซึ่งสามารถคำนวณตัวเลขได้ โดยอัตโนมัติ โครงสร้างของเครื่องวิเคราะห์มีตังนี้

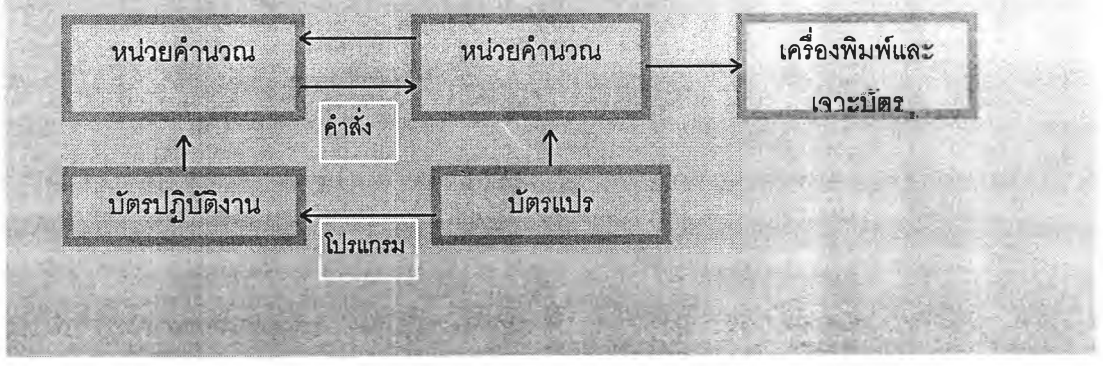

#### **ตัวอย่างเว็บเพจกิจกรรม**

## **กิจกรรมการเรียน หน่วยท 4**

*คำถาม*

แนวคิดของแบบเบจเหมือนกับแนวคิดของคอมพิวเตอร์สมัยใหม่อย่างไร โปรดเขียนคำตอบและส่งคำตอบที nboonrua@pioneer.netserv.chula.ac.th ภายในวันที่ 3 ธันวาคม 2540

*เว็บไซท์ประกอบการคํกษา* http:/[/www.infos](http://www.infos)eek.com/

*สนทนาทางวิชาการ* นักศึกษาร่วมกลุ่มอภิปราย หรืออ่านข่าวได้จาก

http://www.pantip.com/

http://www.geocities.com/vienna/2739/

*การถ่ายโอนแฟ้มข้อมูล* นักศึกษาสามารถถ่ายโอนแฟ้มข้อมูล CAI เพื่อนำมาศึกษาด้วย ตนเองจาก <ftp://ac>c.chula.ac.th

*หนังสี!ออ่านประกอบ*

ครรชิต มาลัยวงดั. 2535. *เทคโนโลยีสารสนเทศ.* กรุงเทพฯ : ศูนย์เทคโนโลยี อิเล็กทรอนิกลัและคอมพิวเตอร์แห่งชาติ (หน้า 38-41 เลขหมู่ 004/ค17ท ห้องสมุดคณะ ครุศาสตร์จุฬาฯ)

### **ตัวอย่างเว็บเพจตอบปัญหา**

### **คอลัมน์ตอบปัญหา หน่วยที่ 4**

**คำถาม** แนวคิดของแบบเบจแตกติางกับไลปนิซ และปาสกาลอย่างไร คำ**ตอบ** แนวคิดของแบบเบจไข้โปรแกรมควบคุมการทำงานโดยอัตโนมัติ ได้ริเริ่มแนว คิดเกี่ยวกับคำลังเลือก แบบมีเงื่อนไข ซึ่งเป็นแนวคิดเดียวกันกับคอมพิวเตอร์สมัย ใหม่

**คำถาม** คอมพิวเตอร์ยุคแรกมีลักษณะอย่างไร

**คำตอบ** คอมพิวเตอร์ยุคแรก (1944-1955) ใช้หน่วยพื่นฐานของวงจรเป็นหลอดสูญ ญกาศ หน่วยความจำเป็นรีเลย์ หรือหลอดไฟฟ้าสถิตซึ่งทำงานช้าและ เสียหายง่าย ใช้ภาษาสำหรับ ลังงานเป็นภาษา ระดับตํ่ามาก หรือใช้สายไฟฟ้า สำหรับเสียบเพื่อลังงาน ตัวอย่างของเครื่องยุคนี้ คือ ENIAC และ Whirpool

โปรดตั้งคำถาม หรือแสดงความคิดเห็นมายัง

nboonrua@pioneer.netserv.chula.ac.th

### **เว็บเพจแหล่งทรัพยากรการเรียนรู้ (Learning Resources)**

เป็นเว็บเพจที่เสนอแหล่งทรัพยากรการเรียนรู้ บทความ ข่าวสาร รายชือหนังสือ บทความ วารสาร สิ่งพิมพ์อิเล็กทรอนิกส์ วีดิทัศน์ แฟ้มข้อมูล ห้องสมุด รวมทังเว็บไซท์ทีเกียวข้องกับการ เรียนการสอนในวิชานั้นๆ พร้อมทั้งสร้างการเชื่อมโยงไปยังแหล่งนันด้วย ทังนีอาจารย์จะต้องคัด เลือกให้ตรงกับเนื้อหาวิชาให้มากที่สุด ( ดูวิธีการเชื่อมโยงในหัวข้อ External Link )

## **ตัวอย่างข้อมูลล่าหรับเว็บเพจทรัพยากรการเรียนรู้**

## **WEB SITE บริการค้นหาข้อมูลทั่วโลก**

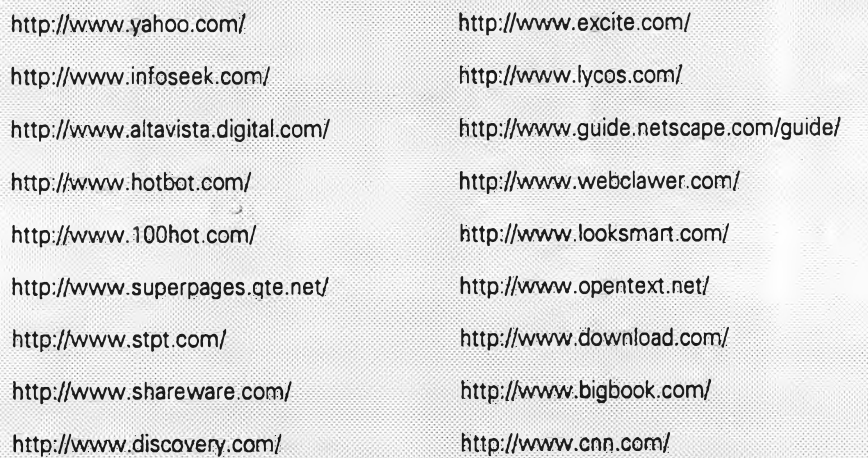

## **WEB SERVER / WEB SITE ของสถาบันการสิกษาในประเทศไทย**

http://www.netserv.chula.ac.th/ http://tc.atccu.chula.ac.th/ http://www.ku.ac.th/ http://www.bu.ac.th/ http://www.stou.ac.th/ http://www.tu.ac.th/ http://www.ksc.ac.th/ http://www.ait.ac.th/

http://www.phy.sci.chula.ac.th/ http://www.eng.chula.ac.th/ http://www.au.ac.th/ http://www.swu.ac.th/ http://www.su.ac.th/ http://www.sci.tu.ac.th/ http://www.mahidol.ac.th/ http://www.nectec.or.th/

## **รายร!อ FPT SERVER ของสถาบันการสีกษา ในประเทศไทย**

ftp://ftp.nectec.or.th/pub <ftp://ftp.bu.ac.th/pub> [ftp://ftp.km itl.ac.th/pub](ftp://ftp.kmitl.ac.th/pub) ftp://ftp.su.ac.th/pub

<ftp://ftp.au.ac.th/pub> [ftp ://ftp.netserv.chula.ac.th/pub](ftp://ftp.netserv.chula.ac.th/pub) <ftp://ftp.3u.ac.th/pub>

#### **GOPHER SERVER ของสถาบันการสีกษา ในประเทศไทย**

gopher://gopher.au.ac.th gopher://gopher.netserv.chula.ac.th gopher://gopher.kku.ac.th

gopher://gopher.bu.ac.th gopher://mis.cpc.ku.ac.th gopher://gopher.su.ac.th

### **การค้นหาหนังสือในห้องสมุด**

teltnet://library@library.car.chula.ac.th/ หรือ telnet 161.200.145.1 (login =library) teltnet://cuml@mdl.md.chula.ac.th/ telnet tulib.ipied.tu.ac.th หรือ telnet 192.156.249.120 (login name/password=tulib) telnet 202.44.136.50 (login name/password=tulib)

#### **เว็บเพจประเมินผล (Evaluation)**

เป็นเว็บเพจที่จัดการเกี่ยวกับการทดสอบความรู้ แบบ?เกหัด ซึ่งมี 2 ส่วนคือ

1. เว็บเพจแบบฝึกหัด ซึ่งผู้เรียนฝึกทำด้วยตนเอง และมีคำตอบให้ผู้เรียนสามารถประเมิน - ความก้าวหน้าด้วยตนเอง

2. เว็บเพจข้อสอบ แบบทดสอบสำหรับทดสอบความรู้ย่อย (Formative Evaluation) ผู้เรียน ทำข้อสอบทางเว็บเพจและส่งคำตอบถึงอาจารย์ทางอินเทอรีเน็ต

ผลการทดสอบใช้สำหรับติดตามผลการเรียนทางอินเทอร์เน็ต โดยเก็บผลการเรียนไว้ใน ประว้ติส่วนตัวของผู้เรียนในเว็บเพจประว้ติส่วนตัวของน้กคืกษา และเพื่อใช้เป็นข้อมูลสำหรับ ประเมินผลการจัดกิจกรรมการเรียนการสอนของอาจารย์ซึ่งจะเป็นประโยชน์ต่อการแก้ไขปรับปรุง วิธีการจัดการเรียนการสอนทางอินเทอร์เน็ต ส่วนการประเมินผลรวบยอด หรือการสอบ (Summative Evaluation) สำหรับการสอบกลางภาค และ ปลายภาค ควรทำในห้องเรียนเพื่อป้อนการ ช่วย เหลือกันระหว่าง ผู้เรียน

### **ตัวอย่างข้อมูลแบบทดสอบ ในเว็บเพจข้อสอบ**

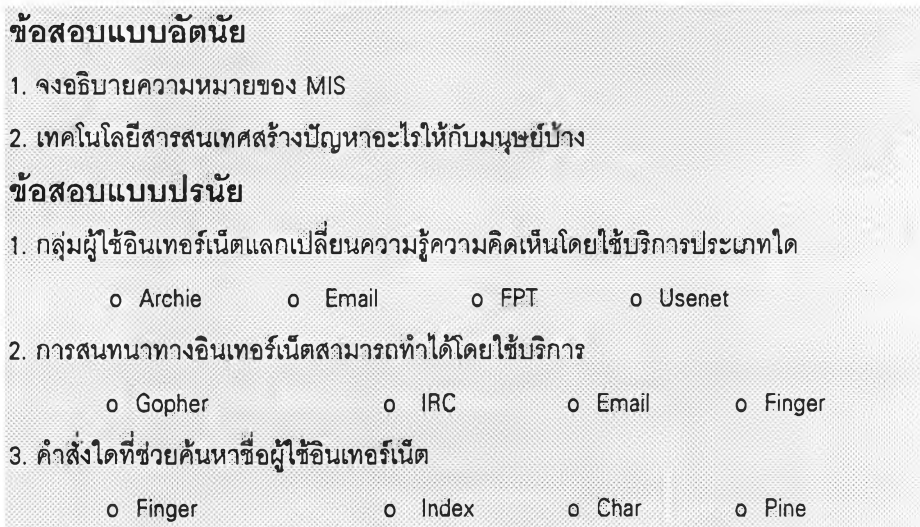

#### **เว็บเพจ**ประ**วู้ติ** (Profile)

เป็นเว็บเพจที่แสดงประวัตบุคคล 3 กลุ่ม คือ ผู้สอน ผู้สนับสนุน และนักศึกษา **1. ประวู้ติอาจารย์ผู้สอน ควรแสดงตำแหน่ง วุฒิการศึกษา ประสบการณ์ในการทำงาน การสอน กิจกรรมหรือความรับผิดชอบที่ทำอยู่ในปัจจุบัน ผลงานทางวิชาการ ความรู้ ความเชี่ยว ชาญและความลามารถพิเศษ และที่สำคัญคือสถานที่ทำงาน โทรคัพท์วันเวลาว่างที่ติดต่อได้ที่ ห้องทำงาน และ ติดต่อทางอินเทอร์เน็ต สถานที่อยู่ และ Email Address**

2. ผู้สนับสนุน ประกอบด้วย

2.1 ผู้เชี่ยวชาญด้านเนื้อหา เปรียบเหมือนกับวิทยากรที่เชิญเข้ามาร่วมให้ความรู้ทางอิน . เทอรัเน็ตในวิชานี้ ต้องแสดงประว้ติ**ใน**เว็บเพจด้วย ผู้เชี่ยวชาญด้านเนื้อหาจะช่วยในการตอบ ปัญหาทางวิชาการ แลกเปลี่ยนความคิดเห็นในการสนทนาในกลุ่มข่าว และการสนทนาตัวต่อตัว (Talk) สำหรับการตอบปัญหาควรมีระบบคือ นักศึกษาตั้งคำถามมายังผู้สอน แล้วผู้ลอนและผู้ ช่วยสอนคัดเลือกปัญหาส่งให้ผู้เชี่ยวชาญตอบ เมื่อได้รับคำตอบ จึงพิมพ์ส่งเข้าเว็บเพจกิจกรรม ตอบปัญหา ทั้งนื้เพื่อป้องกันความชํ้าซ้อน และลดภาระของผู้เชี่ยวชาญด้วย

2.2 ผู้ช่วยสอนทำหน้าที่ช่วยหาข้อมูลประกอบการลอน ค้นหาแหล่งทรัพยากรการเรียนรู้ ช่วยสร้างเว็บเพจ ประสานงาน ติดตามงานจากนักศึกษา ตรวจงานนักศึกษา และช่วยหาคำตอบ เท่าที่ทำได้ แต่จะไม่ทำหน้าที่ประเมินผลการเรียนหรือให้ข้อมูลป้อนกลับแก่นักศึกษา

2.3 ผู้เชี่ยวชาญด้านการสร้างเว็บเพจ และโปรแกรม**ใน**ระบบ**อิน**เทอร์เ**น็ต** เป็นผู้ให้ความ ช่วยเหลืออาจารย์ผู้สอนในการสร้างเว็บเพจ และแนะนำการใช้โปรแกรมในระบบอินเทอf เน็ตให้กับ นักศึกษา ช่วยแก้ปัญหา ตอบคำถามด้านการใช้โปรแกรมแก่นักศึกษา และอาจารย์

2.4 ผู้เชี่ยวชาญทางด้านอุปกรณ์เครือข่าย จะเป็นผู้ให้การสนับสนุนด้านเทคโนโลยีสาร สนเทศที่เอื้ออำนวยประโยชน์ต่อการจัดการเรียนการสอนทางอินเทอร์เน็ต จึงเป็นบุคคลสำคัญที่นัก ศึกษาควรรู้จัก และเมื่อมีปัญหาทางด้านอุปกรณ์ ก็สามารถขอความช่วยเหลือได้

3. ประ1ว้ตินักศึกษา แบ่งออกเป็น 2 ส่วน คือ

3.1 ส่วนที่แสดงให้นักศึกษาอื่นอ่านได้ ได้แก่สาขาวิชา โปรแกรมการศึกษา ชั้นปี กิจกรรม ที่ทำอยู่ ผลงานดีเด่น ความรู้ ความสามารถ ประสบการณ์ ความสนใจ เวลาว่างที่สามารถติดต่อ ได้ทางอินเทอร์ณ็ต สถานที่อยู่ โทรศัพท์ และ Email Address

3.2 ประวิติส่วนที่สอง เป็นข้อมูลลับเฉพาะนักศึกษาแต่ละคน จะต้องใช้รหัสผ่านจึงอ่านได้ ได้แก่คะแนนสอบย่อย ข้อมูลป้อนกลับที่แสดง ความก้าวหน้าในการเรียน และการปรับปรุงพฤติ กรรมการเรียน และผลการสอบปลายภาค รวมทั้งคำถามคำตอบ ปัญหาส่วนตัว

การออกแบบเว็บเพจกลุ่มนี้ ประกอบด้วยเพจประ'ไตอาจารย์ เว็บเพจประว็ตผู้สนับสนุน และเว็บเพจประว้ตินักศึกษา จำนวนเว็บเพจกลุ่มนี้ขึ้นอยู่กับจำนวนอาจารย์ ผู้สนับสนุน และ จำนวนนักศึกษาที่ลงทะเบียนเรียนวิชานี้

#### **3. ส่วนต่างๆของเว็บเพจ**

**จากโครงสร้างของเว็บเพจ จะต้องเปิดแต่ละหน้าขึ้นมาออกแบบโดยเริ่มจากหน้าแรก ให้ . กดเมาลัที่หน้า Information Technology แล้วกดปุม Page (หรือกดเมาลั2ครั้งที่หน้าแรก) จะปรากฏ หน้าตาของเพจ ประกอบด้วย 5 ส่วนคือ**

**Top Frame เป็นส่วนแสดง Banner หรือ ชื่อของเพจปัจจุบันที่กำลังออกแบบ Left Frame ส่วนซ้ายมือแสดง Button หรือปมซึ่งเป็นชื่อของกลุ่มเว็บเพจในระดับรอง เปรียบเหมือนสารบัญ ช่วยให้ค้นหาเพจที่ต้องการได้โดยเร็ว**

**Buttom Frame ส่วนล่างแสดง Navigation Bar หรือชื่อของเพจระดับรองเช่นเดียวกับ Button เปรียบเหมือนดัชนีช่วยให้ค้นหาเพจที่ต้องการได้โดยเร็ว**

**Right Frame ส่วนขวามือสำหรับใส่ข้อมูลตามต้องการ**

**Layout เนื่อที่ส่วนกลางเป็นส่วนสำคัญสำหรับบันทึกเนื้อหาข้อมูลที่ต้องการให้อ่านทาง อินเทอร์เน็ต**

#### **ส่วนต่างๆของเว็บเพจ**

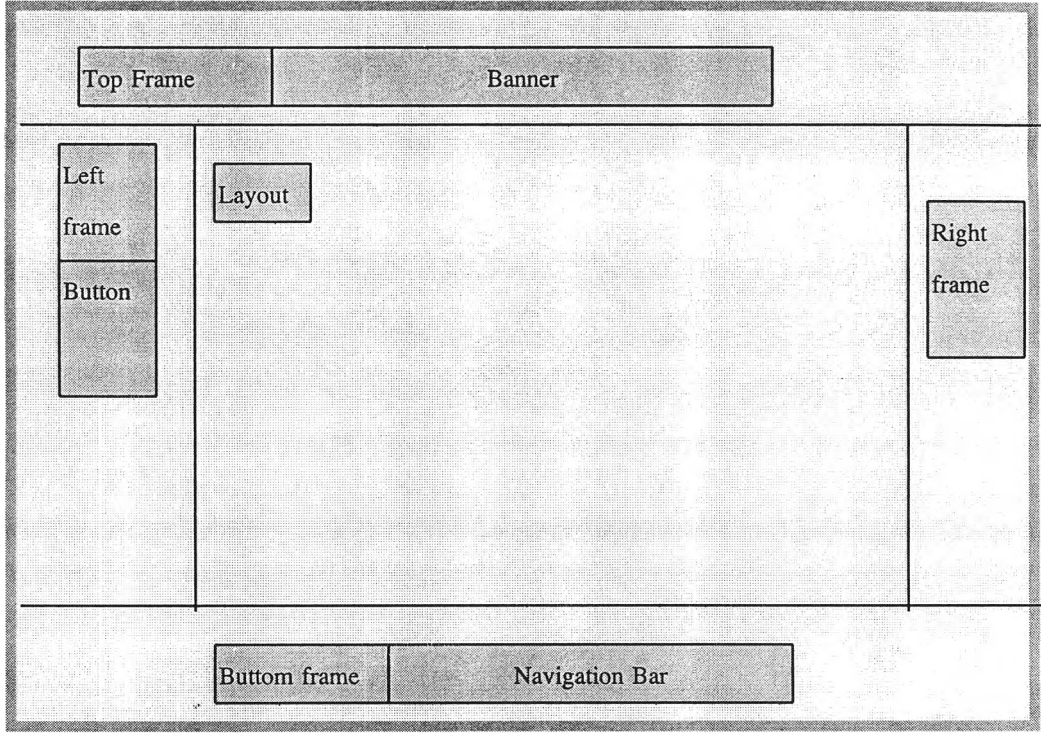

### **4. การเลีอกรูปแบบของเว็บเพจ (Style)**

**โปรแกรม** NetObjects Fusion **ได้ออกแบบลักษณะหน้าตารูปทรงของตัวอักษร รูปภาพ ประกอบของส่วนต่างๆของเพจ คือ** Banner 1 Button Text **สีและรูปทรงของ**ลัญญ**รูปต่างๆ คือ** Data List Icon , Normal Text Icon, Regular Link Icon,Visited Link Icon **ตลอดจนสีพืนหลัง หากต้องการ รูปแบบใดก็เลือกใช้ได้**

**ขั้นตอนการเลือกสไตล์**

- **1. กด**ลัญญ**รูป Style หรือเมมูคำลัง Go Style**
- **2. กดสไตล์ที่ต้องการ**
- **3. กดปม Set Style**
- **4. เลิกงานกลับมาออกแบบเพจ โดยกดปม Page**

#### **5. การออกแบบเว็บเพจ**

**เครื่องมือสำคัญ 2 ชนิดที่ใช้ออกแบบเพจคือ แผ่น Proprties และแผ่น Tool แผ่น Proprties มืหัวข้อให้ระบุคุณสมบ้ติหรือลักษณะของเพจ 4 ชนิดคือ**

**View Page MasterBorder Frame คังมืรายละเอียดคังนี**

**1. View ระบุหน่วยวัด เส้นตาราง (Grid) เส้นชี้นำทาง (Guide) ใช้สำหรับกะระยะ ออก แบบรายการต่างๆให้ตรงกัน**

**2. Page ระบุชื่อเพจ สามารถเปลี่ยนชื่อได้ และเปลี่ยนชื่อ Title, Button,Banner ได้โดย กดทีป่ม Custom Names**

**3. MasterBorder ระบุขนาดของกรอบซ้าย กรอบขวา กรอบบน กรอบล่าง และเลือก แสดงหรือไม่แสดงเส้นแปงกรอบ**

**4. Frame เลือกสี และรูปของพื้นหลังของกรอบทั้ง 4 ล่วน**

#### **6. การออกแบบ Banner**

**การ**

**กดเมาสํทื Banner ซือ Information Technology แล้วเลือกรูป และสไตล์ตามต้องการ ได้แก่ Site Style ที่เลือกไว้แต่แรก หรือจะเปลี่ยนใจเลือกสไตล์อื่น (Other) ก็ได้**

#### **7. การออกแบบ Button**

**กดเมาล์ที่ Button ในกรอบซ้ายมือ และเลือกรูปตามชอบใจ**

#### **8. การออกแบบ Navigation Bar**

**กดเมาล์ที่ Navigation Bar ที่กรอบด้านล่าง แล้วเปลี่ยนแปลงคุณสมบ้ตในแผ่น Properties** ดังนี้

**า . Display เปลี่ยนการแสดงข้อความโดยกดเมาล์ที่ Set ในซ่อง Display แล้วเลือกวิธีการ แสดง คือ**

First Level แสดงชื่อเพจในระดับรองทั้งหมด

Parent Level แสดงเฉพาะชื่อเพจบนสุด (Home page)

Current Level แสดงซื่อเพจปัจจุบัน

Child Level แสดงชื่อเพจระดับล่าง

2. Buttons เลือกป้มที่แสดงประกอบข้อความ มี Primary Button, Secondary Button แล

#### Text

- 3. Style ใช้สไตล์ที่เลือกเอาไว้ หรือเลือกสไตล์อื่น
- 4. Fill Background ระบุสิพืน

#### **9. การออกแบบ Layout**

## **การพิมพ์ข้อความ มีขั้นตอนดังนี้**

**1. กดเมาล์ที่ล์ญญรูป A (text) ในแผ่น Tools**

- **2. นำเมาล์มากดลากเป็นกรอบสี่เหลี่ยมบริเวณที่ว่างในล่วน Layout**
- **3. ที่แผ่น Properties เลือกรูปแบบตัวอักษร ชนิดตัวอักษร ขนาด ลืตัวอักษร สีพื้น**

### **การใส่รูปภาพ มีขั้นตอนดังนี้**

**1. ที่แผ่น Tools กดเมาล์ที่สัญญรูป Picture (ต่อจาก A text)**

- **2. นำเมาล์มากดลากเป็นกรอบสี่เหลี่ยมบนล่วน Layout**
- **3. เลือกแฟ้มรูปภาพ อยุ่ใน Directory NetObjects System**
- **4. กดปม Open**

## **การวาดรูป มีขั้นตอนดังนี้**

- **1. ที่แผ่น Tools กดเมาล์ที่สัญญรูป Draw**
- **2. กดรูปที่ต้องการ เซ่นวงกลม สี่เหลี่ยม สามเหลี่ยม**
- **3 นำเมาล์มากดลากเป็นรูปบน Layout**

### **กา?ใส่ตาราง มีขั้นตอนดังนี้**

- **1. ที่แผ่น Tools กดเมาล์ที่สัญญรูป Table**
- **2. นำเมาล์มากดลากเป็นกรอบสี่เหลี่ยมบนล่วน Layout**
- **3. ระบุจำนวนคอลัมน์ จำนวนแถว**
- **4. ที่ Setting เลือกรูปแบบข้อมูลที่ใล่ในตาราง มี 2 แบบ คือ ตัวอักษร กับ รูปภาพ**
5. กด OK

6. พิมพ์ข้อความในตาราง หากเป็นรูปภาพ ให้กดเมาสั 2 ครั้ง แล้วใส่แฟ้มรูปภาพ **การใส่ Navigation Bar** มีขั้นตอนดังนี้

1. ที่แผ่น Tools กดเมาส่ที่สัญญรูป Navigation Bar

2. นำเมาสัมากดในบริเวณที่ต้องการ คือ ส่วน Layout ส่วนกรอบบน ที่ Banner หรือ บริเวณกรอบซ้ายมือ ที่ Button

ข้อสังเกต Navigation Bar มีอยู่แล้วที่ส่วนกรอบล่างของเพจ ซึ่งจะแสดงให้เห็นทุกเพจ หาก นำ Navigation Bar มาใส่เพิ่มเติมบริเวณกรอบบนที่ Banner หรือบริเวณกรอบซ้ายมือ ที่ Button จะ ทำให้ทุกเพจแสดง Navigation Bar แต่ถ้าหากนำ Navigation Bar มาใส่เพิ่มบริเวณLayout จะแสดง ให้เห็นเฉพาะเพจนั้นเท่านั้น ไม่แสดงทุกเพจ

**การลบ**

กดเมาสัตรงขอบด้านนอกของกรอบรูปภาพ หรือ กรอบข้อความ ให้เล้นขอบเป็นสีดำหนา แล้วกดแป้น Delete ถ้าเล้นขอบไม่เป็นสีดำหนา จะลบไม่ได้

#### **11. ดูผลงาน Preview**

**ในขณะออกแบบ สามารถเรียกโปรแกรมเว็บเบราเซอร์ Netscape Navigator มาอ่านโฮม เพจได้ โดยกดสัญญรูป Preview (รูปดวงตา) ลองกด Button ที่กรอบซ้ายมือ และกดNavigation Bar ที่กรอบด้านล่าง ให้ครบทุกรายการ เมื่อลองดูเสร็จแล้ว ปิดโปรแกรมเว็บเบราเซอร์ Netscape Navigator โดยกดที่เครื่องหมาย** X **ที่มุมบนขวาของจอภาพ เพื่อกลับไปออกแบบเว็บเพจต่อไป**

### **" 12. การออกแบบเพจเพิ่มเติม**

**การออกแบบเว็บเพจต่อไปทำดังนี้**

**1. กดสัญญรูป Site เพื่อดูโครงสร้างของเว็บเพจ**

**2. กดเพจที่ต้องการ เช่นเพจชื'อ Course Syllabus แล้วกดสัญญรูป Page (หรือกดเมาสั2 ครั้งที่ชื่อเพจ) เพื่อเปิดเพจมาออกแบบหน้าตา และ ใส่ข้อมูลที่ต้องการนำเสนอทางอินเตอร์เน็ต**

**3. ดูผลงานโดยกดสัญญรูป Preview เมื่อลองดูเสร็จแล้ว ปิดโปรแกรมเว็บเบราเซอร์ Netscape Navigator โดยกดที่เครื่องหมาย** X **ที่มุมบนขวาของจอภาพ เพื่อกลับไปออกแบบเว็บเพจ ต่อไป**

ทำตามข้อ 1 - 3 จนครบทุกเพจ

**ไ3. การออกแบบเว็บเพจในระดับลูก (Child)**

**หลังจากได้ออกแบบเว็บเพจในระดับรองเสร็จแล้ว จะเห็นว่าข้อมูลที่นำเสนอในแต่ละเพจ** ยังไม่เพียงพอ จะต้องเพิ่มเพจเข้าไปในกลุ่มนั้นๆ เช่นข้อมูลเกี่ยวกับประมวลการสอน ในเพจ **Course Syllabus จะต้องเพิ่มเพจระดับลูก โดยทำดังนี้**

**ใ. กดลัญญรูป Site**

**2. กดเพจชื่อ Course Syllabus แล้วกดลัญญรูป Page (หรอกดเมาลั2ครั้งที่ซื่อเพจ)**

**3. กดลัญญรูปที่ New Page 2 ครั้งจะได้ เพจว่างจำนวน 2 หน้าภายใต้เพจ Course Syllabus**

**4. กดเพจใหม่ แล้วเปลี่ยนชื่อเพจเป็น Course Syllabus 1**

**5. กดเพจใหม่หน้าต่อไป แล้วเปลี่ยนชื่อเพจเป็น Course Syllabus 2**

**6. กดเมาลั 2 ครั้งที่เพจ Course Syllabus 1 แล้วดำเนินการออกแบบหน้าตา และใส่ข้อมูล (ทำตามข้อ 12 การออกแบบเพิ่มเติม) และออกแบบเพจ Course Syllabus 2 ต่อไป**

# **14. การเชื่อมโยงภายในเว็บไซท์ (Internal Link & Smart Link)**

**การเชื่อมโยงจากหน้าในระดับแรกและระดับรอง โปรแกรมจะทำให้โดยอัตโนม่ต ซึ่งจะ ปรากฏที่ Button และ Navigation Bar แต่การเชื่อมโยงที่แตกต่างไปมากกว่านี้ โปรแกรมสามารถ -จัดการได้แบ่งออกเป็น 3 ประ๓ ทคือ Internal Link , Smart Link และ External Link**

**Internal Link**

**เป็นการโยงจากข้อความ หรือ ภาพ ให้ไปดูข้อมูลในเพจที่ต้องการ เซ่นในเพจ Course Syllbus มีชื่ออาจารย์ผู้สอน แต่1ไม่มีประ1ว้ติ จึงให้โยงไปดูประว็ติในเพจชื่อ Portfolios วิธีการโยงมีดัง นี้**

**ใ. กดลัญญรูป Site**

**2. กดเมาลั 2 ครั้งที่เพจชื่อ Course Syllabus เพื่อเปิดหน้านี้ขึ้นมาออกแบบ**

- **3. กดเมาลัป้ายแถบสีชื่ออาจารย์ที่ต้องการโยง**
- **4. ที่แผ่น Properties กดปม Link**

**5. ที่แผ่น Link กดหัวข้อ Internal Link**

**6. ที่หัวข้อ Page เลือกเพจชื่อ Portfolios ที่ต้องการโยงไปดูข้อมูลประว้ติอาจารย์**

**7. กดปม Link**

**จะเห็นว่าที่ชื่ออาจารย์จะมีเต้นใต้ แสดงว่าข้อความนี้สามารถโยงไปดูข้อมูลที่อื่น**

**8. ดูผลงาน โดยกดสัญญรูป Preview เมื่อลากเมาส์เข้าบริเวณชื่ออาจารย์ รูปเมาส์จะ**

**เปลี่ยนเป็นรูปมีอชี้นิ้ว ให้กดเมาต้ แล้วจะเห็นผลงานแสดงเพจ Portfolios**

**ดูผลงานเสร็จ แต้วกด X เพื่อออกจากเว็บเบราเซอร์ กลับมาออกแบบเพจต่อไป Smart Link**

**เป็นการโยงจากข้อความ หรือ ภาพ ให้ไปดูข้อมูลในเพจไกต้เคียงกัน หรือเพจในกลุ่มเดียว กัน ซึ่งโปรแกรมกำหนดไว้ให้แต้ว ทำให้จัดการโยงได้สะดวกรวดเร็วขึ้น เช่นในเพจ Course** Syllbus **า ต้องการโยงไปดูหน้ากัดไป หน้าก่อน หรือ โยงไปดูหน้าระดับสูง วิธีการโยงมีดังนี้**

**1. กดลัญญรูป Site**

**2. กดเมาลั 2 ครั้งที่เพจชื่อ Course Syllabus 1 เพื่อเปิดหน้านี้ขึ้นมาออกแบบ**

**3. พิมพ์ข้อความว่า ดูหน้าต่อไป ในบริเวณ Layout ที่เหมาะสม โดย'ใช้ลัญญรูป A(Text) ในแผ่น Tools**

- **4. กดเมาลัป้ายแถบสีที่ข้อความ ดูหน้าต่อไป**
- **5. ทีแผ่น Properties กดปม Link**
- **6. ที่แผ่น Link กดหัวข้อ Smart Link**
- **7. เลือกชนิดของการเชื่อมโยง (Link Type) มี 6 ชนิดคือ**

**Home โยงไปหน้าแรก (Home Page)**

**Up โยงไปหน้าระดับสูง**

**Next Stacked Page โยงไปกลุ่มของหน้าต่อไป เช่นจากกลุ่ม Course Syllabus ไป กลุ่มของ Virtual Classroom**

**Previous Stacked Page โยงไปกลุ่มของหน้าก่อน เช่นจากกลุ่ม Virtual**

**Classroom ไปกลุ่มของ Course Syllabus**

**Next Page โยงไปหน้าต่อไป ในระดับเดียวกัน**

**Previous Page โยงไปหน้าก่อน ในระดับเดียวกัน**

**ในตัวอย่างนี้ให้เลือก Next Page**

**8. กดปม Link**

**9.** ดูผลงาน โดยกดสัญญรูป **Preview** เมื่อลากเมาส์'เข้าบริเวณข้อความ ดู**หน้าต่อไป** รูป เมาส์จะเปลี่ยนเป็นรูปมือชี้นิ้ว ให้กดเมาส์ แล้วจะเห็นเพจต่อไปคือ Course Syllabus 2 ดูผลงานเสร็จ แล้วกด X เพื่อออกจากเว็บเบราเซอร์ กลับมาออกแบบเพจต่อไป

### **15. การเชื่อมโยงภายนอก (External Link)**

**เป็นการโยงจากข้อความ หรือ ภาพ ให้ไปดูข้อมูลภายนอกเว็บไซท์ของเรา เช่นโยงไปดูเว็บ ไซท์การสืบค้นข้อมูลทางการศึกษาทาง World Wide Web โยงไปอิเล็กทรอนิกส์เมล (Email) โยงไป ถ่ายโอนแฟ้มข้อมูล (File Transfer Protocol) โยงไปกลุ่มสนทนาทางวิชาการ (Group Discussion) และ กระดานข่าว (Bulletin Board) เป็นต้น**

**ตัวอย่างที่ 1 การโยงไปดูเว็บไซท์สืบค้นข้อมูลทาง World Wide Web มี'วิธีการ'โยงดังนี้**

- **1. กดลัญญรูป Site**
- **2. กดเมาส์ 2 ครั้งที่เพจชื่อ Learning Resources เพื่อเปิดหน้านี้ขึ้นมาออกแบบ**
- **3. พิมพ์ข้อความ สืบค้นข้อมูลทางการสืกษา ในบริเวณ Layout ที่เหมาะสม**
- **4. กดเมาส์ป้ายแถบสีที่ข้อความ สืบค้นข้อมูลทางการสืกษา**
- **5. ทีแผ่น Properties กดปม Link**
- **6. ทีแผ่น Link กดหัวข้อ External Link**
- **7. ระบุชื่อ URL ของเว็บไซท์ที่ต้องการดู เช่น**
	- **<http://www.yahoo.com/>**
	- **<http://www.lycos.com/>**
	- **<http://www.webcrawler.com/>**
	- **<http://www.infoseek.com/>**
	- http://www/altavista.digital.com
- **8. กดปม Link**

**9. ดูผลงาน โดยกดลัญญรูป Preview กดเมาส์ที่ข้อความ สืบค้นข้อมูลทางการสืกษา เว็บเบราเซอร์ Netscape Navigator จะอ่านเว็บไซท์ตามที่ระบุไว้**

**ดูผลงานเสร็จ แล้วกด X เพื่อออกจากเว็บเบราเซอร์**

**ตัวอย่างที่ 2 การโยงไปดูเว็บไซท์การอภิปราย หรือสนทนาวิชาการทาง World Wide Web มี'วิธีการ'โยงดังนี้**

- า. กดสัญญรูป Site
- 2. กดเมาส์ 2 ครั้งที่เพจซื่อ Virtual Classroom เพื่อเปิดหน้านี้ขึ้นมาออกแบบ
- 3. พิมพ์ข้อความ **สนทนาทางวิชาการ** ในบริเวณ Layout ที่เหมาะสม
- 4. กดเมาส์ป้ายแถบสีที่ข้อความ **สนทนาทางวิชาการ**
- 5. ทีแผ่น Properties กดปม Link
- 6. ทีแผ่น Link กดหัวข้อ External Link
- 7. ระบุซื่อ URL ของเว็บไซท์ที่ต้องการสนทนา หรือการอภิปรายแลกเปลี่ยนความคิดเห็น

เช่น

<http://www.geocities.com/vienna/2739/>

<http://www.pantip.com/>

8. กดปุ่ม Link

9. ดูผลงาน โดยกดสัญญรูป **Preview** กดเมาส์ที่ข้อความ **สนทนาทางวิชาการ** เว็บ เบราเซอร์ Netscape Navigator จะเข้าเว็บไซท์ตามที่ระบุไว้ และเลือกหัวข้อที่เกี่ยวข้องกับการ สนทนา

ดูผลงานเสร็จ แล้วกด X เพื่อออกจากเว็บเบราเซอร์

ตัวอย่างที่ 3 การโยงไปให้ผู้เรียนถ่ายโอนแฟ้มข้อมูล เช่น แฟ้มที่เกี่ยวกับบทเรียน คอมพิวเตอร์ช่วยสอน (CAD แฟ้มโปรแกรมต่างๆ มีวิธีการโยงดังนี้

า . กดสัญญรูป Site แล้วกดเมาส์ 2 ครั้งที่เพจซื่อ Virtual Classroom เพื่อเปิดหน้านี้ขึ้นมา ออกแบบ

2. พิมพ์ข้อความ **ถ่ายโอนแฟ้มข้อมูล** ในบริเวณ Layout ที่เหมาะสม

3. กดเมาส์ป้ายแถบสีที่ข้อความ **ถ่ายโอนแฟ้มข้อมูล**

4. ที่แผ่น Properties กดปุ่ม Link แล้วกดหัวข้อ External Link

5. ระบุซื่อ URL ของ FTP Server คือซื่อหน่วยงานที่ให้บริการถ่ายโอนข้อมูล เช่นFTP Server ของคณะพาณิชยศาสตร์และการบัญชีคือ <ftp://ftp.acc.chula.ac.th>

6. กดปม Link

7. ดูผลงาน **Preview** กดเมาส์ที่ข้อความ **ถ่ายโอนแฟ้มข้อมูล** เว็บเบราเซอร์ Netscape Navigator จะเข้าไปที่ FPT Server พร้อมกับแสดงรายซื่อแฟ้มข้อมูลที่ให้บริการ ให้กดเมาส์ซื่อแฟ้มที่

ต้องการ ระบุ Drive และซื่อแฟ้มที่ต้องการบันทึกข้อมูลที่ถ่ายโอนมา ใส่แผ่นดิสเกตต้ให้เรียบร้อย แล้วกดปม Save ผู้เรียนก็จะไต้รับแฟ้มข้อมูลมาศึกษา

ดูผลงานเสร็จ แล้วกด X เพื่อออกจากเว็บเบราเซอร์

ตัวอย่างที่ 4 การโยงไปให้ผู้เรียนตอบจดหมายหรือทำการบ้านส่งอาจารย์ทางไปรษณีย์ อิเล็กทรอนิกลั วิธีการโยงมีตังนี้

า. กดสัญญรูป <u>Site</u> แล้วกดเมาส์ 2 ครั้งที่เพจซื่อ Evaluation หรือ Virtual Classroom เพื่อ เปิดหน้านี้ขึ้นมาออกแบบคำถาม

2. พิมพ์คำถามในบริเวณ Layout ที่เหมาะสม เช่น จงอธิบายการประยุกต์ใช้เทคโนโลยีใน งานห้องสมุด

3. กดเมาส์'ป้ายแถบสีที่ข้อคำถาม

4. ที่แผ่น Properties กดปุ่ม Link แล้วกดหัวข้อ External Link

5. ระบุซื่อ URL ของ ไปรษณีย์อิเล็กทรอนิกส์' ที่ต้องการส่งไปถึง เช่น

mai!to:/[/nboonrua@pioneer.netserv.chula.ac.th](mailto:nboonrua@pioneer.netserv.chula.ac.th)

6. กดปุม Link

7. ดูผลงาน **Preview** ผู้เรียนกดเมาส์ที่คำถามเว็บเบราเซอร์ Netscape Navigator จะ แสดงแบบฟอร์มสำหรับตอบคำถาม ผู้เรียนพิมพ์ข้อความในแบบฟอร์ม เช่น

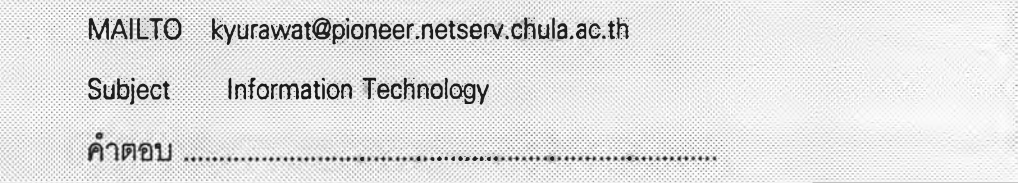

เมื่อพิมพ์เอกสารคำตอบเสร็จแล้ว ให้กดลัญญรูป Send เอกสารนั้นก็จะถูกส่งกลับไปให้ อาจารย์

ถ้าหากส่งจดหมายไม่ได้ ต้องแก้ไข Mail and News Preferences ตังนี้

า . กดเมมูคำลัง Options - Mail and News Preferences

2. ในแผ่น Preferences เลือกหัวข้อ Servers และระบุข้อมูลให้ถูกต้อง เช่น

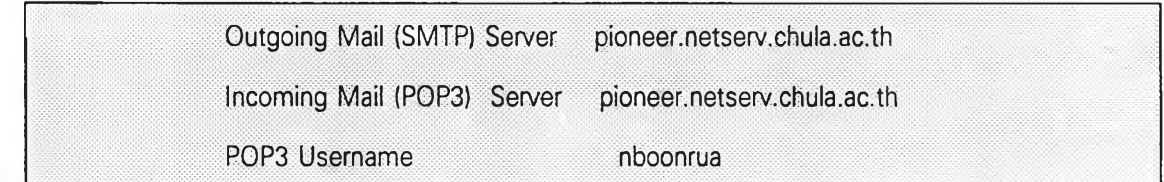

3. ในแผ่น Preferences เลือกหัวข้อ Indentity และระบุข้อมูลให้ถูกต้อง เซ่น

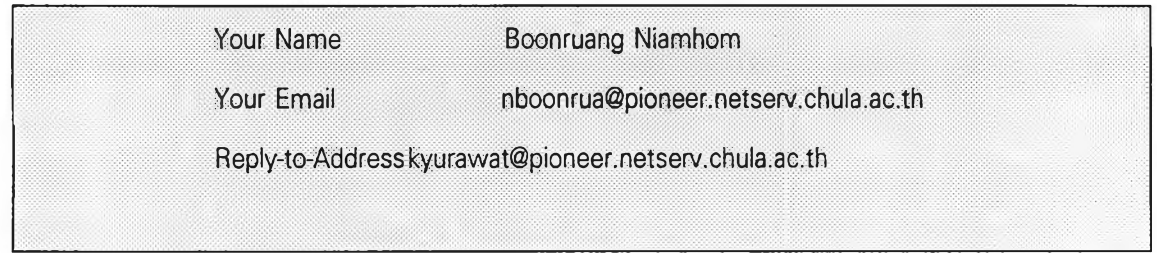

# 4. กดปุ่ม OK

# **การอ่านจดหมายหรือเอกสารที่ผู้เรียนส่งมา**

- 1. ใช้โปรแกรมเว็บเบราเซอร์ Netscape Navigator
- 2. กดเมนูคำสัง Window Netscape Mail
- 3. ระบุชือ UserlD และ Password

4. ปรากฏแผ่น Netscape Mail ในซ่อง Mail Folder ที่ชื่อ Inbox แสดงจำนวนเอกสารที่ส่ง เข้ามาทั้งหมด (Total) และจำนวนเอกสารที่ยังไม่ได้อ่าน (Unread) ส่วนในซ่อง Sender แสดงชื่อผู้ ส่งเอกสารเรื่องของเอกสาร วันที่ส่ง หากต้องการอ่านเอกสารใด ก็กดรายการนั้น ก็จะแสดง ข้อความในกรอบข้างล่าง

# **การเขียนจดหมายหรือเอกสาร**

- า . ใช้โปรแกรมเว็บเบราเซอร์ Netscape Navigator
- 2. กดเมนูคำสัง File New Mail Message
- 3. ปรากฏแผ่น Netscape -[Message Composition] ให้พิมพ์เอกสารตามแบบฟอร์ม
- 4. กดสัญญรูป Send เพื่อส่งจดหมาย
- ดูผลงานเสร็จ แล้วกด X เพื่อออกจากเว็บเบราเซอร์

### **กา?ใช้บริการกลุ่มข่าว**

กลุ่มข่าวเป็นกลุ่มที่ให้บริการแลกเปลี่ยนความคิดเห็น สนทนาทางวิชาการ อภิปรายกลุ่ม ย่อยตามเรื่องที่สนใจ ในการออกแบบการเรียนการสอน ถ้าหากอุปกรณ์ Server โปรแกรม และ มี ผู้เชี่ยวชาญทางการจัดเตรียมโปรแกรม ก็สามารถตั้งกลุ่มขึ้นเฉพาะวิชาที่จัดการเรียนการสอน แต่ ถ้าหากไม่พร้อม ก็สามารถเชื่อมโยงไปดูกลุ่มข่าวที่มีบริการอยู่มากมาย โดยออกแบบเว็บเพจใน หน้า Virtual Classroom แนะนำแหล่งข้อมูล และวิธีการเข้าใช้บริการ นัดหมายเวลาสนทนา แลก เปลี่ยนความคิดเห็น ซึ่งจะเป็นวิธีการแสวงหาความรู้ได้อย่างกว้างขวาง และได้ความรู้จากผู้สนใจ และจากผู้เชี่ยวชาญจากทั่วโลก

ตัวอย่างในหน้า Virtual Classroom ควรให้คำอธิบายการใช้บริการแก่ผู้เรียน ดังตัวอย่าง

า. จากเมนู Window เลือกคำสัง Netscape News

2. จะปรากฏแผ่น Netscape News ให้ดู

กรอบซ้ายมือเป็นรายชื่อ News Server กรอบขวามือเป็นชื่อผู้ล่งข่าว สนใจอ่านข่าวเรื่อง ใด ก็กดข่าวนั้นอ่านได้ทันที

3. การบันทึกข่าวลงแผ่นดิสเกตต์ เลือกเมนู File - Save Messages as

- 4. การสมัครเป็นสมาชิกเฉพาะกลุ่มข่าว กดเครื่องหมายถูกในช่องที่เตรียมไว้
- 5. การล่งข่าว เขียนข่าว คำถามไปยังกลุ่มข่าว
	- เลือกกลุ่มข่าว
	- เลือกเมนู File- New News Message
	- เขียนข่าว ข้อคิดเห็น ค
	- กดลัญญรูป Send

## **16. การสร้าง Anchor สำหรับเชื่อมโยง**

Anchor เป็นเป้าหมาย ที่สร้างกำกับ'ไว้ตรงส่วน1ข้อมูล หรือรูปภาพ เพื่อเป็นหลักหรือ ตำแหน่ง ให้โยงมาอ่าน เปรียบเหมือนส่วนอ้างอิง หรือเชิงอรรถ ที่ให้ผู้อ่านตามไปดูได้สะดวกขึ้น การโยงแบบ Internal Link และ Smart Link ที่ผ่านมาเป็นการโยงให้ไปดูเพจ โดยแสดงข้อมูลตั้งแต่ บรรทัดแรกของหน้า ไม่สามารถบังคับให้กระโดดไปอ่านที่จุดใดได้ทันที ทำให้เสียเวลาหาข้อมูลที่ ต้องการในหน้า การสร้าง Anchor จึงช่วยให้โยงไปอ่านเนื้อหาในหน้าเดียวกัน หรือในหน้าอื่นได้ **ทันที**

ตัวอย่าง ในหน้า **Course Syllabus** มีวัตถุประสงค์เชิงพ**โ]**ติกรรม **ข้อ 4 อธิบายการใช้ คอมพิวเตอร์และการส์อสารข้อมูลในรูปแบบต่างๆได้** สมมุติว่าต้องการโยงข้อความนี้ไปยัง ซื่อหนังสือซื่อ **ทาร^อสารข้อมูลคอมพิวเตอร์และระบบเครือข่าย** ซึ่งอยู่ในหน้า **Course Syllabus 2** จะต้องดำเนินการ **2** ตอนคือ สร้าง **Anchor กำกับ**ซื่อหนังสือ และสร้างการเชื่อมโยง (Link) ที่มี1วัตถุประสงค์เชิงพฤติกรรม ตังขั้นตอนต่อ'โปนี้

#### **การสร้าง Anchor**

1. กดสัญญรูป Site แล้วกดเมาค์ 2 ครั้งที่เพจซื่อ Course Syllabus 2 เพื่อเปิดหน้านี้ขึ้นมา ออกแบบ

2. กดเมาค์ที่กรอบซื่อหนังสือ **การลือสารข้อมูลคอมพิวเตอร์และระบบเครือข่าย** (ไม่ ใช่ป้ายแถบสี)

3. ที่แผ่น Properties กดปุ่ม Anchor

4. ที่แผ่น Add Anchor พิมพ์ซื่อ Anchor ในช่อง Name เช่น Network

5. กดปม OK สังเกตดู จะเห็นจุดเล็กกลมสีจาง อยู่ที่ซื่อหนังสือที่เป็น Anchor

### **การเรีเอม'โยง (Link) ไปยัง Anchor**

1. กดสัญญรูป Site แล้วกดเมาสั 2 ครั้งที่เพจซื่อ Course Syllabus เพื่อเปิดหน้านี้ขึ้นมา ออกแบบ

# 2. กดเมาสั ป้ายแถบสีทับข้อความวัตถุประสงค์เชิงพฤติกรรม **4 อธิบายการใช้ คอมพิวเตอร์และการพื่อสารข้อมูลในรูปแบบต่างๆได้**

- 3. ที่แผ่น Properties กดปุ่ม Link แล้วกดหัวข้อ Internal Link
- 4. ทีแผ่น Link หัวข้อ Page ระบุซือเพจในชือ Page Name คือ Course Syllabus 2 (ถ้าโยงจากข้อความไปยัง Anchor ซึ่งอยู่ในหน้าเดียวกัน ให้เลือก Current Page)
- 5. ทีหัวข้อ Anchor ในช่อง Select Anchor ให้ใส่ชือ Anchor คือ Network ทีต้องการโยงไปดู
- 6. กดปม Link

7. ดูผลงาน **Preview** กดเมาส์ที่ข้อความ วัตถุประสงค์เชิงพถุติกรรม ข้อ 4 เว็บเบราเซอร์ จะโยงไปดูชื่อหนังสือ ดูผลงานเสร็จ แล้วกด X เพื่อออกจากเว็บเบราเซอร์

### **17. การเผยแพร่เว็บเพจในเครึอข่ายอินเทอร์เน็ต (Publish)**

 $\tilde{L}$ เว็บเพจที่ออกแบบ และดูผลงานด้วยคำสั่ง Preview นั้นอ่านได้เฉพาะเครื่องที่กำลังใช้อยู่ เท่านั้น ผู้อื่นยังอ่านไม่ได้ จึงต้องเผยแพร่ทางอินเทอร์เน็ตเพื่อให้อาจารย์ และนักศึกษาร่วมกิจ กรรมการเรียนการสอนได้ทางอินเทอร์เน็ต วิธีการเผยแพร่เว็บเพจใช้คำสั่ง Publish มีขั้นตอนต่อไป

### **การเดรึยมพื้นที่เก็บเว็บเพจใน Internet Server**

1. ออกจากโปรแกรม NetObjects Fusion

2. เรียกใช้โปรแกรมสำหรับเตรียมพื้นที่เก็บเว็บเพจใน Internet Server เซ่นโปรแกรม Telnet โปรแกรม WS-FTP95 ในตัวอย่างนี้ให้ใช้โปรแกรม WS-FTP95

3. ทีแผ่น Session Properties เสือกหัวข้อ General ระบุข้อมูล ดังตัวอย่าง

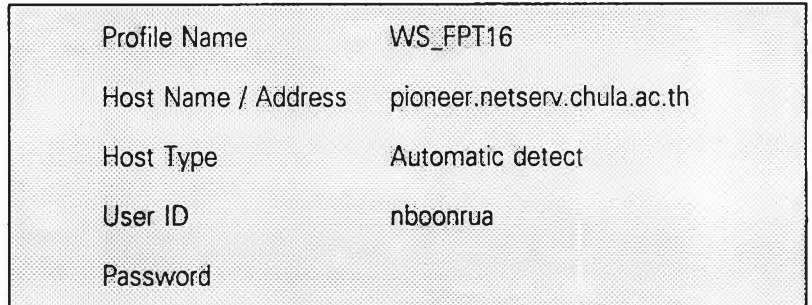

4. ที่แผ่น Session Properties หัวข้อ Startup ใช้ข้อมูลที่โปรแกรมระบุไว้เซ่น

Initial Remote Host Directory /pup/win3

5. กดปุม OK

6. ทีหัวข้อ Local System สร้าง subdirectory ด้วยคำลัง MkDir ตังชือเป็น public\_html ผลปรากฏชื่อพื้นที่สำหรับเก็บแฟ้มในเครื่องที่ใช้งานดังนั

C:\Program Files\WS\_FTP\public\_html

7. ที่หัวข้อ Remote Sytem แสดงให้เห็นชื่อพื้นที่สำหรับเก็บแฟ้มในเครือข่าย ตังนี้

/user4/faculty/nboonrua

8. กดปุ่ม Close ออกจากโปรแกรม WS-FTP95

# **การพิมพ์เผยแพร่เว็บเพจทางอินเทอ?เน็ต (Publish)**

- 1. เรียกใช้โปรแกรม NetObjects Fusion
- 2. เปิดเว็บเพจที่ได้ออกแบบเอาไว้แล้ว
- 3. กดสัญญรูป Publish จะปรากฏหัวข้อ

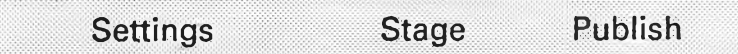

4. กดปุ่ม Settings

- 5. ทีแผ่น Configure Publish กดเลือกในช่อง Remote ในส่วน Location
- 6. กดปม Configure เพื่อระบุเครื่อง พื้นที่เก็บเว็บเพจ และชื่อผู้จัดทำ ในแผ่น Remote

ตัวอย่าง

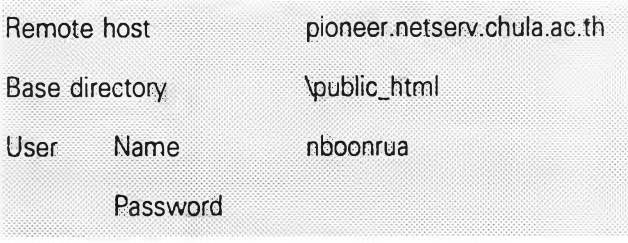

- 7. กดปุ่ม OK ออกจากแผ่น Remote กลับไปยังแผ่น Configure Publish
- 8. ที่แผ่น Configure Publish และกด OK จะกลับไปข้อ 3 แสดงข้อความ

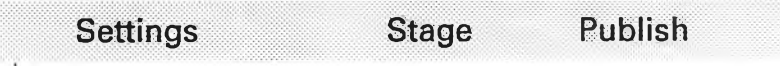

9. กดคำลัง Publish จากรายการข้างต้น

10. ออกจากโปรแกรม NetObjects Fusion

### 18. การอ่านเว็บเพจทางอินเทอร์เน็ต

- 1. เรียกใช้โปรแกรม Netscape Navigator
- 2. พิมพ์ชื่อ URL ที่ได้เผยแพร่ไว้ทางอินเทอร์เน็ต ดังตัวอย่าง

<http://pioneer.netserv.chula.ac.th/~nboonrua>

3. อ่านผลงานจริง ร่วมกิจกรรมการเรียนการสอนตามที่ได้ออกแบบเอาไว้

# **หนังสืออ้างอิง**

**ครร**ชิต มาลัย'**วง?**โ. เทคโนโลยีสารสนเทศ. **กรุงเทพ**มหา**นคร:■ สูน่ย์เทคโนโลยีอิเล็กทรอนิกส์** และคอมพิวเตอร์แห่งชาติ , 2535 ตัวอย่างเนื้อหาความรู้ ที่แสดงในเว็บเพจ ผู้วิจัยนำมาจากหนังลึอเล่มนื้

ผู้วิจัยขอขอบพระคุณผู้เขียนเป็นอย่างสูงไว้ ณ ที่นื้ด้วย

Lemay, Laura ; Robichaux, Kabriel A., and Woolworth , Derrick T. *NetObjects Fusion 2.*<sup>I</sup> ndianapolis: Samnet, 1997.

### เครื่องมือการออกแบบระบบการเรียนการสอนทางอินเทอร์เน็ต

เอกสารส่วนนื้ เป็นส่วนคำแนะนำรายการเครื่องมือที่จำเป็นในการออกแบบระบบการเรียน การลอน'ทางอินเทอร์เน็ต ซึ่งอาจารย์และคณะทำงานจะต้องเตรียมจัดทำ หรือ ค้นหารวบรวม เครื่องมือที่มือยู่แล้วสำหรับใช้อ้างอิง และเป็นแนวทางในการออกแบบระบบการเรียนการสอน สำหรับรายละเอียดของเครื่องมือแต่ละรายการมีรายละเอียดจำนวนมาก และไม่อยู่ในขอบเขตของ การวิจัยนื้ จึงไม่นำเสนอรายละเอียด ยกเว้นเครื่องมือการสร้างเว็บเพจห้องเรียนเสมือน คือ โปรแกรมสร้างโฮมเพจ NetObjects Fusion ซึ่งเป็นโปรแกรมที่นำมาให้อาจารย์กลุ่มทดลอง ได้ใช้ฝึก ปฎิบ้ติการทดลองออกแบบระบบการเรียนการสอนทางอินเทอร์เน็ต

รายการเครื่องมือ และคำแนะนำ มีตังต่อไปนื้

- 1. เครื่องมือการวิเคราะห์เป้าหมายของสถาบันอุดมคืกษา แบบวิเคราะห์เป้าหมายของการผลิตบัณฑิตของสถาบันอุดมคืกษา
- 2. เครื่องมือกำหนดวัตถุประสงค์ของรายวิชา แบบกำหนดวัตถุประสงค์เชิงพฤติกรรมที่ต้องการให้เกิดขึ้นเมื่อจบการคืกษา กำหนดพฤติกรรม กำหนดระตับความรู้ กำหนดเงื่อนไข กำหนดเกณฑ์การวัด

**3. เครื่องมือการออกแบบและพัฒนาเนื้อหารายวิชา แบบวิเคราะห์เนื้อหาความรู้ตามหลักสูตร (Concept Mapping) เนื้อหา ระยะเวลา เทคนิควิธีการเรียนทางอินเทอร์เน็ต วิธีการเรียนโดยคำนึงถึงวิธีการเรียนของนักศึกษา กิจกรรมการเรียนการสอน ลื่อสิ่งพิมพ์ และลื่ออิเล็กทรอนิกส์ที่ใช้ประกอบการเรียน วิธีการประเมินผลลัมฤทธึ๋ทางการเรียน ความรู้และทักษะพื้นฐานที่จำเป็นต่อการเรียน แบบสร้างประมวลรายวิชา (Course Syllabus)**

**4. เครื่องมือกำหนดเทคนิควิธีการเรียนและกิจกรรมการเรียนการสอน**

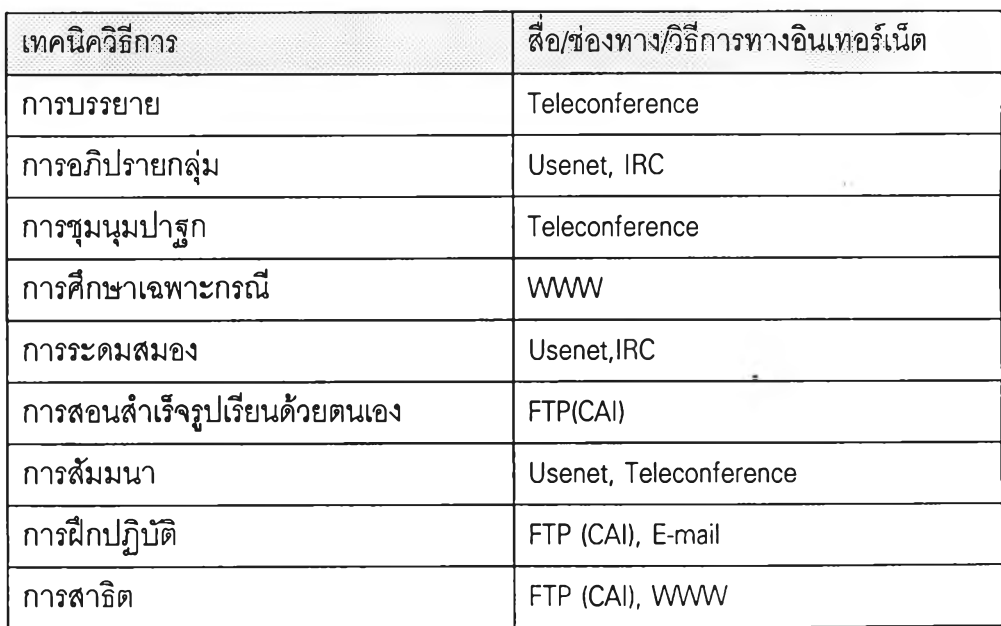

**5. เครื่องมือการออกแบบวิธีการประเมินผลลัมฤทธึ๋ทางการเรียน**

**แบบประเมินผลระหว่างเรียน**

**แบบประเมินผลลัมฤทธทางการเรียนของนักศึกษา**

**(วัตถุประสงค์ ความรู้ความจำ ความเข้าใจ วิเคราะห์ สังเคราะห์ นำไปใช้ ประเมิน เจคคติ)**

# **6. เครื่องมือพัฒนาสิ่งแวดล้อมทางการเรียนด้วยอินเทอร์เน็ต โปรแกรมการสื่อสารข้อมูลในระบบอินเทอร์ณ็ต**

**E-mail, Newsgroup, Usenet, Talk, Internet Relay Chat,**

File Transfer Protocal, Gopher , Finger, Telnet , Hytelnet

#### **โปรแกรมสร้างโฮมเพจ**

**โปรแกรมภาษา HTML**

**โปรแกรม Web Browser**

**Internet Explorer**

**Netscape Navigator**

**รายชื่อ Webserver ในสถาบันอุดมสืกษา**

**รายชื่อ FPT Server**

**รายชือ Gopher Server**

**รายชื่อ Web Site ที่ใข้ในการสืบค้นข้อมูลทาง WWW**

**รายชื่อห้องสมุด และแหล่งทรัพยากรสำหรับสืบค้นข้อมูลในระยะไกล ด้วย**

**Telnet .Hytelnet**

# **7. เครื่องมือกำหนดคุณสมปติและลักษณะผู้เรียน แบบทดสอบความรู้และทักษะพื้นฐาน แบบวิเคราะห์วิธีการเรียน ตามหลักการของคอลบ์ (Kolb's Learning style Inventory -LSI).**

# **8. เครื่องมือกำหนดคุณสมบัติผู้สอน แบบประเมินความรู้และทักษะการใช้อินเทอร์เน็ต และการสร้างโฮมเพจ**

# **9. เครื่องมือดำเนินการสอน**

**ประมวลการสอนรายวิชา**

**แบบทดสอบความรู้และทักษะพื้นฐานของนักศึกษา (Pretest) แบบทดสอบวิธีการเรียนของนักศึกษา (Learning Style)**

**10. เครื่องมือประเมินผลลัมฤทธึ๋ทางการเรียนของนักศึกษา แบบประเมินผลลัมฤทธึ๋'ทางการเรียนกลางภาค แบบประเมินผลลัมฤทธี้ทางการเรียนปลายภาค**

**11. เครื่องมือประเมินผลการสอน แบบประเมินผลการสอนทางอินเทอร์เน็ตกลางภาค**

**12. เครื่องมือข้อมูลป้อนกลับเพื่อการปรับปรุงแก้ไข**

**แบบประเมินผลการสอนทางอินเทอร์เน็ตปลายภาค**

**รายงานผลปรับปรุงแก้ไขการออกแบบระบบการเรียนการสอน 13**

**13. เครื่องมือพัฒนาสิ่งแวดล้อมทางการเรียนด้วยอินเทอร์เน็ต**

**1 สำรวจแหล่งทรัพยากรสนับสนุนการเรียน**

**2. ลัดตั้ง Web Server สำหรับการเรียนด้วยอินเทอร์เน็ต**

**3. กำหนดสถานที่ อุปกรณ์คอมพิวเตอร์ที่ให้บริการอินเทอรัเน็ต**

**4. กำหนดคุณลมบ้ติของอุปกรณ์และโปรแกรม (Hardware and Software) ที่ ใช้ในการติดต่ออินเทอร์เน็ต**

**5 สร้าง Web Page เนื้อหาความรู้ตามหัวข้อวิชาประกอบการเรียนรายลัปดาห์ 6 สร้างแฟ้มข้อมูลเนื้อหาวิชาสำหรับการเรียนปรับพื้นฐานความรู้ สำหรับการโอนย้าย (FTP)**

**7. สร้างแฟ้มบทเรียนคอมพิวเตอร์ช่วยสอน สำหรับการโอนย้าย (FTP-CAI)**

**8 ลัดตั้งกลุ่มสนทนา อภิปราย และให้คำปรึกษา (Usenet, Talk /Internet Relay Chat)**

**6 ออกแบบและพัฒนาแบบ!!กหัด และกิจกรรม (E-mail)**

**9 ลัดเตรียมคำตอบ ข้อมูลป้อนกลับ และผลการทดสอบ (E-mail)**

**10. สร้างโฮมเพจ (Home Page) รายวิชา**

**10.1 การจัดทำประมวลรายวิชา (Course Syllabus) ทางโฮมเพจ**

- **10.2 กำหนดแหล่งทรัพยากรสนับสนุนการเรียนรู้**
	- **Web Server, Gopher Server, Web Site สำหรับการ สืบค้นข้อยูลด้วย WWW และ Gopher เพื่อเชื่อมโยงแหล่ง ข้อยูลประกอบการเรียน**
	- **รายชื่อห้องสมุด และแหล่งข้อยูลสำหรับการเข้าใช้ข้อยูลจาก ระยะไกล โดยใช้บริการหรือโปรแกรม Finger, Telnet 1 Hytelnet**
	- **กลุ่มข่าว (Newsgroup)**
	- **รายชื่อแฟ้มข้อมูล FTP Server สำหรับการโอนย้าย (FTP)**
	- **Web Page เนื้อหาความรู้ตามหัวข้อวิชาประกอบการเรียนราย สัปดาห์**

### **ตัวอย่างประมวลรายวิชา**

**(จากวิชาที่ผู้วิจัยเป็นอาจารย์พิเศษ สถาบันราซภัฏ พระนคร)**

# **สถาบันราชภัฏ ภาควิชาบรรณารักษศาสตร์ คณะมนุษยศาสตร์และสังคมศาสตร์**

### **ประมวลรายวิชา**

- **1. รหัสวิชา 1633102**
- **2. ชื่อวิชา ความรู้พื้นฐานทางเทคโนโลยีสารนิเทศ**

**Introduction to Information Technology**

- **3. จำนวนหน่วยทิต** 2(2-0)
- **4. ภาควิชา/คณะ ภาควิชาบรรณารักษศาสตร์ คณะมนุษยศาสตร์และสังคมศาสตร์ สถาบันราชภัฏพระนคร**
- **5. ภาคการสืกษา ภาคปลาย**
- **6. ปีการสืกษา 2540**
- **7. ชื่อผู้สอน อาจารย์บุญเรือง เนียมหอม**
- **8. จำนวนคาบที่สอน/สัปดาห์ 2 คาบ/สัปดาห์**

# **9. เนอหารายวิชา**

ความหมายของเทคโนโลยีสารนิเทศ พัฒนาการของเทคโนโลยีสารนิเทศตั้งแต่สงคราม โลกครั้งที่ 2 จนถึงปัจจุบัน ความสัมพันธ์ระหว่างเทคโนโลยีสารนิเทศ กับระบบการผลิตและการ ใช้สารนิเทศ บทบาทของคอมพิวเตอร์และการสื่อสารข้อมูลด้านต่างๆ ในรูปแบบต่างๆ **10. ประมวลการเรียนรายวิชา**

# **10.1 วัตถุประสงค์เวิงพฤติกรรม** เพื่อ**ให้**ผู้เรียนสามารถ

- 1. บอกความหมายเทคโนโลยีสารนิเทศได้
- 2. อธิบายพัฒนาการของเทคโนโลยีสารนิเทศได้
- 3. อธิบายความสัมพันธ์ระหว่างเทคโนโลยีสารนิเทศกับระบบการผลิตและการใช้สาร

นิเทศได้

- 4. อธิบายการใช้คอมพิวเตอร์และการสื่อสารข้อมูลในรูปแบบต่างๆได้
- 5. ประยุกต์ใช้คอมพิวเตอร์ในการผลิตและการใช้สารนิเทศในห้องสมุดได้

### **10.2 เนอหารายวิชาต่อสัปดาห์**

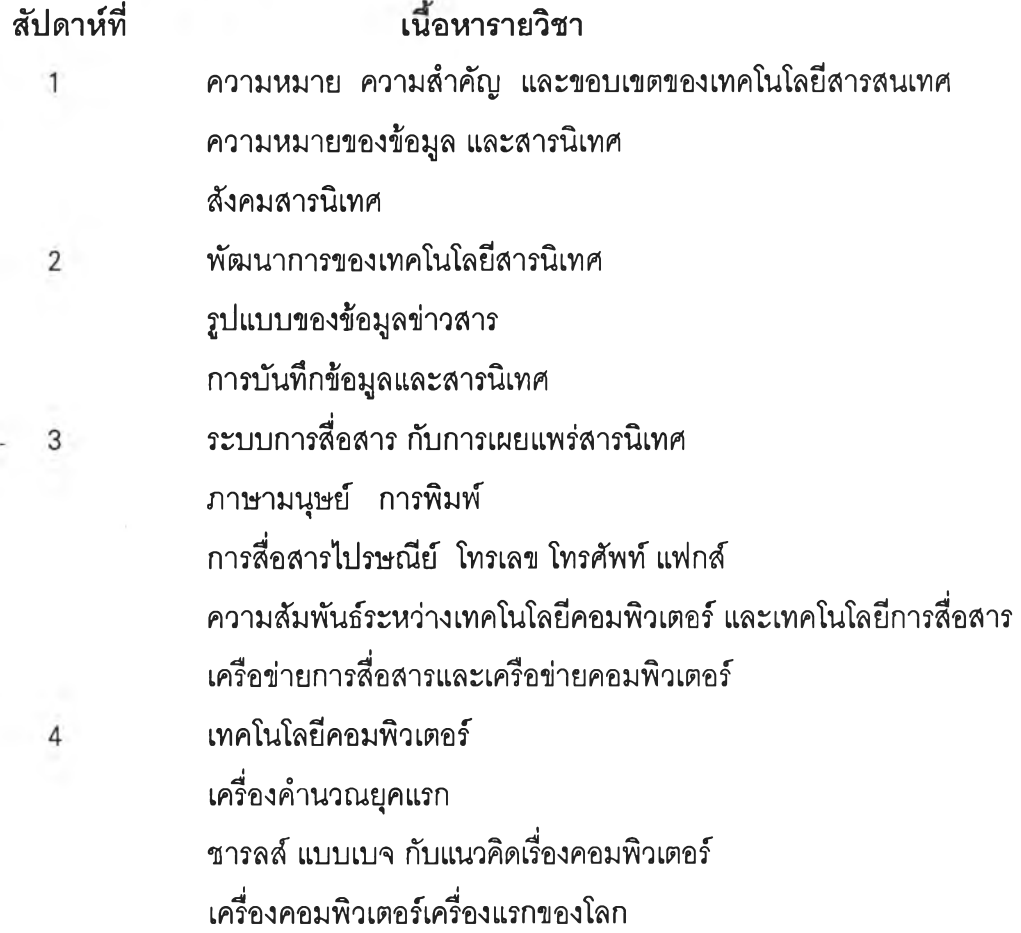

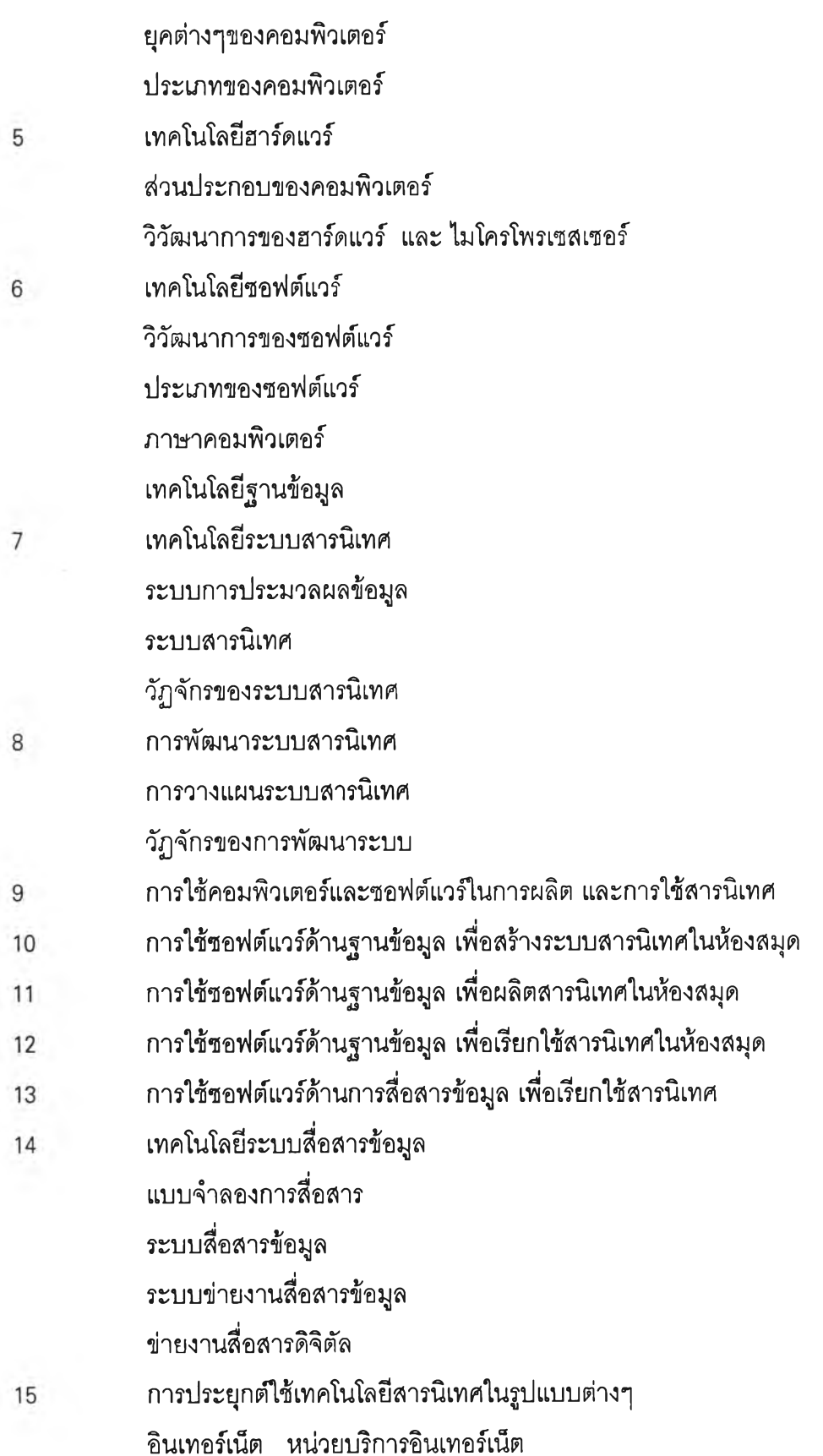

 $\sim 2$ 

Ł

การสนทนาทางเครือข่าย

กลุ่มข่าว จดหมายข่าว จดหมายเวียน

ไปรษณีย์อิเล็กทรอนิกส์

การถ่1ไยโอนแฟ้มข้อมูล

16

การประยุกต์ใช้เทคโนโลยีสารนิเทศในรูปแบบต่างๆ (ต่อ)

วารสารและข่าวอิเล็กทรอนิกส์

การสืบค้นข้อมูลห้องสมุดทางอินเตอร์เน็ต

Virtual Library

การประชุมทางไกล

World Wide Web

### **10.3 วิธีการจัดการเรียนการสอน**

1. การบรรยาย และอภิปราย

2. การศึกษาค้นคว้าด้วยตนเอง

3. การฝึกปฏิบัติการใช้เทคโนโลยีสารนิเทศในการผลิต และการใช้สารนิเทศ

# **10.4 สือการสอน**

- 1. แผ่นโปร่งใส
- 2. วีดิทัศน์
- 3. ระบบการสื่อสาร คอมพิวเตอร์ และซอฟต์แวร์

### **10.5 การวัดผลการเรียน**

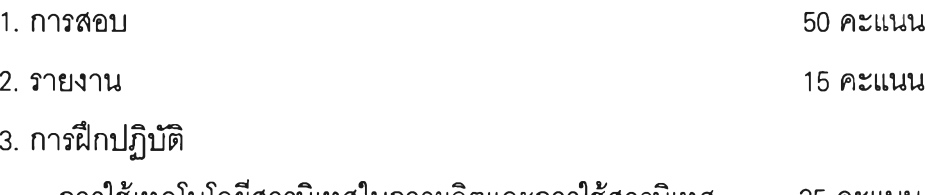

การใช้เทคโนโลยีสารนิเทศในการผลิตและการใช้สารนิเทศ 35 คะแนน

### **11. รายข่อหนังสืออ่านประกอบ**

- ครรชิต มาลัยวงพ์. **2535. เทคโนโลยีสารสนเทศ.** กรุงเทพมหานคร : ดูนย์เทคโนโลยี อิเล็กทรอนิกส์'และคอมพิวเตอร์แห่งชาติ.
- ฉัตรชัย สุขุมาลย์, น.ต. (ม.ป.ป.) **การส์อสารข้อมูลคอมพิวเตอร์และระบบเครีอข่าย.** กรุงเทพมหานคร : ด่านสุทธิการพิมพ์.

ดวงแก้ว สวามิภักดิ้. **2535. รู้จักกับคอมพิวเตอร์.** กรุงเทพมหานคร : ซียูเอ็ดยูเคชั่น.

ลักขณา พฤกษากร. 2536. **การวิเคราะห์และออกแบบระบบสารสนเทศ.**

กรุงเทพมหานคร

: ไอโซแฟคเพรส.

วิทยา เรืองพรวิสุทธิ**ไ 2539. เรียนอินเทอร์เน็ตผ่าน World Wide Web อย่างง่าย.** กรุงเทพมหานคร : ซียูเอ็ดยูเคชั่น.

Rowley, Jenifer. 1988. **The basic of information technology,** london : Clive Bingley.

#### **ภาคผนวก จ**

# **รายนามผู้'เชัยวชาญทางด้านการออกแบบและพัฒนาระบบการเรียนการสอน**

**รองศาสตราจารย์ ดร.วารินทf รัศมีพรหม คณะศึกษาศาสตร์ มหาวิทยาลัยศรีนครินมรวิโรฒ ประสานมิตร ผู้ช่วยศาสตราจารย์ ดร.บุญเลิศ มาแสง คณะศึกษาศาสตร์ มหาวิทยาลัยสุโขทัยธรรมาธิราช ดร.อำนวย เดชชัยศรี สำนักงานคณะกรรมการการศึกษาเอกซน กระทรวงศึกษาธิการ**

**ผู้เชัยวชาญด้านการสร้างเว็บไซท์การเรียนการสอน อาจารย์ ยุรวัฒน์ คล้ายมงคล คณะครุศาสตร์ จุฬาลงกรณ์มหาวิทยาลัย**

# **ผู้ให้ความช่วยเหลือในการออกแบบการเรียนการสอน**

**ดร.คณาพร คมลัน ดร.บรรเจิดพร รัตนพันธ์ ดร.วิโรจน์ วัฒนานิมิตถูล**

# **แบบประเมินผลการ***Ï* **เกปฏิบ้ติการทดลอง การออกแบบระบบการเรียนการสอนทางอินเทอร์เน็ตในสถาบันอุดมสืกษา**

**โปรดตอบคำถามต่อไปนี้ตามความคิดเห็นของท่าน หรือทำเครื่องหมาย หน้าข้อที่ตรง กับกิจกรรม หรือความคิดเห็นของท่าน เพื่อประโยชIÏÏนการศึกษาวิจัยการพัฒนารูปแบบ การออกแบบระบบการเรียนการสอนด้วยอินเทอร์ณ็ตในระดับอุดมศึกษา**

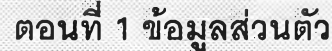

- ข้อ 1. ท่านเป็นอาจารย์สาขาวิชาใด
	- □ สังคมศาสตร์
	- □ มนุษยศาสตร์
	- Q วิทยาศาสตร์และเทคโนโลยี
	- $\Box$  วิทยาศาสตร์ชีวภาพ
- ข้อ 2. วุฒิการศึกษาของท่าน
	- □ ปรณญาตรี
	- □ ปริญญาโท
	- □ ปริญญาเอก
- ข้อ 3. ท่านมีประสบการณ์การสอน \_\_\_\_ ปี
- ข้อ 4. กิจกรรมหรือบริการอินเทอร์เน็ตที่ท่านเคยใช้
	- $\Box$  E-mail
	- □ WWW
	- □ FTP
	- $\Box$  Telnet
	- Gopher
	- **Q** Usenet/Newsgroup
	- □ Talk/IRC
	- $\Box$  อื่นๆ โปรดระบุ)\_

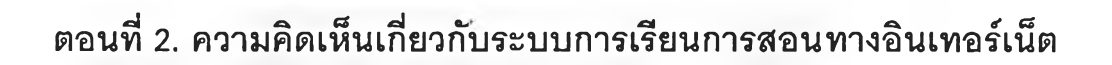

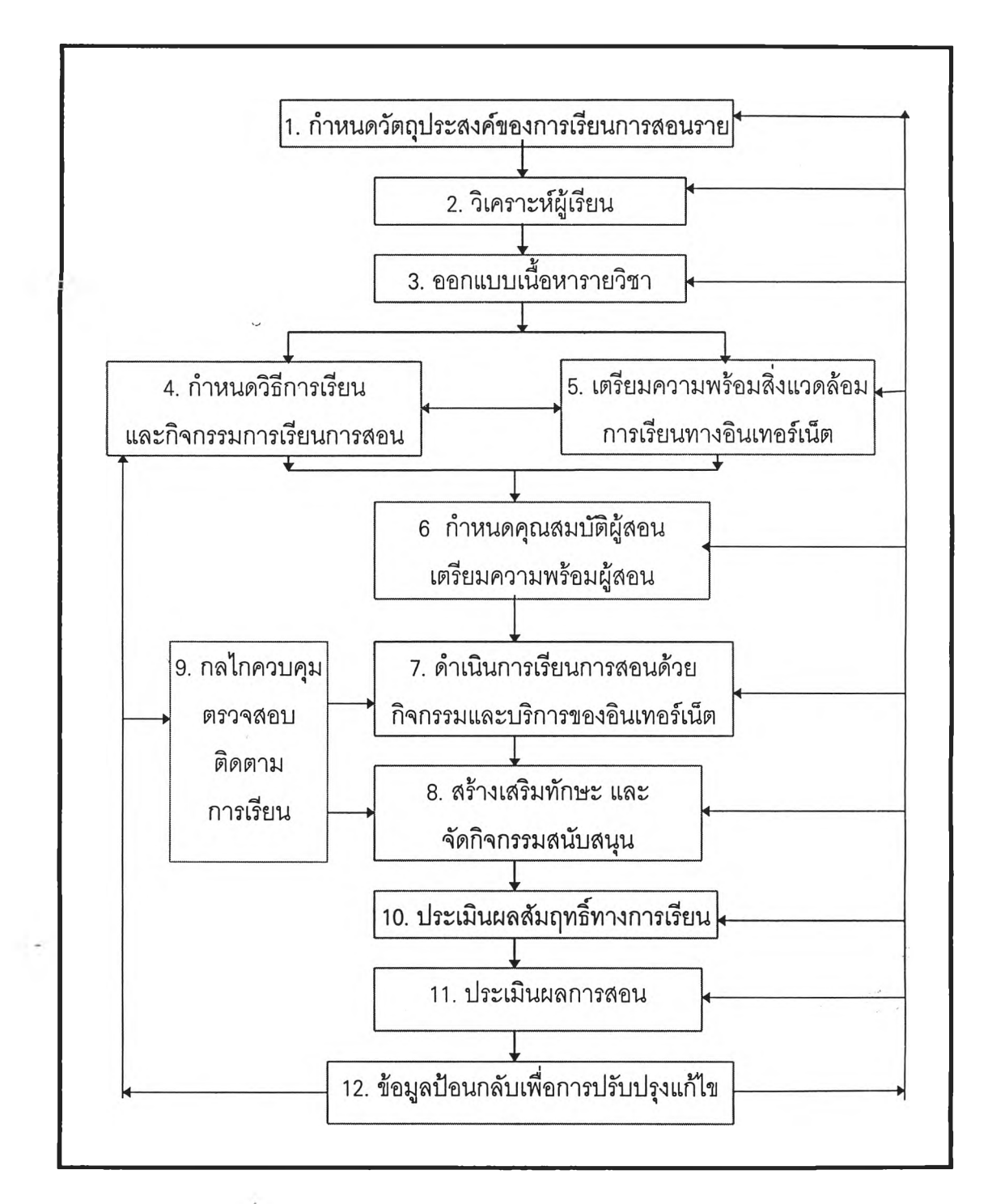

# แผนภาพที่ 1 องค์ประกอบระบบการเรียนการสอนทางอินเทอร์ณ็ต

จากแผนภาพ ที่ 1องค์ประกอบระบบการเรียนการสอนด้วยอินเทอร์เน็ตในระดับอุดมศึกษา จง ตอบคำถามข้อ 1 - 3

ข้อ **1.** จากรูปแบบข้างต้น ท่านคิดว่า ควรมีขั้นตอน**เพิ่มเติม**อีก ได้แก่

\_\_\_\_\_\_\_\_\_\_\_\_\_\_\_\_\_\_\_\_\_\_\_\_\_\_\_\_\_\_\_\_\_\_\_\_ -------------------ข้อ 2. จากรูปแบบข้างต้นท่านคิดว่าขั้นตอนใดที่ไม่จำเป็น และควรตู้'**ดออก** \_\_\_\_\_\_\_\_\_\_\_\_\_\_\_\_\_\_\_\_\_\_\_\_\_\_\_\_ \_\_\_\_\_\_\_\_\_\_\_\_\_\_\_\_\_\_\_\_\_\_\_\_\_\_ ข้อ 3. จากรูปแบบข้างต้น ท่านคิดว่า ควร**แกไขปรับปรุง**อย่างไรบ้าง-----------------

**จากตัวอย่างโครงสร้างของเว็บเพจห้องเรียนเสมือน ตังต่อไปนี้ จงตอบคำถามข้อ 4 - 6**

# **โครงสร้างแบบ ที่ า**

i,

Ļ

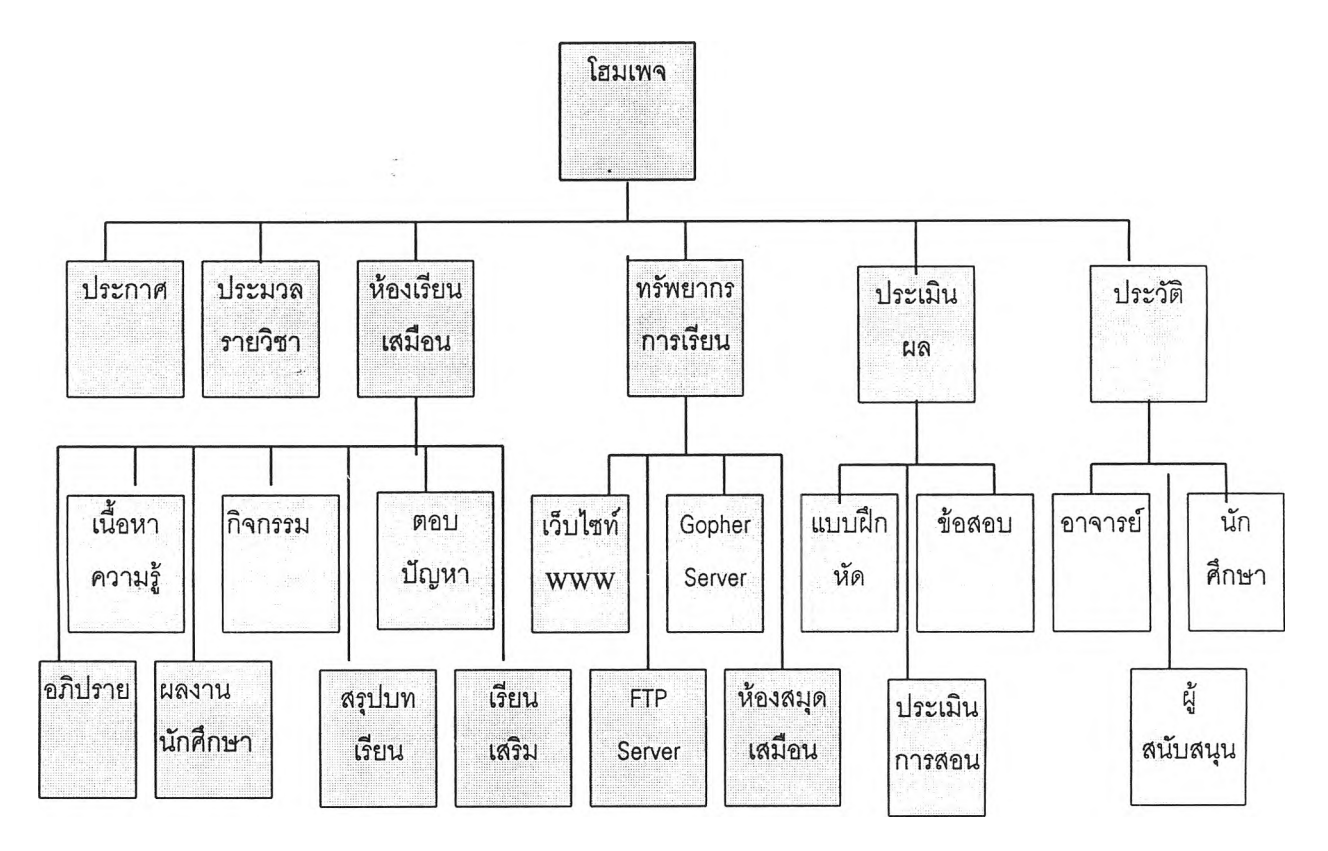

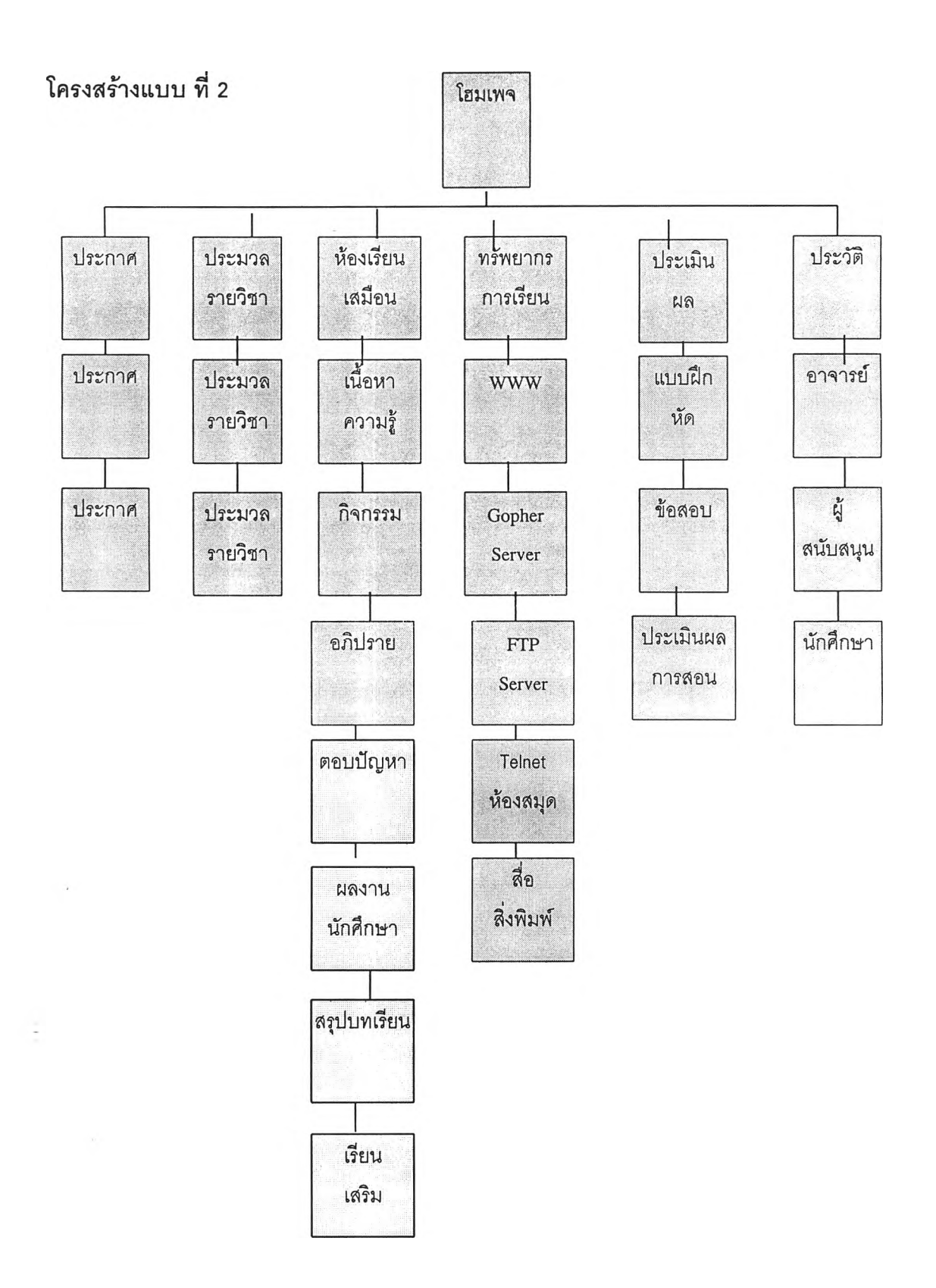

# **โครงสร้างแบบ ที่ 3**

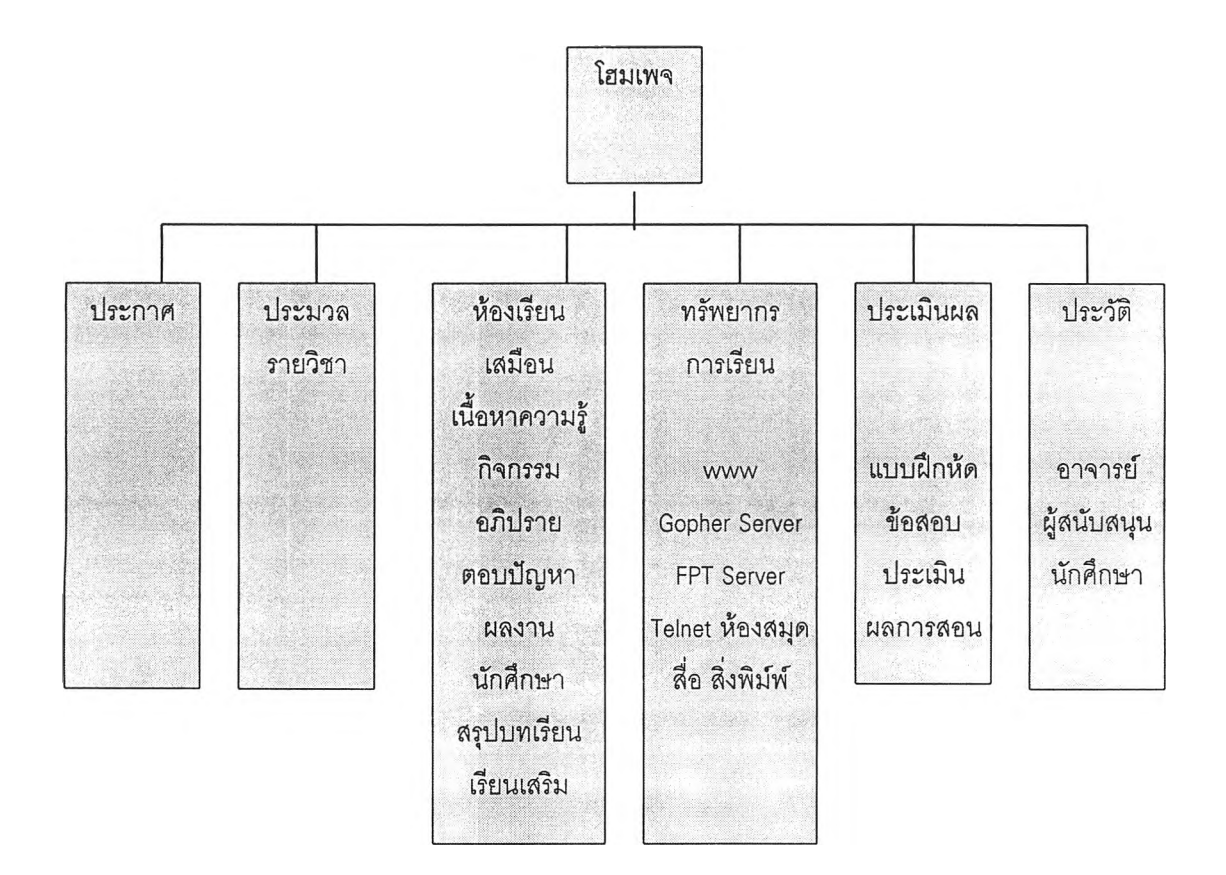

- ข้อ 4 จากโครงสร้างทั้ง 3 แบบ ท่านคิดว่าโครงสร้างแบบใดเหมาะสมมากที่สุด โครงสร้างแบบที่.....................
- ข้อ 5 . จากเวบเพจทั้ง 7 กลุ่ม (Module) คือ า. โฮมเพจ 2.ประกาศ 3. ประมวลรายวิชา 4. ห้องเรียนเสมือน 5. ทรัพยากรการเรียน 6. การประเมินผล 7. ประ1วัติ ท่านคิดว่ากลุ่มใดที่ไม่จำเป็น\_\_\_\_\_\_\_\_\_\_\_\_\_\_\_\_\_\_\_\_\_\_\_\_\_\_\_\_\_\_\_\_\_\_\_\_\_\_\_\_\_\_

ข้อ 6. จากโครงสร้างที่ท่านเห็นว่าเหมาะสมที่สุด (ตามข้อ 4) ท่านคิดว่าควร**แก้ไขปรับปรุง** หรือ **เพิ่มเติม** เว็บเพจอีก ได้แก่

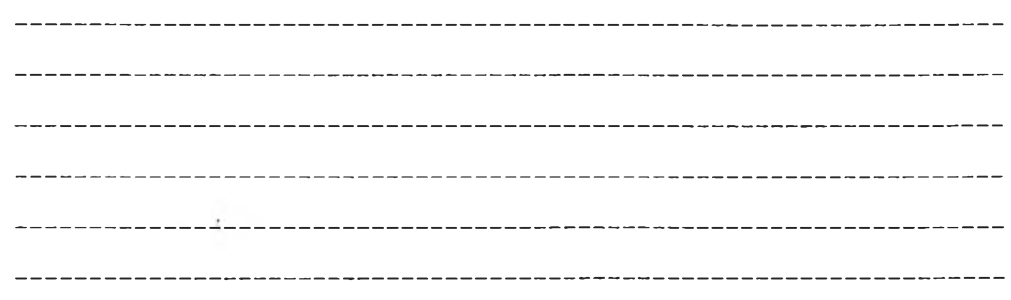

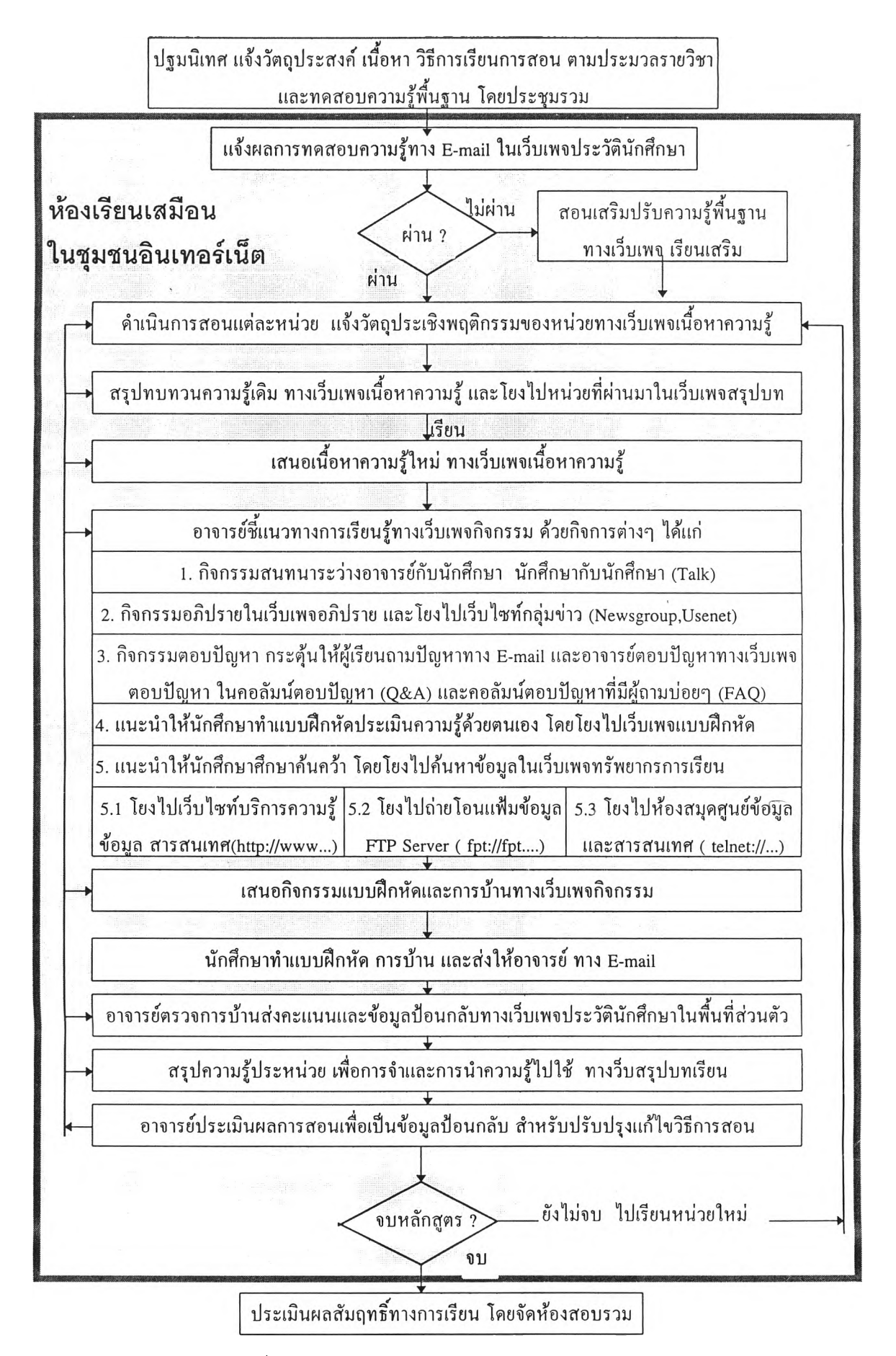

ี แผนภาพที่ 2 รูปแบบ กระบวนการสอนด้วยอินเทอร์เน็ต

ข้อ 7. จากรูปแบบ การออกแบบ<u>กระบวนการเรียนการสอน</u>ด้วยอินเทอร์เน็ตข้างต้น (แผนภาพที่ ท่านคิดว่าควร**เพิ่ม**ชั้นตอนหรือกิจกรรมอะไรบ้าง ข้อ 8. จากรูปแบบ การออกแบบ<u>กระบวนการเรียนการสอน</u>ด้วยอินเทอร์เน็ตข้างต้น (แผนภาพที่ **2** ) ท่าน คิดว่าควร**ตู้ด**ชั้นตอนหรือกิจกรรมอะไรบ้าง ข้อ 9. จากรูปแบบ การออกแบบ<u>กระบวนการเรียนการสอน</u>ด้วยอินเทอร์เน็ตข้างต้น ( แผน ภาพที่ 2 ) ท่านคิดว่า ชั้นตอน หรือกิจกรรมใดบ้างที่ควร**แก้ไขปรับปรุง** และควร แก้ไขปรับปรุง'อย่างไร\_\_\_\_\_\_\_\_\_\_\_\_\_\_\_\_\_\_\_\_\_\_\_\_\_\_\_\_\_\_

ข้อ 10 . จากรูปแบบ การออกแบบ<u>กระบวนการเรียนการสอน</u>ทางอินเทอร์เน็ต ข้างต้น (แผนภาพที่ 2) ท่านคิดว่า กิจกรรมแต่ละขั้นตอนต่อไปนี้ มีความจำเป็นมาทน้อยในระดับใด

์ <u>คำชี้แจง</u> โปรดพิจารณาข้อความแต่ละข้อในตารางต่อไปนี้ แล้วทำเครื่องหมาย ✔ ลงในช่องว่างที่

ต ร ง ก ับ ค ว า ม คิดเห ็น ข อ งท ่าน ม าก ท ี่ส ุด

ก าร ก ำห น ด ร ะ ด ับ ข อ ง ค ว า ม จ ำเป ็น ข อ ง ก ิจ ก ร ร ม

5 หมายถึง กิจกรรมมีความจำเป็นมากที่สุด

่ 4 หมายถึง กิจกรรมมีความจำเป็นมาก

่ 3 หมายถึง กิจกรรมมีความจำเป็นปานกลาง

่ 2 หมายถึง กิจกรรมมีความจำเป็นน้อย

1 หมายถึง กิจกรรมมีความจำเป็นน้อยที่สุด

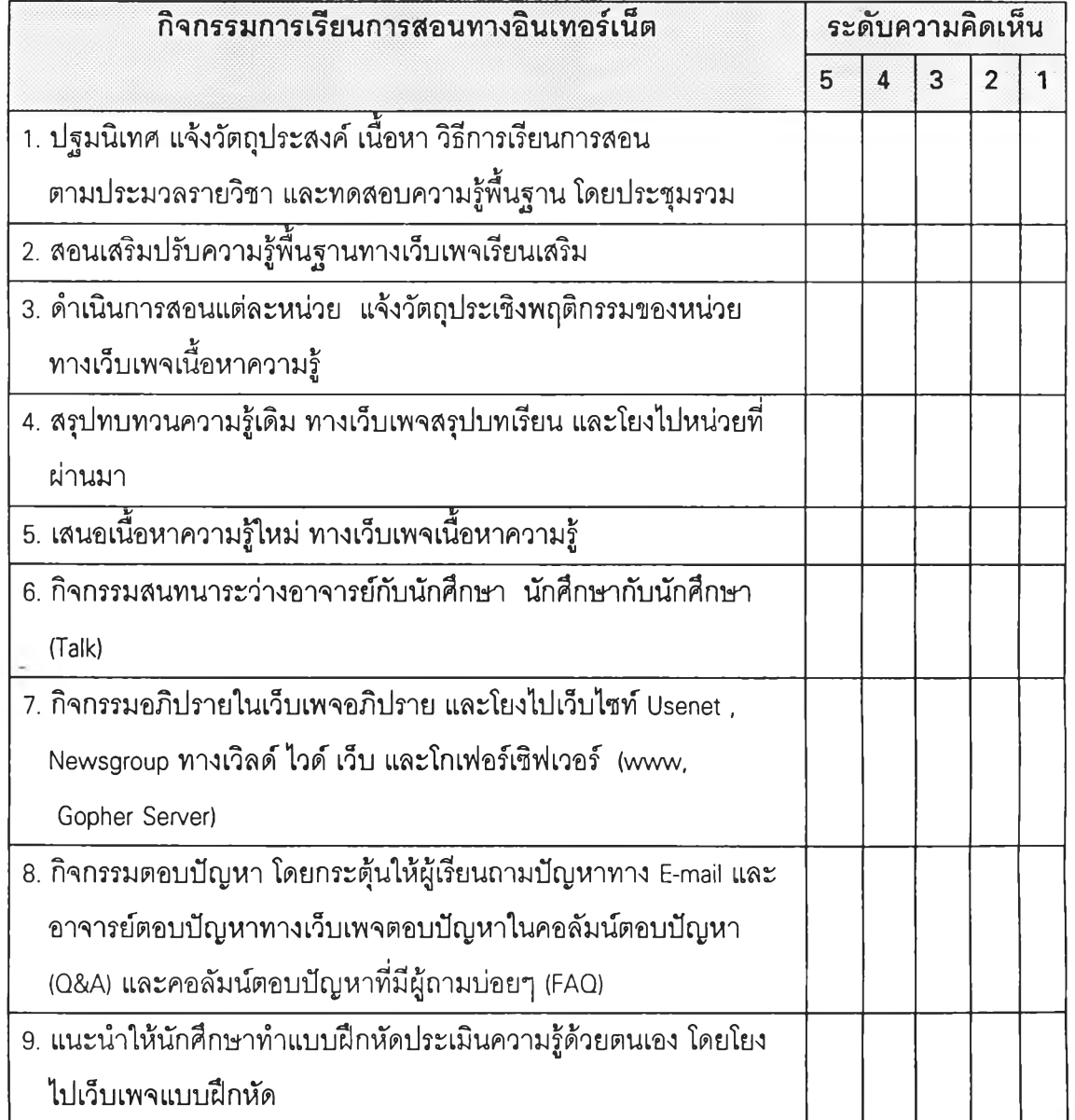

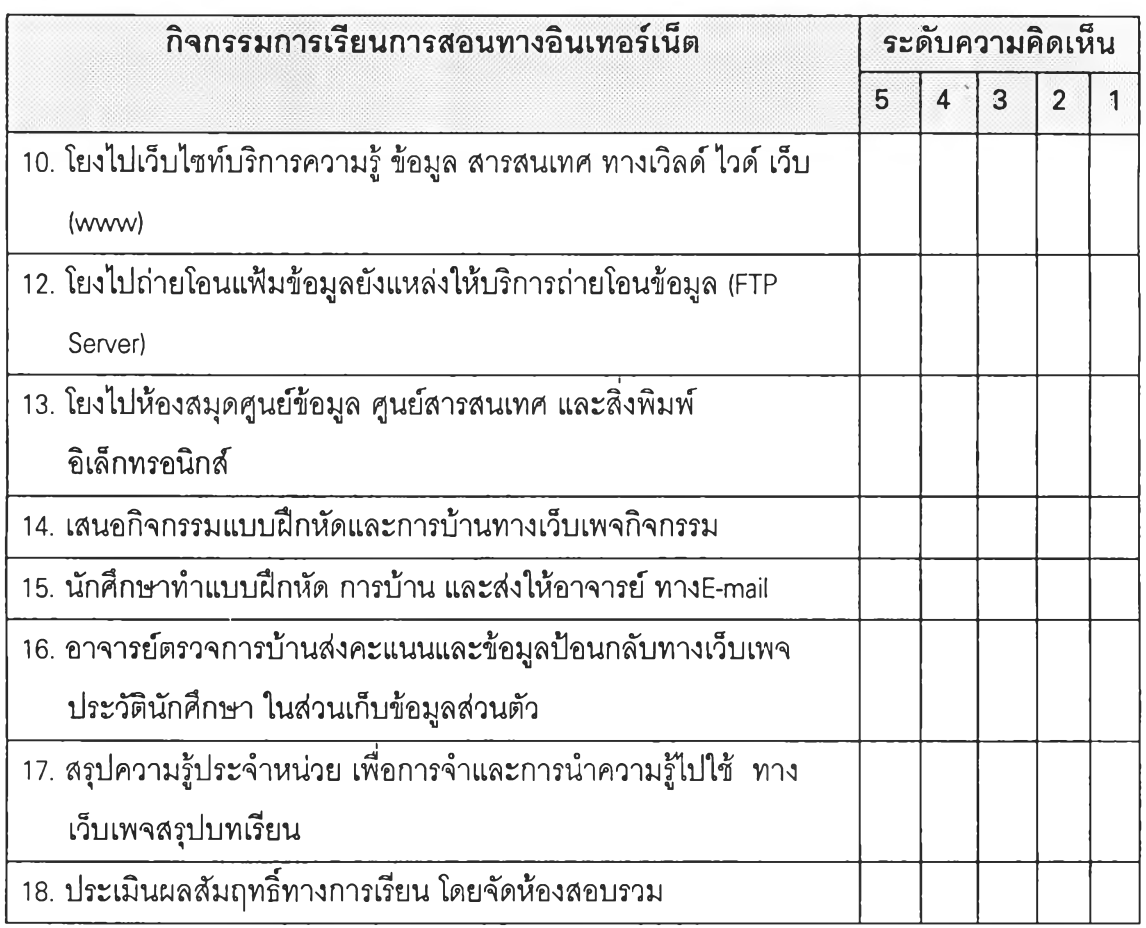

ข้อ 11. ท่านคิดว่าการฝึกปฏิบัติ การทดลองออกแบบระบบการเรียนการสอนด้วยอินเทอร์เน็ต ตามรูปแบบที่นำเสนอครั้งนี้ ท่านสามารถนำรูปแบบไปใช้ประโยชน์ในการออกแบบ ระบบการเรียนการสอนได้มากน้อยเพียงใด

ข้อ 12. เอกสารประกอบการฝึกปฏิบัติ การออกแบบระบบการเรียนการสอนทางอินเทอร์เน็ต **ม ีค ว า ม ซ ัด เจ น เข ้า ใจ แ ล ะ ส า ม า ร ถ น ำ ไ ป ใช ้**แก**ป ฏ ิบ ัต ิไ ด ้**มาก**น ้อ ย เพ ีย ง ใด** ข้อ 13. เอกสารประกอบการฝึกปฏิบัติ การออกแบบระบบการเรียนการสอนทางอินเทอร์เน็ต ควรปรับปรุง แก้ไข เพิ่มเติมส่วนใดบ้าง ข้อ 14. ท่านต้องการความรู้เพิ่มเติมด้านใดบ้างที่เกี่ยวข้องกับการออกแบบระบบการเรียน การสอนทางอินเทอร์เน็ต ข้อ 15 ท่านประสบปัญหา และมีข้อเสนอแนะอะไรบ้างในการฝึกปฏิบัติครั้งนี้ ซึ่งจะเป็น ประโยชน์ในการแก้ไขปรับปรุงต่อไป ขอขอบพระคุณอาจารย์ทุกท่านที่เข้าร่วมกิจกรรมการฝึกปฏิบัติ การทดลองออกแบบ ระบบการเรียนการสอนด้วยอินเทอรัเน็ต และได้ประเมินรูปแบบที่นำเสนอ พร้อมกับแสดงความคิดเห็นที่เป็นประโยชน์อย่างยิ่งต่อการวิจัย

#### **ภาคผนวก ช**

# **แบบสังเกตการทดลองใช้ระบบ ในการออกแบบระบบการเรียนการสอนทางอินเทอร์เน็ต**

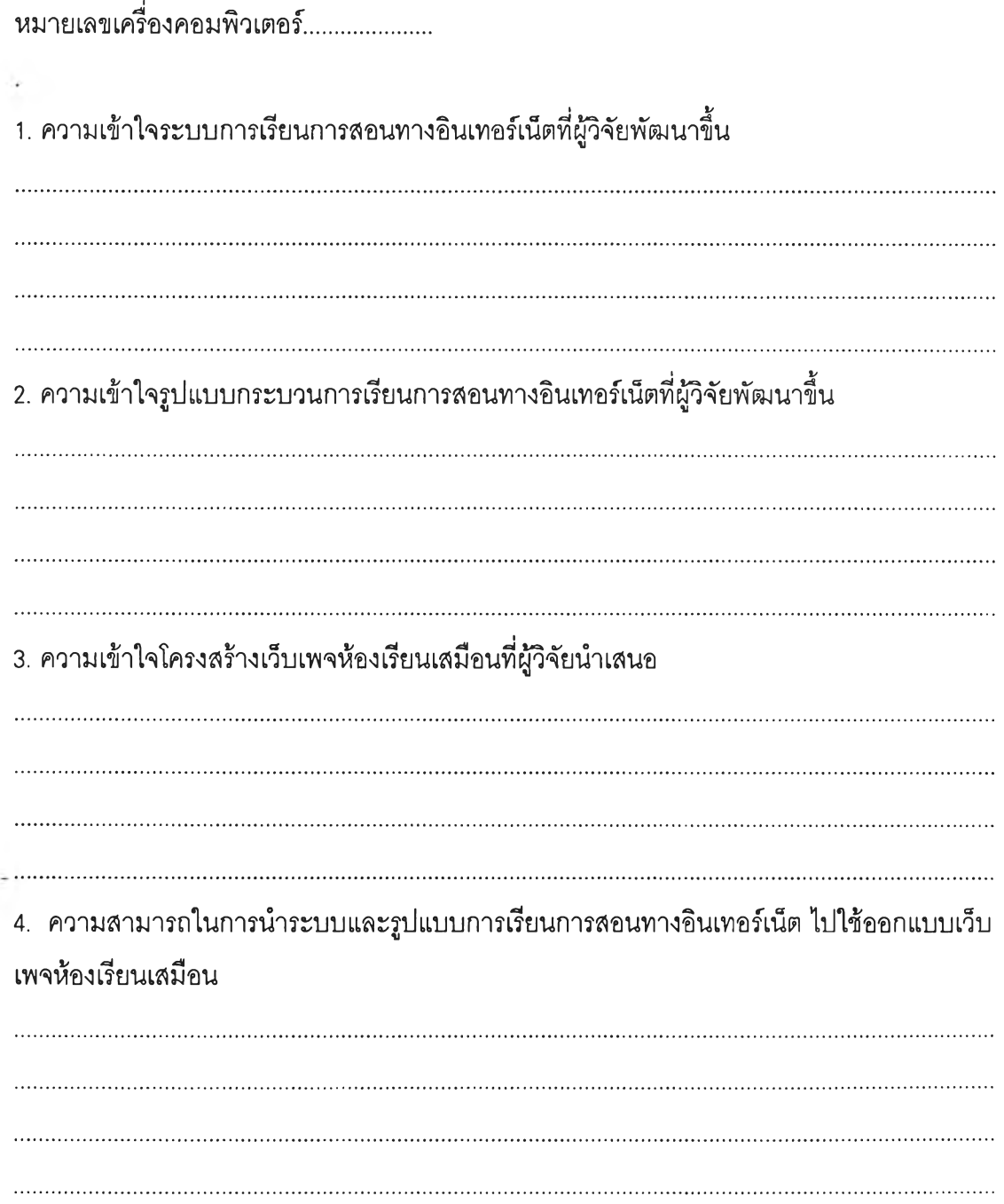

5. ความสามารถในการสร้างโฮมเพจการเรียนการสอนทางอินเทอร์เน็ต

6. การสร้างวิธีการเชื่อมโยงเว็บเพจ ภายในโฮมเพจ (Internal Link ) 7. การสร้างวิธีการเชื่อมโยงเว็บเพจกับแหล่งข้อมูลภายนอก (External Link )

7.1 E-mail 7.2 web sites - word wide web 7.3 Gopher server 7.4 FTP server 

*à*

7.5 Telnet

7.6 Newsgroup 7.7 ลื่อการสืกษ'าประเททต่างๆ สิ่งพิมพ์อิเล็กทรอนิกส์' และแฟ้มข้อมูลเกี่ยวกับการเรียน การสอนอื่นๆ 8. ความถูกต้อง และ สมมูรณ์ของงานการออกแบบเว็บเพจ ตามระบบ โครงสร้างที่ผู้วิจัยนำเสนอ 9. การเผยแพร่เว็บเพจห้องเรียนเสมือน ในเครือข่ายอินเทอร์เน็ต (Publish) 10. ปัญหาการทดลองใช้ระบบ เพื่อออกแบบการเรียนการสอนทางอินเทอร์เน็ต

#### **ภาคผนวก ซ**

### **ตัวอย่างเอกสารอิเล็ทรอนิกส์**

เอกสารที่สืบค้นจากเวิลด์ไวด์เว็บ ผู้วิจัยได้คัดลอกลงแผ่นบันทึกข้อมูล( diskette) โดยเลือกรูปแบบข้อความ (Text mode) ไม่ได้บันทึกในแบบรูปภาพ (Image) เพื่อความรวดเร็ว และ ประหยัดเนื้อที่ เมื่อรวบรวมได้แล้ว ก็นำมาพิมพ์ลงกระดาษ เพื่อวิเคราะห์เนื้อหาต่อไป แต่จาก ข้อความไม่ปรากฏแหล่งที่มาของเอกสาร หรือซื่อ URL จึงไม่สามารถระบุที่มาได้ เพราะข้อมูลอยู่ ในลักษณะรูปภาพ หรือกราฟิกด้วย ด้วยเหตุนื้ผู้วิจัยจึงไม่ได้ระบุรายการอ้างอิงของเอกสารที่นำ มาวิเคราะห์เนื้อหา เอกสารที่นำมาวิเคราะห์เนื้อหาแสดงในตัวอย่างต่อไปนี้ ซึ่งไม่สามารถระบุ รายการอ้างอิงได้
### ตัวอย่างเอกสารอิเล็ทรอนิกส์

### [VOU]

[Athena Academy] [International MBA][Athena University]

Integrating the Human Enterprise.

[site map]

[about vou][mba info][professional education][about athena][athena academy] [getting on campus][courses][vee catalog][vee manual][what's a vee?][links] [positions available][faculty and staff]

All content ฉ1996-97 Virtual Online University unless otherwise noted, all rights reserved, this page updated  $5 - 9 - 97$ 

[LinkExchange]

LinkExchange Member

[Image]

1

[เทาage]lntroduction and Justification

[Image] The impact of technology and the globalization of the world's economy are two of the most important issues that will confront [เทาagejbusiness managers in the 21st Century. Of primary importance will be the manager's ability to access critical information from [เทาage]dynamic sources and apply sharply focused analytical skills in the formation of crucial decisions and to understand the impact of [เทาage]that decision on the social, cultural, and political arenas of the global marketplace. Increasingly, such information sources are mediated by telecommunications technology, a technology which is

## **ตัวอย่างเอกสารอิเล็ทรอนิกส์**

[Image: Training and Development via the Internet]

[Image] What's New [Image] Your Feedback [Image] Page Info

### [Image] Articles

- \* Ralph F. Wilson, 'Why Consider E-Mail Conferencing for Training When You Can Use CD-Interactive?" How e-mail conferencing could help a multi-office company.
- \* Ralph F. Wilson, 'Examples of Management Training Materials to Adapt'
- \* Ralph F. Wilson, 'Software Needed for Training via Internet E-Mail Conferencing,' Simple e-mail systems and listservers used for teaching.
- \* Ralph F. Wilson, "BBS Software and Electronic Universities for Training and Education". Off-the-shelf and proprietary BBS systems.
- \* Ralph F. Wilson (compiler), "Ways Trainers and Educators Use BBSs". Responses received from members of TRDEV-L and DEOS-L in April and May 1 995 in response to a queries about the use of proprietary BBS systems for education and training.

[Image] Case Examples of Training and Management [Make a Bookmark!] Development via the Internet and Intranet

Take a look at what others have done. Then contribute how you are using the Internet or Intranet to deliver training in your organization.

[Image] Distance Education via the Internet

### ตัวอย่างเอกสารอิเล็ทรอนิกส์

[Image]

Some Thoughts About How to Offer a Course Over the Internet

[NetGuide Gold Site]Chosen As A NetGuide Gold Site: See Review

[lmage]PRIOR TO THE START OF THE COURSE

\* Depending upon whether the Internet aspects of the course will supplement face to face instruction or whether the course will be totally offered over the Internet, the faculty member will need to become proficient in the use of a number of software packages. (Note: There are some integrated packages which are now on the market which incorporate the functions of the various packages cited below. Foremost among these is LearningSpace from Lotus.)

0 A word processing package.

- 0 Use of a Web browser. (See PC Magazine's "browser central' which reviews the current versions of many browsers, including: Netscape Navigator, Microsoft Internet Explorer, and most browsers built on the enhanced Mosaic browser base. Improvements in browsers are taking place at a rapid pace, with Netscape and Microsoft engaged in a "war" for dominance of the web browser merket. Also see Browser Watch.)
- 0 Use of e-mail (see an article on how to better use e-mail to communicate).
- 0 An HTML Editor. (At this moment, GNNPress is perhaps the easiest to use, although look for existing editors to come out in new versions and for many more editors to be developed. One worth looking at is Netscape Navigator Gold, a new editor from the company which produces the most popular Web browser and quite like GNNpress.) Another one to look at is Microsoft's Front Page

# ตัวอย่างเอกสารอิเลั๊ทรอนิกส์

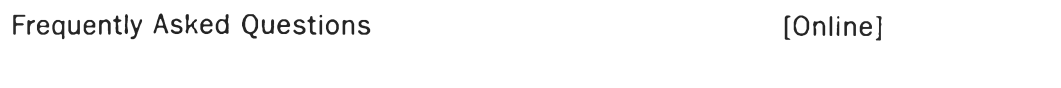

-------------

What do I have to do to complete these courses? See individual courses for their requirements.

#### How much do the courses cost?

We charge our students the normal, in-state tuition for these courses, just as if they were regular IU students living in Bloomington and taking the course. Currently the rate is \$140.00 per credit hour, plus reading materials fee. Fees for Fall '97 are \$147.00 per credit hour, plus reading materials fee.

#### Do I need to send my transcripts?

For individual courses, we have an easy, no-hassle registration process. We send you a few short forms to fill out and that's it. To apply for the Master's program, you will need to go through the full application process, which includes sending transcripts and GRE scores. For more information about this process, review the Graduate Admissions office application procedures.

Gan I use these courses as transfer credit at another university? These courses are fully-accredited Indiana University School of Education courses. They are easily transferable to another institution, and should be accepted by any college as elective credit. Whether they will count in place of a required course, of course, is up to the other institution.

Does Indiana University offer a teaching certificate or Master's Degree in Education program solely by correspondence or online format? Yes, we offer a Master's in Education degree. You may want to review the

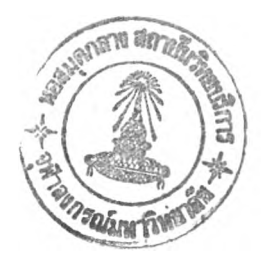

# **ประว้ติผู่วิจัย**

นายบุญเรือง เนียมหอม เกิดปี พ.ศ.2489 ที่จังหวัดนครนายก เข้าศึกษา คณะอักษรศาสตร์ จุฬาลงกรณ์มหาวิทยาลัย สายคณิตศาสตร์ สำเร็จการศึกษาปริญญา อักษรคาสตรบัณฑิต เมื่อปีการศึกษา 2514 และปริญญาอักษรคาสตรมหาบัณฑิต สาขาวิชา บรรณารักษศาสตร์ เมื่อปีการศึกษา 2519 จากคณะอักษรศาสตร์ จุฬาลงกรณ์มหาวิทยาลัย ปีกอบรมหลักสูตร Post-graduate ทางด้านสารนิเทศวิทยาศาสตร์ และคอมพิวเตอร์ ที่ศูนย์ คอมพิวเตอร์แห่งชาติ และมหาวิทยาลัยพิเสิปปินลั ระหว่างปี พ.ศ. 2523-2524 เข้าศึกษาหลักสูตร ปริญญาดุษฎีบัณฑิต สาขาวิชาเทคโนโลยีและสื่อสารการศึกษา คณะครุศาสตร์จุฬาลงกรณ์ มหาวิทยาลัย เมื่อปีการศึกษา 2536 ปัจจุบันรับราชการตำแหน่งอาจารย์ คณะครุศาสตร์ จุฬาลงกรณ์มหาวิทยาลัย